$\mathcal{O}$ OSZ  $t \ge$ 

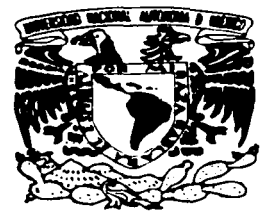

# **UNIVERSIDAD NACIONAL AUTÓNOMA DE MÉXICO**

# FACULTAD DE QUiMICA

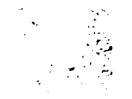

... ,, . ~ · -·. , :.. . ... · · ;.~ \_ . . -·-' .. \_\_ es  $77.3$ ,  $27.3$ ,  $27.4$ 

# LA EVALUACIÓN ECONÓMJCA DE PROYECTOS CON BENEFICIO. DESARROLLO DE UNA APLICACIÓN DE CÓMPUTO EN LENGUAJE VISUAL BASIC.

TESIS Que para obtener el título de

INGENIERO QUÍMICO

Presenta

JORGE HERNANDO PÉREZ ESCOBEDO

México D.F. 2003

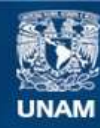

Universidad Nacional Autónoma de México

**UNAM – Dirección General de Bibliotecas Tesis Digitales Restricciones de uso**

# **DERECHOS RESERVADOS © PROHIBIDA SU REPRODUCCIÓN TOTAL O PARCIAL**

Todo el material contenido en esta tesis esta protegido por la Ley Federal del Derecho de Autor (LFDA) de los Estados Unidos Mexicanos (México).

**Biblioteca Central** 

Dirección General de Bibliotecas de la UNAM

El uso de imágenes, fragmentos de videos, y demás material que sea objeto de protección de los derechos de autor, será exclusivamente para fines educativos e informativos y deberá citar la fuente donde la obtuvo mencionando el autor o autores. Cualquier uso distinto como el lucro, reproducción, edición o modificación, será perseguido y sancionado por el respectivo titular de los Derechos de Autor.

# Jurado asignado:

Presidente Vocal Secretario 1<sup>er</sup>. Suplente 2º. Suplente Prof. José Antonio Ortiz Ramirez Prof. Celestino Montiel Maldonado Prof. Pedro Roquero Tejeda Profa. Maria Rafaela Gutiérrez Lara Prof. Eduardo Flores Palomino

Sitio donde se desarrolló el tema:

Laboratorio de simulación y.optimización de procesos. Departamento de Ingeniería Química. EdificioE, Facultad de Química, UNAM.

Asesor del tema:

elestino Montiel Maldonado

Sustentante:

Jorge Hernando Pérez Escobedo

*A Olivia, ]o"rgc Carlos* y *Mariana, porque solo con ellos tiene sentido. A mis padres.* 

# **INDICE.**

Capítulo 1. Introducción

Capitulo 2. Elección de. negocios y proyectos con beneficio. La Evaluación económica de Proyectos de Adamas de Santa Caractería de La Caractería de La Caractería de La Caractería de La - 프랑스 1999년 11월 11일<br>대학 대학교 대학교 대학

- 
- 2.1 Definición de proyecto.<br>2.2 Definición de beneficio. 2:2- Definición de beneficio.
- 2.3. El valor del dinero en el tiempo.
- 2.4 El proceso de elección. Rentabilidad de un proyecto.

Capítulo 3.Rentabilidad y riesgo.

- 3.1 Relación entre la rentabilidad y el riesgo de un negocio.
- 3.2 Vida económica de un proyecto.
- 3.3 Costo de capital (tasa de Interés)<br>3.3 Costo de capital (tasa de Interés)
- 3.4 Flujos de efectivo.
	- 3.4. 1 Flujos de Efectivo Netos.
	- 3.4.2 Flujos financieros ·
	- 3.4.3 Flujos operativos

Capítulo 4. Medidas de rentabilidad.

- 4.1 El Periodo de Recuperación Ajustado de la Inversión.<br>4.2 El Valor Presente Neto.
- 4.2 El Valor Presente Neto.
- 4.3 La Tasa Interna de Rendimiento

Capítulo 5. La herramienta de programación.

- 5.1 Fundamentos de Visual Basic.
- 5.2 La programación orientada a objetos.
- 5.3 Lá programación en Visual Basic.
- 5.4 Estructura de Visual Basic.
- 5.5 Elementos del lenguaje.
- 5.6 Procedimientos
- 5. 7 Proyectos.
- 5.8 Estrategia de programación con Visual Basic. ·

ı

Capitulo 6. Descripción del Programa.

- 6. 1 Introducción.
- 6.2 Formularios.
	- 6.2. 1. Inicio.
		- 6.2.2. Inversión Neta.
		- 6.2.3. Ingresos.
- 6.2.4. Egresos.
- 6.2.5. Flujo de Efectivo.

 $\overline{a}$ 

- 6.2.6. Rentabilidad.
- 6.2.7. Modulelnv.
- 6.3 Variables
- 6.4 Controles
- 6.5 La captura de datos.
- Capítulo 7. Ejemplos
- Capitulo 8. Conclusiones -
- Anexo 1. Glosario.
- Anexo 2. Bibliografía.

# **Capítulo 1. Introducción.**

Las dos principales decisiones a las que se enfrenta un inversionista, desde un punto de vista financiero, son la decisión de inversión y la decisión de<br>financiamiento.

La decisión de inversión se refiere a seleccionar, de entre un conjunto de alternativas, la cantidad de recursos que deben comprometerse en activos, así como a determinar la composición de activos que deben adquirirse con dichos recursos-:;·;' \_. ·-'- -:¡,; *<sup>0</sup>* -'i}- ,. ·/{'>-'

La decisión de financiamiento apunta a la identificación de los individuos o instituciones dispuestas a aportar recursos, así como a la determinación del monto de recursos que debe obtenerse de cada una de las posibles fuentes.

La decisión de inversión no es independiente de la decisión de financiamiento, sin embargo, es conveniente separarlas con objeto de identificar las características y elementos específicos asociados a cada una de ellas.

La decisión de inversión es una de las más retadoras y complejas que deben realizar los empresarios. Su complejidad radica, fundamentalmente, en el hecho de que no existen dos .decisiones de inversión idénticas. Cada decisión de inversión conlleva .elementos específicos que la caracterizan y separan del resto de las decisiones similares que un inversionista deba enfrentar.

El presente trabajo expone de manera ordenada una metodología rigurosa de análisis para la toma de decisiones de inversión. Esta se compone, principalmente, de un conjunto de herramientas y técnicas \_de estudio y valuación orientadas a proporcionar. al empresario o inversionista criterios generales que normen su toma de decisiones y le permitan optimizar el proceso de asignación de recursos. Así mismo se desarrolla en Visual Basic un programa de cómputo para el cálculo de los principales parámetros asociados al proceso de toma de decisiones.

Debe mencionarse que el cálculo de indicadores de rentabilidad que se incluyen en el programa puede encontrarse en cualquier hoja de cálculo electrónica. En ello no hay nada nuevo. Sin embargo consideramos que el uso de esta herramienta tiene tres ventajas:

- 1. Conduce de manera ordenada al tomador de decisiones, a través del proceso de captura de datos, brindándole una mejor percepción del proceso.
- 2. No requiere conocimiento alguno en el manejo de hojas de cálculo. Ello. aunque parezca de poca importancia, en la práctica es una dificultad que enfrentan algunos empresarios.

# 3. La aplicación puede extenderse para vincularse a datos provenientes de estados financieros. and the problem of the

model control complete change and a proposition المستخدم والمستخدم المناوبة المستخدمة المستخدمة والمتوافق المستخدم المستخدم والمستخدمة والمستخدمة المستخدمة  $\mathbb{Z}^2 \times \mathbb{Z}^2$ ng Tin  $\mathbf{r}$ 

# Capitulo 2. Elección de negocios y proyectos con beneficio. La Evaluación económica de Proyectos.

# 2.1 Definición de proyecto.

Los empresarios se caracterizan, entre otras cosas, por su constante búsqueda de oportunidades productivas. Por oportunidades productivas entendemos la utilización de los recursos económicos de que dispone un negocio, con objeto de producir un bien o prestar un servicio.

La principal característica de los recursos económicos es que son recursos escasos, es decir, .son· recursos cuya disponibilidad es limitada. Recursos económicos son, entre otros, el capital (dinero), la mano de obra, la tierra, la maquinaria; el tiempo'ylos·conocimientos. Estos recursos, cuando se utilizan para la producción de un bien o la prestación de un servicio, se convierten en factores o medios de producción

Al acto de comprometer recursos económicos para desarrollar oportunidades productivas, es decir, para realizar la producción de un bien o la prestación de un servicio, se le denomina inversión y; al proceso de asignar dichos recursos entre las diferentes alternativas de uso de los mismos, se le denomina toma de decisiones de inversión.

Debido a que un negocio dispone únicamente de una cantidad limitada de recursos para desarrollar oportunidades productivas, es muy importante contar con una metodología que permita optimizar el uso de sus recursos.

# Un proyecto es un plan de acción para la utilización productiva de los recursos económicos de que dispone un negocio.

Los proyectos son las unidades mínimas susceptibles de análisis financiero. Si bien el propósito de las técnicas de evaluación de negocios *y* proyectos no es el de ayudar al empresario a identificar oportunidades productivas, si pretenden proporcionarle una metodología para optimizar el uso de los recursos económicos de que dispone un negocio, a través de utilizar criterios específicos para medir el resultado económico asociado con el desarrollo de un determinado proyecto.

Generalmente, un negocio se conforma por un portafolio o conjunto de proyectos de inversión. Sin embargo, a lo largo de esta tesis utilizaremos el término negocio, como sinónimo de proyecto de inversión.

Los proyectos de inversión pueden clasificarse de múltiples maneras. En función de su naturaleza, podemos distinguir, entre otros, los siguientes:

- 1. Apertura de nuevos negocios.
- 2. Proyectos de reemplazo de activos fijos.
- 3. Proyectos de expansión del negocio.
- 4. Campañas de mercadotecnia.
- 5. Compra de equipo anticontaminante.
- 6. Incremento al Capital de trabajo.

De acuerdo a su relación con otros proyectos de inversión susceptibles de ser implementados, estos se clasifican en:

- 1. Proyectos mutuamente excluyentes (únicamente es. posible seleccionar el<br>mejor proyecto.)
- $p_i$ . Provectos independientes (es posible seleccionar varios provectos)
- 3. Provectos interdependientes (seleccionar; uno implica-seleccionar otros)

# 2.2 Definición de Beneficio.

Los empresarios realizan una búsqueda constante de oportunidades de inversión porque persiguen un objetivo. Desde un punto de•.vista financiero, el único objetivo relevante para el empresario es la realización de un beneficio.

En el ámbito financiero, entendemos por beneficio el grado de satisfacción que un inversionista logra al utilizar productivamente sus recursos económicos .. Sin embargo, esta satisfacción es difícil de medir. No es posible decir que un empresario obtiene más satisfacción que otro al realizar una determinada inversión, puesto que el grado de satisfacción que ambos obtienen, es un concepto subjetivo. Aun si diseñáramos una escala de satisfacción y pudiéramos afirmar que un inversionista logra con la realización de un proyecto un grado de satisfacción, por ejemplo, de diez y otro inversionista logra, al realizar la misma invers1on, un grado de satisfacción de ocho, esta satisfacción seria extraordinariamente subjetiva.

Este problema de subjetividad se resuelve si suponemos que el grado de satisfacción que la realización del proyecto le genera al empresario, está en función de la riqueza que el proyecto produce. Desde este punto de vista, mayor riqueza significaría mayor satisfacción, es decir, el empresario obtiene un beneficio de la realización de un proyecto, únicamente si dicho proyecto incrementa su riqueza. De acuerdo con estos argumentos, podemos concluir que, desde un punto de vista financiero, el objetivo del empresario es maximizar su riqueza.

Sin embargo, no hemos resuelto todo el problema. puesto que necesitamos definir una medida de riqueza. Así por ejemplo, es posible medir riqueza por el volumen de ventas (en unidades monetarias) que un negocio o proyecto puede generar. Otra forma en que es posible medir riqueza es a través de la utilidad neta. Sin embargo, desde un punto de vista financiero, entendemos por riqueza la cantidad de dinero de que dispone el inversionista. Esta cantidad de dinero estará determinada por la diferencia entre las entradas de dinero y las salidas de dinero que a lo largo de la vida de operación o proyecto se generen. A la diferencia entre las entradas y salidas de dinero se le denomina flujo de efectivo. Por lo tanto, puede decirse que, el objetivo del empresario es maximizar los flujos de efectivo que un proyecto o negocio genera, pues de esta forma maximizará su riqueza o cantidad de dinero disponible. En este punto es necesario hacer algunas precisiones en relación con el valor del dinero en el tiempo, ya que una misma cantidad de dinero, tiene diferente valor, dependiendo del momento en que se reciba.

# **2.3 El valor del** din~ro en. **el tiempo: valor presente y valor futuro.**

Podemos afirmar que un peso que se recibe hoy tiene más valor que uno que se reciba en el futuro!' debido a la pérdida del valor adquisitivo, producto de la inflación. Por.otro lado.~.un peso disponible hoy, puede invertirse y hacerse crecer, mientras que un peso que se recibirá mañana, puede nunca llegar. Adicionalmente; el dinero es un recurso que tiene un costo. De esta manera podemos hablar de un valor presente y un valor futuro del dinero.

La relación entre ambos valores y el costo del dinero, podemos expresarla con la siguiente ecuación:

$$
VP + i \times VP = VP(1) \quad \text{if} \quad \text{if} \quad \text{if
$$

agrupando términos:

$$
VP(1 + i) = VF(1) \quad 2 \quad 3 \quad 4 \quad 5 \quad 6
$$

despejando:

$$
VP = VF(1) * Fd_{n-1} = 2 \cdot 2 \cdot 2 \cdot 3
$$

en donde:

 $Fd = 1/(1 + i)^N$  se denomina factor de descuento \_\_\_

VP = Valor presente.

<sup>i</sup>= Tasa de interés.

VFN = Valor futuro para **N** periodos.

**<sup>N</sup>**= Número de periodos.

#### **2.4 El proceso de elección. Rentabilidad de un proyecto**

En ocasiones solemos calificar un negocio en función de que tan bueno ha sido en el pasado y pretendemos usar sólo esta información para decidir sobre inversiones futuras. Ello es un error, el inversionista no está interesado en los flujos de efectivo que un negocio o proyecto haya generado en el pasado. sino en los flujos de efectivo que puede generar a futuro, puesto que éstos serán los que quedarán disponibles para su consumo o reinversión. De esta manera, podemos afirmar que el objetivo del empresario es maximizar los flujos de efectivo futuros que un negocio o proyecto generará.

Para evaluar un proyecto de inversión es necesario contar con un modelo de toma de decisiones de inversión, que nos permita seleccionar aquellos provectos que maximicen el valor presente de los flujos de efectivo futuros. El criterio más simple utilizado es el denominado rendimiento o rentabilidad. En su forma más simple, se le denomina rentabilidad o rendimiento de un proyecto al cambio porcentual entre ta cantidad de dinero disponible al término de la operación de un proyecto y ta cantidad de dinero disponible al inicio del mismo.

# $R = (X(1) - X(0))$  \* 100  $\ell$   $X(0)$   $\_\_$   $\_\_$   $\_$   $\_$   $\_$   $(5)$

en donde

#### $R =$  Rentabilidad $\degree$

X(O) =Cantidad de dinero.disponible al inicio del proyecto,  $X(1)$  = Cantidad de dinero disponible al final del proyecto.

Esta es una ecuación muy simple que nos permite fácilmente determinar el rendimiento asociado con la utilización productiva de recursos, No obstante presenta una sería limitación: no nos dice nada respecto de sí el rendimiento es adecuado o no.

¿Cómo saber si un determinado rendimiento maximiza la riqueza del inversionista? Una forma simple de contestar esta pregunta es compararlo con el rendimiento que se obtendría al invertir los recursos del negocio o proyecto, en una institución financiera. Si el rendimiento del negocio es superior al de la institución financiera, el negocio es al menos mejor que la inversión financiera. Debemos preguntarnos si esta respuesta es suficiente. La respuesta es, no. Requerimos de una herramienta que nos diga algo más respecto de la inversión.<br>Este modelo se desarrolla en le capítulo 4. Antes expondremos algunos se desarrolla en le capítulo 4. Antes expondremos algunos conceptos que es necesario conocer para comprender el modelo.

#### Capitulo 3 Conceptos básicos.

Todo negocio tiene recursos limitados para poder desarrollar e implantar las nuevas oportunidades productivas disponibles. Esto obliga al inversionista a destinar recursos sólo a> aquellos proyectos que ofrecen el mayor beneficio (rendimiento).

Adicionalmente, tiene que asegurarse no únicamente que sus recursos sean asignados a aquellos proyectos que ofrecen el mayor rendimiento, sino también, que sean asignados a aquellos proyectos que ofrecen el mayor rendimiento por arriba del que ofrece el mercado financiero. (El mercado financiero está integrado por: los intermediarios financieros[instituciones financieras públicas y privadas tales como bancos, casas de bolsa, etc.]; los bienes u objetos de intercambio [activos financieros tales como: acciones, certificados, pagarés, bonos, etc.] y, los participantes [personas físicas y morales que compran y venden activos financieros a través de los intermediarios].) En caso contrario, el empresario obtendría un mayor beneficio si invierte sus recursos en el sistema financiero.

Finalmente, a pesar de que un inversionista identifique y asigne sus recursos únicamente a aquellos proyectos que le ofrecen el mayor rendimiento posible, por arriba del que le ofrece el mercado financiero, el hecho del que el rendimiénto que le ofrece un proyecto es un rendimiento estimado, es decir, que se espera que ocurra a futuro, introduce el elemento de incertidumbre o riesgo; definido como la posibilidad de que rendimiento esperado por la implementación de un proyecto no se materialice, es decir, no se realice o, en caso de que se realice, sea inferior al rendimiento originalmente estimado.

#### 3.1 Relación entre la rentabilidad y el riesgo del negocio

Existe una relación inseparable entre el rendimiento (beneficio) de cualquier negocio o proyecto y su correspondiente riesgo. Si en un negocio se quiere ganar más, también se tiene que arriesgar más.

#### Ejemplo 1

Supongamos que tenemos dos alternativas para incrementar \$10,000 que tenemos disponibles. ·

- 1. La primera alternativa es "echar un volado" por \$ 10,000 con el dueño de una tienda de abarrotes, con el cual podríamos ganar \$ 10,000.
- tienda de abarrotes, con el cual podríamos ganar\$ · 1 o;ooo. . .. ·. 2. La segunda alternativa *es* comprar un billete. de La Lotería Nacional, con el cual podríamos ganar 50 millones.

¿Qué opción debemos escoger?

Desde el punto de vista de rentabilidad (rendimiento), la segunda alternativa ofrece un mayor rendimiento que la primera. pues ganaríamos 1O,000 veces lo que invertimos, mientras que en la primera alternativa, sólo duplicaremos nuestra inversión.

¿Debemos entonces escoger la opción de la Lotería Nacional, ya que ésta .nos ofrece una mayor rentabilidad? La respuesta es: no necesariamente. Debemos analizar otro elemento que debe tenerse siempre presente en ta evaluación· de todo negocio o proyecto: el riego del negocio o proyecto.

en la primera alternativa ("volado"), tenemos la misma probabilidad (50%) de ganar y de perder. Con la segunda altemativa·("biliete de tótería').siconsideramos que hay 50,000 números distintos que participan en cada sorteo, tenemos sólo una posibilidad de uno en 50,000 de ganar,

En cuanto a riego se refiere, es mucho menos atractiva la segunda alternativa, ya que es mucho más difícil ganar la lotería que el "volado." Por lo tanto, si queremos una mayor rentabilidad, también tendremos que asumir un mayor riesgo.

La decisión final por una de las dos alternativas (o quizás decidamos que, después de todo, es mejor no arriesgar nuestros \$ 10,000 y rechazar ambas alternativas), dependerá de nuestras preferencias personales hacia el "juego" (a esto se le conoce como "aversión al riego'').

En el caso de un negocio o proyecto, a mayor variación en la rentabilidad (rendimiento esperado) de un negocio o proyecto, mayor es el riego de éste.

Ejemplo 2

De nuevo, asumamos que se tienen dos negocios A y B. El negoció A puede dar un rendimiento del 20% si las "cosas salen bien": o puede dar un rendimiento del 15%, si tas •cosas salen mal".

El negocio B puede dar un rendimiento del 30% si las "cosas salen bien", o puede dar un rendimiento del 10% si las "cosas salen mal".

¿Cuál es el negocio con mayor riesgo?

El negocio con más riesgo es el negocio B, ya que tiene una mayor variación en sus dos posibles rentabilidades (tiene una variación de: 30% - 10% = 20%), mientras que el negocio A (tiene una variación de: 20% - 15% = 5%).

# Si dos negocios ofrecen la misma rentabilidad pero diferente riesgo, el negocio con el menor riesgo obviamente es el más atractivo.

Para que el negocio con mayor riesgo sea seleccionado, éste deberá ofrecer también una mayor rentabilidad que el negocio con menor riesgo. Existen varias

maneras de incorporar explícitamente el factor riesgo en la evaluación de un negocio.

El propósito de este trabajo no es detallar como se lleva a cabo dicha incorporación explicita del - riesgo, ya que es un ·concepto matemáticamente complejo y rebasa los propósitos del presente trabajo. (Cuando un negocio o proyecto tiene un riesgo diferente al de los otros negocios o proyectos, lo que se hace es una de dos cosas: se ajusta la tasa de interés (costo de capital) o se ajustan los flujos: de efectivo del negocio o proyecto. Si el riego es mayor, lo que se hace es incrementar\_ el valor de la tasa de interés (costo de capital) o alternativamente, disminuir el monto de los flujos de efectivo. La magnitud del ajuste se puede determinar matemáticamente, pero su cálculo es complejo.

Lo que si se enfatiza es la importancia que tiene el incorporar, aunque sea de manera\_ implícita el elemento riesgo a la evaluación del negocio, especialmente cuando el riesgo de dicho negocio es diferente al riesgo de otros que se evalúan y cuvas rentabilidades se desean comparar.

La recomendación práctica es: si los negocios o proyectos tienen un riesgo similar se selecciona él o los proyectos que le den la rentabilidad más alta. Cuando dos o más proyectos tienen un riesgo diferente, los negocios o proyectos que den la rentabilidad más 'alta' no son necesariamente los mejores. En este caso, se deberá ponderar la mejor rentabilidad del negocio o proyecto con su mayor riesgo y decidir si está o no dispuesto a asumir ese riesgo mayor.

Debido a estos factores, el empresario o inversionista requiere de utilizar técnicas y herramientas que le permitan medir el riesgo y medir el rendimiento que un proyecto de inversión le ofrece. Al proceso de medición del riesgo y rendimiento asociados a los proyectos de inversión, le denominaremos valuación.

Si el conjunto de negocios o proyectos susceptibles de implementarse, es valuado siguiendo las mismas técnicas y criterios de valuación, entonces estaremos en posibilidades de comparar el riesgo y el rendimiento asociados a cada negocio o proyecto y seleccionar, únicamente, aquellos negocios o proyectos que permitan maximizar la riqueza con el mínimo riesgo.

Las técnicas y herramientas de análisis y evaluación de proyectos que se expondrán en capitulas posteriores. aplican criterios generalmente aceptados. La utilización consistente y correcta de dichos criterios, permiten la comparación entre proyectos (basadas en unidades de riesgo - rendimiento)

Los criterios generalmente aceptados en que se basan los métodos de análisis y evaluación de proyectos que se expondrán en esta tesis son los siguientes:

- 1. La riqueza se mide en términos de dinero, es decir, en flujos de efectivo.
- 2. El dinero tiene un valor en el tiempo que se mide en términos de tasas de interés.

3. La medida del riesgo (unidades de riesgo) debe incorporarse en los flujos de efectivo (dinero) o incorporarse en el .valor del dinero en el tiempo (tasas de interés).

#### 3.2 Vida económica éfe· un negocio o proyecfo:

La vida econórnica de *un* negc:icio o.proyecto és el periodo de tiernpo que se considera relevante para fines de evaluación.

Normalmente medimos el periodo que dura un negocio o proyecto, es decir, su vida económica, en años. Sin embargo, dependiendo del tipo de provecto o negocio que se evalúa, es posible utilizar como unidad de medida de la vida económica cualquier otra unidad de tiempo, tal como: días, semanas o meses.

La vida económica de un negocio o proyecto inicia cuando se comprometen recursos para "arrancar" las.operaciones del mismo, es decir, normalmente inicia cuando se realiza la inversión requerida para empezar las operaciones del negocio. Al periodo en que se inicia el negocio o proyecto se le denomina Periodo O.

La vida económica de un negocio o proyecto termina cuando éste pierde su capacidad de generar flujos de efectivo. positivos. Cuando esto ocurre, normalmente el dueño o empresario vende su negocio o cierra sus operaciones. Podemos considerar la vida económica de un negocio o proyecto, como un agregado de las vidas económicas de los bienes o activos que se requieren para implementar y operar el negocio o proyecto.

La vida económica de un activo puede terminar cuando el mercado para el producto o servicio generado con ese activo ha desaparecido, es decir, cuando el producto o servicio ya no puede ser comercializado. La vida económica de un bien o activo también puede terminar cuando éste es vendido o cuando el bien o activo es utilizado en otro negocio o proyecto distinto a aquel para. el que fue adquirido. Por supuesto, la vida económica de un bien o activo puede terminar también cuando finaliza su vida física u operativa, si el empresario conserva el activo hasta que esto ocurre.

La Vida Operativa o Física y la Vida Tecnológica de un bien o activo, no son necesariamente iguales a su vida económica. Un . bien o activo puede seguir siendo utilizado desde un punto de vista físico o tecnológico, sin embargo el periodo relevante de utilización u operación, desde un punto de vista de evaluación de proyectos, es el relativo a la vida económica.

El periodo a lo largo del cual un bien activo se deprecia, tampoco es necesariamente igual a su vida económica. La Vida o Periodo de Depreciación de un bien o activo. esta basado en principios contables o fiscales que no necesariamente guardan relación con la vida económica del bien.

Puede decirse que la vida económica de un proyecto o negocio siempre será superior o al menos igual a la vida económica de los activos o bienes. necesarios para su implementación. Asimismo, la vida física o de operación de los activos o bienes asociados con un proyecto puede ser inferior o superior a la vida económica del proyecto; sin embargo, en este último caso. cuando la vida física es superior a la vida económica del proyecto, únicamente será relevante para la evaluación financiera del mismo, el periodo de tiempo que dure el proyecto. es decir, su vida económica.

Cuando se evalúan dos o más negocios o proyectos mutuamente excluyentes y que tiene vidas económicas diferentes es necesario igualar sus vidas económicas para poderlos comparar desde el punto de vista financiero.

# 3.3 Costo de capital (tasa de interés).

El costo de capital es la tasa de interés que se utiliza para "descontar" los flujos de efectivo netas del negocio para encontrar su valor presente neto; también es la tasa de interés contra la que se compara la tasa interna de rendimiento para ver si el negocio o proyecto es atractivo.

Toda inversión en un negocio o proyecto requiere ser financiada. Si el empresario recibe un préstamo para financiar un negocio o proyecto, dicho empresario va a tener inicialmente una entrada de dinero producto del préstamo y, posteriormente, va a tener salidas de dinero originadas por el pago de los intereses y del monto que inicialmente le prestaron

Aunque estas entradas y salidas de dinero son flujos de efectivo financieros que se originan sólo si el negocio o proyecto es aprobado, no deben incluirse como parte de los flujos de efectivo netos en la evaluación del negocio o proyecto.

La razón por la cual no se deben incluir los flujos de efectivo financieros como parte de los flujos de efectivo netos del negocio, es que la tasa de interés con la cual se van a "descontar" dichos flujos de efectivo, ya incluye el costo de financiamiento.

Por lo tanto si los flujos de efectivo financieros se incluyen como parte de los flujos de efectivo del negocio o proyecto, se estaría contabilizando "doble" el efecto financiero, ocasionando una evaluación errónea del negocio.

Cualquier ajuste por financiamiento se debe ver reflejado en la tasa de descuento (costo de capital) y no en los flujos de efectivo del negocio.

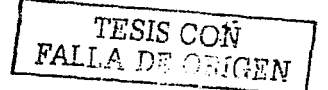

# 3.4 Flujos de efectivo.

Los flujos de efectivo de un negocio o proyecto están integrados por dos componentes:

- 1. La inversión neta.
- 2. Los flujos de efectivo operativos netos.

Inversión neta.

La inversión neta esta formada por las entradas y salidas de dinero que un negocio o proyecto genera, debido a:

- 1. La adquisición de activos fijos.
- 2. Los cambios o variación en el capital de trabajo.
- 3. Los valores residuales o de rescate que se obtienen por la liquidación de los activos fijos y el capital de trabajo al término del negocio o proyecto.

Flujo de efectivo es la cantidad de dinero que entra menos la del dinero que sale del negocio durante su vida económica.  $\cdot$   $\cdot$ 

Fluio de efectivo es la cantidad de dinero que queda disponible a un negocio después de considérar todas sus entradas de dinero y todas sus salidas de dinero, en un periodo determinado. Al empresario le interesa determinar los Flujos de Efectivo que su negocio produce para cada periodo o ciclo completo de operación, es decir, para cada día, semana, mes o año de vida económica.

El concepto de Flujo de Efectivo puede ser expresado también en forma aritmética, de la siguiente forma:

FLUJO DE EFECTIVO ENTRADAS DE DINERO - SALIDAS DE DINERO

En virtud de que las operaciones de un negocio conforman un ciclo continuo que, normalmente, inicia con la compra (salida de dinero) de materias primas y productos para la venta y termina con la venta (entrada de dinero) del producto o servicio, el flujo de efectivo, también puede visualizarse como un ciclo continuo de entradas y salidas de dinero.

Dentro de este ciclo podemos identificar, en función de la procedencia de las entradas de dinero y el destino de las salidas del dinero, dos clases de flujos de efectivo: los Flujos de Efectivo del Negocio y los Flujos de Efectivo Financieros.

Como su nombre lo indica. los flujos del negocio son aquellos que se originan por las actividades continuas y cotidianas del negocio o proyecto.

Los componentes principales de Ingresos (entradas de dinero) y Egresos (salidas de dinero) que componen estos dos tipos de Flujos de Efectivo, se muestran en la fig. 3. 1

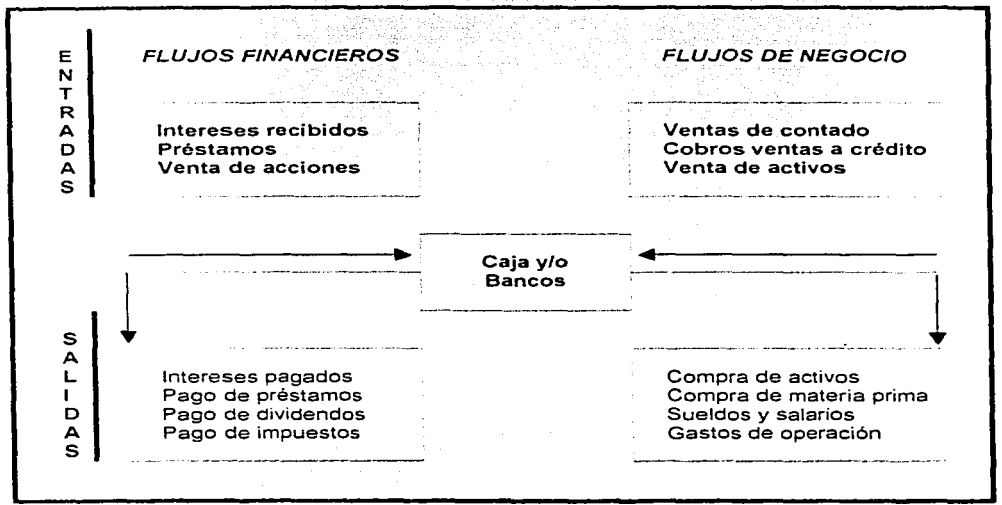

Fig.3.1 Componentes principales de Ingresos *y* Egresos de un negocio.

Los flujos de Efectivo Financieros, no son necesarios para evaluar proyectos de inversión.

El empresario está interesado en determinar los flujos de efectivo del negocio después de impuestos, debido a que el pago de impuestos es una salida de dinero que disminuye su riqueza disponible. A los flujos de efectivo del negocio, después de impuestos, les denominaremos flujos de efectivo netos.

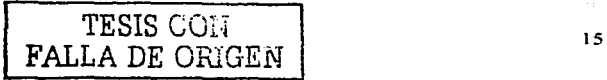

Para facilitar nuestra comprensión de los diferentes elementos que integran los flujos de efectivo netos, los dividiremos en dos grandes grupos. Al primero lo denominaremos inversión neta, al segundo flujos de efectivo operativos.

Por lo tanto, Íos flujos de efectivo netos para cada periodo de la vida económica de un negocio o· proyecto serán calculados de acuerdo con la siguiente fórmula: For algoring the set of a strong set of  $\mathcal{A}_1$  . Algoring the set of  $\mathcal{A}_2$  ,  $\mathcal{A}_3$  ,  $\mathcal{A}_4$  ,  $\mathcal{A}_5$  ,  $\mathcal{A}_6$ 

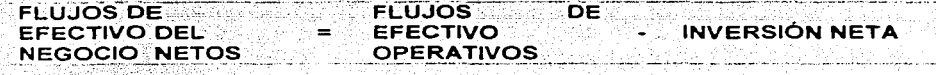

Los diferentes elementos que integran los flujos de efectivo netos se muestran en la siguiente tabla 3. 1.

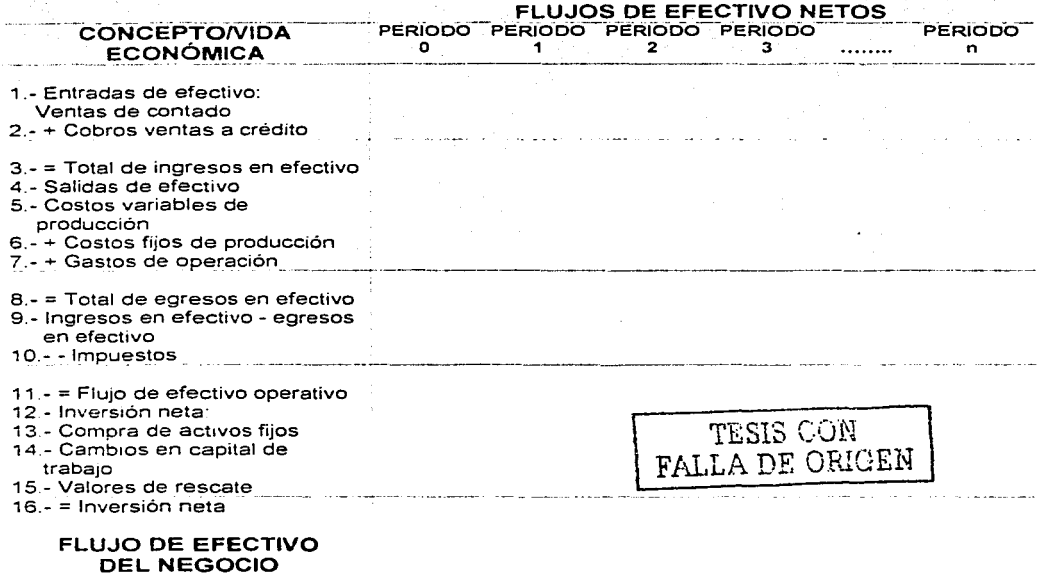

Tabla 3.1 Esquema general de flujos de efectivo de un negocio o proyecto

Esta tabla nos servirá de guia, a lo largo del capitulo. para facilitar nuestra comprensión de los métodos de determinación de los flujos de efectivo del negocio netos que se producen a lo largo de la vida económica de un proyecto o negocio.

El Análisis y Evaluación de Proyectos se lleva a cabo para tomar mejores. decisiones de inversión. Ello implica que las decisiones de· inversión deben tomarse antes de desarrollar el negocio o proyecto y no cuando ya se han comprometido recursos para su implementación y desarrollo. Por esta razón, es muy importante tener siempre presente que pretendemos' determinar flujos de efectivo que ocurrirán a futuro.

#### Inversión neta

La Inversión Neta es la cantidad de dinero que se requiere para la adquisición de los activos y bienes necesarios para iniciar y mantener en operación un negocio o proyecto.

Todo negocio o proyecto requiere de comprometer recursos para su implementación y desarrollo. La inversión neta está compuesta de tres tipos principales de flujos de efectivo.

• Las entradas y salidas de dinero asociadas con la adquisición de los activos fijos necesarios para el negocio o proyecto.

. Los recursos que se comprometen para mantener la operación del negocio y que se denominan capital de trabajo.

• Las entradas y salidas de dinero que se reciben por concepto de la venta o disposición de los activos fijos y el capital de trabajo cuando éstos llegan al término de su vida económica, a las cuales se denominan valores de rescate.

#### Adquisición de activos fijos

El Activo Fijo de un negocio o proyecto está conformado por todos aquellos bienes y derechos, propiedad del empresario o del negocio, que se compran con objeto de usarlos para realizar las actividades operativas (los principales - bienes y derechos que conforman el activo fijo son: terrenos, edificios, maquinaria, mobiliario y equipo de oficina, equipo de entrega o de reparto, etc.).

La adquisición de activos fijos se realiza a lo largo de la vida económica del proyecto, sin embargo, normalmente, es necesario realizar un desembolso de

efectivo (salida de dinero) para comprar los activos fijos mínimos requeridos para que el negocio o proyecto inicie sus operaciones. Esta salida de dinero inicial ocurre en el Periodo o de la vida económica del negocio o proyecto.

Hemos mencionado que la inversión neta se integra, parcialmente, por las salidas y desembolsos de dinero asociados con la adquisición de los activos fijos necesarios para realizar las actividades propias de un negocio. Sin embargo, el precio de la compra de estos bienes no es, normalmente, el único desembolso requerido para su adquisición. Todos aquellos desembolsos y pagos (salidas de dinero) necesarios para instalar y poner al activo en condiciones de operación, también son considerados parte del flujo de efectivo derivado de la adquisición del activo fijo. Así pues, todos los pagos realizados por concepto, por ejemplo, de empaque, de transporte y fletes, de instalación, de impuestos y derechos, *o* aquellos realizados para la compra de pólizas de seguro para garantizar el transporte del bien o activo, son considerados parte del flujo efectivo que se produce por la adquisición.

En muchos negocios y proyectos, la inversión neta que se deriva de la adquisición de activos fijos no involucra ún.ícamente salidas de dinero; también se pueden presentar entradas de dinero. Estas entradas deben considerarse también como parte integrante de la inversión neta ..

En ocasiones, debido al tarnaño o complejidad del negocio o proyecto *o* debido a que la adquisición de los activos fijos se realiza a crédito o a plazos, los flujos de efectivo de la inversión neta se realizan a lo largo de más de un periodo (años) de vida económica.

En este caso, debemos considerar las salidas y entradas de dinero asociadas a la adquisición de los activos fijos, en el periodo en que ocurren, es decir, en el periodo en que efectivamente se realizan.

> STA ANDRA AS ANG KALIFIKALITIRA Levin Stadium

# **Capital de trabajo**

Hasta el momento, hemos considerado únicamente las entradas y salidas de dinero resultantes de la adquisición y puesta en operación de activos fijos como parte integrante de los flujos de efectivo del negocio que hemos denominado inversión neta. Sin embargo, para que un nuevo negocio o proyecto inicie o mantenga sus operaciones, también suele ser necesario realizar otro tipo de desembolsos o salidas de dinero. Así, por ejemplo, antes de poder iniciar sus actividades productivas y de comercialización, normalmente un negocio requiere de un inventario inicial de materia prima y un inventario inicial de producto terminado. Asimismo, un negocio puede requerir, para iniciar sus operaciones, de otorgar crédito a sus clientes o mantener una cantidad de dinero disponible en efectivo *o* en inversiones a corto plazo para enfrentar gastos inmediatos de

operación. como la compra de papelería, el pago de transportes. etc. Todos estos conceptos requieren el comprometer recursos para mantener la operación del negocio o proyecto, por lo que son considerados como salidas de dinero

Además. no necesariamente la adquisición de bienes indispensables para iniciar- o mantener la operación del negocio debe realizarse de contado. Por ejemplo. la adquisición de productos para constituir un inventario inicial de máteria· prima puede realizarse a crédito. Las compras\_ a crédito originan el reconocimiento de la deuda reconocida en los libros contablesdel negocio como una cuenta por pagar:

Lo mismo ocurre con otro tipo de desembolsos que pueden ser pospuestos; por cortos periodos, tales como salarios por pagar y/o créditos a corto plazo Desde un punto de vista financiero. estos conceptos representan entradas de dinero para el negocio, puesto que, al posponer la\_ salida de\_ dinero, el empresario cuenta con recursos adicionales para emplearlos productivamente.

Podemos resumir que para iniciar y mantener sus operaciones, un negocio o requiere comprometer recursos adicionales a la adquisición y puesta en operación de activos fijos. Estos recursos adicionales corresponden a las modificaciones (incrementos y disminuciones) de las cuentas registradas contablemente como activos circulantes y pasivos circulantes (de acuerdo con los principios generalmente aceptados de contabilidad, el activo circulante o flotante se conforma por los bienes y derechos del negocio que pueden ser fácilmente convertidos en efectivo y se encuentran en rotación constante. El pasivo circulante o flotante se conforma con las deudas y obligaciones que tienen un vencimiento menor a un año y también se encuentran en constante rotación del Balance General o Estado de Posición Financiera.

Las principales cuentas de activos y pasivos circulantes que podemos encontrar en el Balance General de un negocio, se presentan en la tabla 3.2.

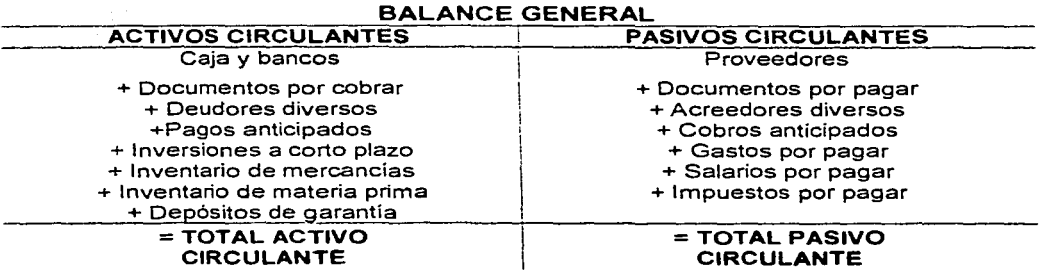

Tabla 3.2 Cuentas de activo circulante y pasivo circulante.

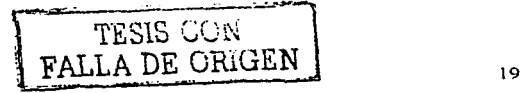

Asi por eiemplo, incrementos en los niveles de cualquier cuenta correspondiente al activo circulante representan una salida de efectivo (el movimiento contrario, una d1sminuc1ón en cualquier cuenta del activo circulante representaria una entrada de dinero). e incrementos en los niveles de cualquier cuenta de pasivo circulante representaría una entrada de dinero (el movimiento contrario, una disminución del pasivo circulante. representaría una salida de dinero). Para facilitar la comprensión. sinteticemos esta información en el siguiente cuadro:

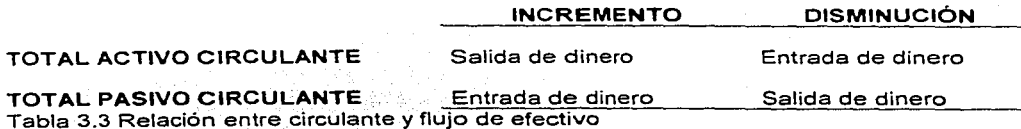

#### Ejemplo 3

Un empresario desea fabricar llaveros, por lo que ha comprado una máquina que le costo *\$* 12 millones. Él sabe que esta inversión en activo fijo de *\$* 12 millones no es fa única inversión que va a necesitar para "arrancar" el negocio, puesto que también necesitará mantener un inventario de cadenas *y* hojas de aluminio (inventario de materia prima) así como un inventario de llaveros (inventario de mercancías) para surtir rápidamente los pedidos de sus clientes.

El empresario estima que la inversión en los dos tipos de inventarios será de \$1.5 millones, la cual pagará de contado. Así mismo, también estima que requiere dar crédito a sus clientes, por lo cual realizará una inversión en cuentas por cobrar de *\$* 4 millones. De igual manera, requiere obtener crédito de sus proveedores de materia prima, por lo cual considera que mantendrá un saldo en cuentas por pagar de *\$* 3 millones. Esta situación se mantendrá a lo largo de la vida económica del negocio de llaveros, que es de cinco años

Las entradas *y* salidas de dinero que se producen en el Periodo O debido a los niveles de activos *y* pasivos circulantes que se requiere mantener para iniciar el negocio de llaveros, son las siguientes:

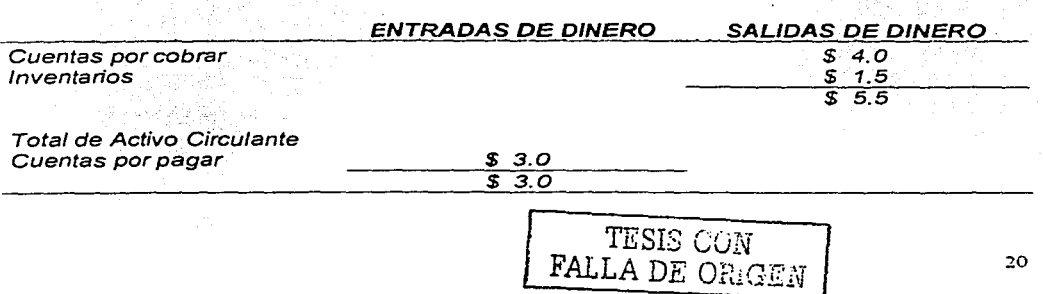

El flujo de efectivo originado por la inversión adicional en activos *y* pasivos circulantes es igual a las entradas de dinero menos las salidas de dinero, es decir, es igual a\$ 2.5 millones(\$ 5.5 - \$ 3.0).

Un concepto útil para determinar la inversión neta que se requiere .en activos circulantes y pasivos circulantes es el concepto de capital de trabajo. Por capital de trabajo entendemos el capital que se dispone para las actividades ordinarias o normales del negocio. Este capital está compuesto por los activos y pasivos circulantes. En forma aritmética, podemos definir al capital de trabajo, como sigue:

#### CAPITAL DE.TRABAJO CIRCULANTE TOTAL DE ACTIVOS TOTAL DE PASIVOS<br>CIRCULANTES - CIRCULANTES  $=$  CIRCULANTES

Utilizando este concepto, podemos identificar rápidamente la inversión neta requerida para iniciar o mantener operando un negocio; puesto que, un aumento en el capital de trabajo de un periodo de vida económica a otro (cambio en el capital de trabajo) nos indicará que los activos circulantes se incrementaron en mayor medida que los pasivos circulantes y por tanto, ocurrió una salida de dinero del negocio. Asimismo, si en capital de trabajo disminuye de un periodo de vida económica a otro, esto significará que los pasivos circulantes se incrementaron en mayor medida que los activos circulantes, por lo cual, existe una entrada de dinero al negocio. Esta información puede resumirse en forma tabular:

#### CAMBIOS EN EL CAPITAL DE TRABAJO

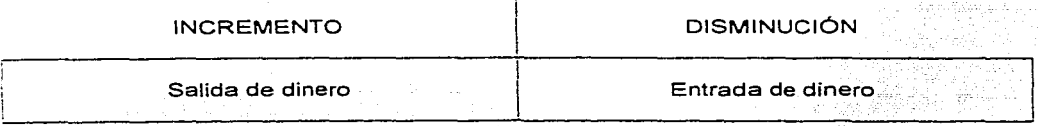

Un factor importante que.debemos tener en cuenta, es que no todos los.cambios en capital de trabajo deben \_considerarse para propósitos de evaluación de provectos. Deben excluirse aquellos cambios que se derivan de activos y pasivos circulantes no operativos, tales como: inversiones a corto plazo, intereses por pagar, préstamos por pagar, etc. Esto se debe a que los cambios que ocurren en los saldos de estas cuentas son movimientos que afectan el flujo de efectivo financiero, por lo cual no forman parte de los flujos de efectivo que se derivan de las operaciones normales del negocio y, como se señalo anteriormente, no son relevantes para la evaluación de un proyecto o negocio. Por esta razón, puede

TESIS CON 21 l FALLA *DE* OHJGEN

ra de la provincia de

decirse que el monto de los cambios en capital de trabajo asociados con la inversión neta y por lo tanto con los flujos de efectivo del negocio, deben calcularse sobre la base de un capital de trabajo ajustado, es decir, una cifra de capital de trabajo que únicamente tome en cuenta cambios en el mismo originados por las operaciones normales del negocio o proyecto y no por aquellos relacionados con el financiamiento de las operaciones, o sea, los relacionados con los flujos de efectivo financieros.

#### Ejemplo 4.

Se requerirá invertir \$ 3 millones, en el Periodo O, para adquirir el inventario de materia prima con el cual operará un negocio durante el primer año de vida económica. Al término de este primer año. se requerirá entonces invertir \$ 3 millones adicionales (mantenimiento de un inventario de materia prima de \$ 6 millones) para continuar sus operaciones durante. el segundo *alió.* 

Para poder operar durante el tercer año, se necesitará incrementar el inventario en materia prima en *\$* 0.6 millones. es decir, mantendrá Ún nive/de inventarios de\$ 6.6 millones. Finalmente para poder operar durante el cuarto y quinto años se estima necesitar un inventario de materia prima de *\$(,2 ..* millones *y\$* 8.0 millones respectivamente. Esto significa que se requerirá invertir: cántidades·adicionales de recursos para poder mantener dichos niveles de inventarios de materia prima.

Los flujos de efectivo asociados con la inversión requerida en capital de trabajo se determinan directamente de los cambios en capital de trabajo, para cada periodo.

Como el inventario de materia prima es e/ único componente del capital de trabajo relevante para determinar la inversión desde el punto de vista de /os flujos de efectivo del negocio netos, estos flujos de efectivo derivados de la inversión neta serian:

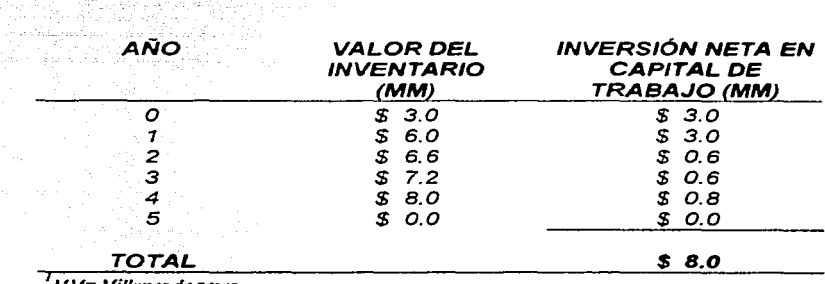

**MM=Millanes de pesas.** 

#다음 동사 좋...

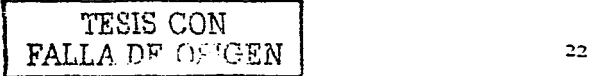

Es muy importante recordar siempre que los flujos de efectivo asociados con la inversión neta en capital de trabajo, únicamente son los cambios (incrementos y disminuciones) en el capital de trabajo de un periodo a otro de vida económica (como se ha mostrado en los ejemplos presentados) y no el total de capital de trabajo que se mantiene cada periodo.

### Valores de rescate

Un componente importante que debe ser considerado como parte de la inversión neta es su valor de rescate, es decir, al término de la vida económica del proyecto o negocio es razonable esperar que la cantidad de dinero invertida en activos fijos y en capital de trabajo quede nuevamente disponible al empresario.

El Valor de Rescate de la Inversión Neta es el flujo de efectivo que se produce al final de la vida económica del negocio o proyecto, debido a la venta de Jos activos fijos y a la recuperación del capital de trabajo.

Para determinar tanto el valor de rescate de los activos fijos como el valor de rescate del capital de trabajo, debemos considerar su valor de mercado estimado y no su valor en libros (El Valor en Libros de un activo fijó se determina, de acuerdo con la teoría contable, restando al valor original de adquisición del activo, la depreciación acumulada calculada a lo largo de la vida de utilización del activo).

Por valor de mercado de un bien activo entendemos el precio al que se puede vender ese bien o activo.

Para determinar el valor de rescate del capital de trabajo, si no se cuenta con una estimación sobre su valor de liquidación (valor de mercado), se considera que su valor de rescate es igual al flujo de efectivo que se comprometió en capital de trabajo. es decir, es igual a la suma de los cambios que se presentaron en capital. de trabajo a lo largo de toda la vida económica del proyecto.

El valor de rescate de la inversión neta está conformado por el valor de rescate de la adquisición de activos fijos (la cual no sufrió cambios de su estimación original) más el valor de rescate del capital de trabajo.

# Determinación de los flujos de efectivo operativos

Los flujos de Efectivo Operativos son las entradas de dinero menos las salidas de dinero que un negocio o proyecto genera por sus operaciones, durante su vida económica.

#### Ventas y costos

Las entradas de dinero o efectivo se componen, fundamentalmente, por los ingresos generados por la venta de los productos y servicios comercializados por el negocio. El provincia de la contrada de la contrada de la contrada de la contrada de la contrada de la contrada de la contrada de la contrada de la contrada de la contrada de la contrada de la contrada de la contrada de 일부터 사람이 있어요? 이번 사람들이 있다.<br>그래서 사람들이 좋아하는 사람들이 사람들이 있다.

Las salidas de dinero o efectivo se componen. fundamentalmente, por los pagos realizados para cubrir los costos variables y los costos fijos necesarios para operar el negocio. Costos Variables son aquellos costos que cambian (incrementan o disminuyen) en función del volumen de operaciones (medido, por ejemplo, en unidades producidas o en horas de operación) costos fijos son aquellos costos que permanecen constantes, para un intervalo dado de volumen de operaciones. únicamente aquellos costos que se pagan efectivamente en cada periodo de vida económica, son los que deben considerarse para la determinación de los flujos de efectivo operativos. Las ecuaciones 5 a 8 expresan la relación de los diferentes ingresos y egresos operativos con el flujo de efectivo

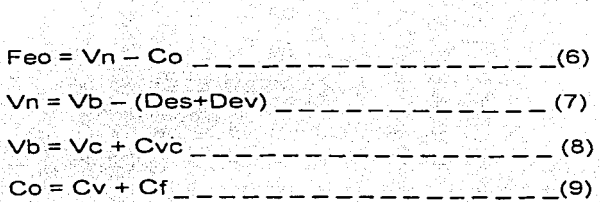

Donde:

Vn = Ventas netas. Co = Costos de operación. Vb = Ventas brutas. Vb = Ventas prutas.<br>Des = Importe de descuentos. Dev = Devoluciones. We also with the Cvc = Cobranza de ventas a crédito. Cv = Costos variables. Cf = Costos fijos.

Es importante tener en cuenta que existen dos requisitos para incorporar a los flujos de efectivo operativos las ventas y los costos de operación.

El primer requisito es que las entradas y salidas de dinero por estos conceptos se realicen, es decir, que los ingresos y desembolsos de dinero efectivamente ocurran. El segundo es que se reconozcan como parte de los flujos de efectivo operativos en el periodo de operación o vida económica en que efectivamente se realicen.

Existen dos tipos de costos que· deben ser correctamente analizados, ya que pueden llegar a afectar\_ los flujos de efectivo netos de\_un negocio o proyecto, estos son:

1. Costos de oportunidad

2. Costos "hundidos"

# Costos de oportunidad

Los costos de oportunidad son relevantes en la decisión de invertir en un negocio o proyecto; ya que afectan el flujo de efectivo neto del negocio.

En la· e\/aiuaC'iÓri financiera un costo no es únicamente ef dinero que sale para pagar algún producto o servicio, sino también es el dinero que se deja de recibir como consecuencia de la decisión de aceptar el negocio: o proyecto que se evalúa.

Al flujó de efectivo que se deja de recibir como consecuencia de la aceptación del negocio o proyecto, se le conoce como costo de oportunidad.

Los costos de oportunidad representan una salida de dinero y, por lo tanto deben ser incluidos en los flujos de efectivo que se utilizan para evaluar u proyecto o negocio.

-·

أنواره مراميها والمراوية

그 부도 일등 회도 사회의 작가의 기업의 사

Un empresario, puede poseer un activo que esta considerando vender, rentar o utilizar en algún otro negocio o proyecto. Si dicho activo es utilizado en el negocio o proyecto que se esta evaluando, los ingresos.potenciales de otras alternativas de utilización del activo se pierden. Estos:ingresos·;perdidos pueden ser vistos como costos (costos de oportunidad), ya que si él empresario acepta el negocio o proyecto, va con ello a perder otras oportunidades de ingresos por el uso de dicho activo.

#### Ejemplo 5.

Supóngase que un empresario posee una bodega que actualmente no utiliza y que se encuentra ubicada a menos de un kilómetro de la fabrica donde esta considerando fabricar balones de fútbol.

Dicho empresario había estado pensando en rentar dicha bodega. Sin embargo se le acaba de ocurrir que podría aprovechar esta bodega parea almacenar su inventario de balones, ya que siendo suya, está "le sale gratis".

¿Está en lo correcto?

La respuesta es no. ya que la utilización de la bodega implica un costo de oportunidad.

Dicho costo de oportunidad es igual al flujo de efectivo neto de la renta que el empresario dejará de recibir si utiliza la bodega para almacenar balones .. Si decide que es mejor vender la bodega que rentarla, en caso de. no utilizar fa bodega para el negocio de balones, el costo de oportunidad seria entonces igual al flujo de efectivo neto. producto de la venta de la bodega. Dicho costo de oportunidad tendría que ser incluido como un componente del flujo de efectivo neto en la evaluación del negocio de balones. ·

#### Costos "hundidos"

A diferencia de los costos de oportunidad, los costos "hundidos" son lirrelevantes en la decisión de invertir en un negocio o proyecto, pues aunque éstos representan un flujo de efectivo, dicho flujo de efectivo ya ocurrió; es del pasado, y por lo tanto, ya no puede ser modificado o alterado por la decisión de.aceptar o rechazar un negocio o provecto.

La evaluación de un nuevo negocio o proyecto debe ver hacia delante, es decir, proyectar el futuro. Por lo tanto:

Los costos "hundidos" no pueden ser recuperados y, por lo tanto, deben ser ignorados en la evaluación de un negocio o proyecto.

#### Ejemplo 6.

Del ejemplo anterior, supongamos que el dueño de la fábn'ca de balones construyó hace un mes una pequeña oficina dentro de la fabrica donde piensa producir los balones de futbol. ·

La construcción costo\$ *50,000* mas\$ *20,000* en muebles, para una inversión total de\$ *70,000.* 

Lamentablemente se tendrá qúe demoler esta pequeña oficina para dejar el único espacio disponible para colocar la máquina de balones.

El empresario piensa que si decide aceptar el proyecto de fabricación de balones, va a perder esta. inversión; y no será asi, si decide rechazar el proyecto; por fo tanto, insiste en inCtlJir'\elcosto de la construcción (\$ *50,000)* como parte del flujo efectivo del negocio de Jos balones de futbol.

#### ¿Está en lo correcto?

La respuesta correcta es nuevamente no, ya que costo de la construcción de la oficina (\$ *50, 000)* es una salida de dinero que ya ocu"ió y que ya no va a poder ser cambiada, independientemente de que se tome la decisión de poner la máquina de balones en dicho lugar, si se acepta el proyecto. o mantener la oficina. si se rechaza el proyecto.

# Depreciación

Los flujos de efectivo derivados de la adquisición de activos fijos (inversión neta) deben considerase en el periodo de vida económica del proyecto o negocio en que efectivamente se realizan las entradas o salidas de dinero. Asimismo~dichos·flujos de efectivo se integran por el precio o valor de mercado del bien; por todas las salidas de dinero adicionales que se requieran para ponerlo en condiciones de operación y, por todas las entradas de dinero que se producen por la venta de activos fijos antiguos, si es que éstos son reemplazados.

Sin embargo. desde el punto de vista contable y fiscal. las adquisiciones de activos fijos, no son consideradas en la mismas forma.

Desde la perspectiva contable y fiscal. se considera, que. dado que los activos fijos que se adquieren serán utilizados a lo largo de varios periodos de operación o vida contable, el costo o valor de adquisición de estos bienes debe distribuirse a lo largo de su vida contable o fiscal. Por vida contable entendemos el periodo de tiémpo que el contador estima útil o utilizable el bien o activo fijo con objeto de calcular su depreciación. Por vida fiscal entendemos el periodo de tiempo *que* las autoridades fiscales consideran útil o utilizable el bien o activo fijo con objeto de calcular su depreciación.

Existen varios métodos para distribuir el valor de adquisición de los activos fijos a lo largo de la vida contable de un negocio o proyecto. Sin embargo, el método más utilizado es el denominado depreciación en linea recta.

La depreciación no constituye una entrada o salida de dinero, por lo tanto, no es un flujo de efectivo.

Los flujos de efectivo asociados con la adquisición de activos fijos ocurren en el momento en que se efectúa el pago (salida de dinero) por concepto del precio de venta de dicho bien y/o los gastos adicionales para dejarlo en condiciones operativas, y no cuando de registra la depreciación correspondiente en los libros contables de la empresa.

Por lo tanto. la compra o venta de activos fijos generan flujos de efectivo en el momento en que se realizan las entradas o salidas de dinero y la depreciación no forman parte del flujo de efectivo operativo.

La depreciación es sólo uno de los múltiples conceptos contables que, desde el punto de vista financiero, son irrelevantes para evaluar proyectos o negocios, puesto que no reflejan los movimientos reales de riqueza de la empresa o negocio, los cuales únicamente pueden ser visualizados usando el concepto de flujos de efectivo del negocio netos.

Utilizaremos el término depreciación para referirnos a todos los movimientos contables. tales como: amortizaciones y provisiones de activo y pasivo, que no producen efectos directos en los flujos de efectivo

Si bien la depreciación no produce efectos directos en los flujos de efectivo que un negocio o proyecto genera, en virtud de que la legislación fiscal permite que los montos calculados de depreciación son deducibles de impuestos, esto genera un efecto indirecto sobre los flujos de efectivo operativos. Es decir, dado que la depreciación es un monto deducible, al restarla de las ventas realizadas por el negocio. reduce la utilidad gravable (utilidad gravable es la utilidad del negocio que sirve de base para determinar el monto a pagar de impuestos) del mismo y, por lo tanto. reduce el monto de impuestos que el negocio debe cubrir a las autoridades fiscales.

#### *Impuestos*

Los impuestos representan salidas de dinero que disminuyen la riqueza o cantidad de dinero disponible para el empresario. Por este motivo, es necesario determinar los flujos de efectivo del negocio después de impuestos. es decir, los. flujos de efectivo del negocio netos.

La incorporación de los efectos fiscales a la determinación de los flujos de efectivo del negocio no es una tarea fácil. La dinámica de cambio de la legislación fiscal, la diversidad de regímenes de contribución, la realización de pagos provisionales, el establecimiento de incentivos fiscales especiales, etc.; son algunos de los factores, entre muchos otros, que dificultan el cálculo de los flujos de efectivo del negocio netos.

Se han hecho algunas generalizaciones con objeto de entender, de manera sencilla y directa, cómo deben incorporarse los aspectos impositivos en la determinación de los flujos de efectivo necesarios para evaluar proyectos de inversión. Asimismo. debido a que el impuesto sobre la renta tiene un impacto muy importante sobre los flujos de efectivo operativos, concentremos nuestra atención fundamentalmente en este tipo de impuesto

El estado financiero que muestra el resultado (medido en términos de utilidad neta) de las operaciones de un negocio o proyecto, desde el punto de vista contable, es el denominado Estado de Resultados o Estado de Pérdidas y Ganancias. A continuación se presenta un Estado de Resultados típico de un negocio:

#### **ESTADO DE RESULTADOS**

#### Ventas brutas

Devoluciones y rebajas sobre ventas

- $=$  Ventas netas
- Costo de ventas
- = Utilidad neta
- Gastos de venta
- Gastos generales *y* de administración
- = Utilidad de operación

### ESTADO DE RESULTADOS

- Gastos *y* productos financieros
- Otros gastos y productos
- = Utilidad antes de impuestos
- Impuestos

= Utilidad neta

A partir de fa utilidad antes de impuestos determinada en el Estado de Resultados, es posible calcular el monto de impuestos (por concepto de impuesto sobre la renta) por cubrir a las autoridades fiscales en un determinado ejercicio fiscal (de acuerdo con las actuales disposiciones fiscales, los ejercicios fiscales se miden en años calendario, es decir de enero a diciembre, con excepción del ejercicio inicial y el ejercicio de liquidación o terminación del negocio). Para ello, se sigue el siguiente procedimiento:

Impuesto sobre la Renta = Utilidad gravable x Tasa de impuestos  $(10)$ Utilidad gravable = Ingresos acumulables  $-$  (Deducciones + Resultado fiscal + Pérdidas ejercicios anteriores)\_ \_ (11)

Determinación de los flujos de efectivo operativos a partir del estado de resultados

La utilidad neta que aparece en el último renglón del Estado de Resultados proporciona una medida contable del beneficio neto que genera el negocio o proyecto. Sin embargo, la utilidad neta no es igual al flujo de efectivo del negocio. Asimismo. fa utilidad neta no es igual al flujo de efectivo operativo neto.

### UTILIDAD NETA A FLUJO DE EFECTIVO DEL NEGOCIO

# UTILIDAD NETA  $\neq$  FLUJO DE EFECTIVO OPERATIVO NETO

La diferencia fundamental consiste en que, en tanto los flujos de efectivo del negocio consideran al total de la salida de dinero efectiva asociada. a la adquisición de activos fijos (inversión neta), en ·el momento en que ocurre; la Utilidad Neta que se muestra en el Estado de Resultados considera únicamente a la depreciación del periodo como un egreso (estamos utilizando el término depreciación para referirnos a todos los movimientos contables que no producen efectos directos en los flujos de efectivo).

Asimismo. la depreciación no es un flujo de efectivo operativo (entrada o salida de dinero). por lo tanto no esta incluida en la determinación de los flujos de efectivo operativos. Sin embargo, dado que la depreciación es deducible de impuestos. esto ocasiona un ahorro fiscal que afecta indirectamente al flujo de efectivo operativo, por lo cual únicamente el ahorro fiscal, que se origina por la depreciación, se considera una entrada de dinero, que se incluve en la determinación de los flujos de efectivo operativos netos.

Por lo anteriormente expuesto, para determinar el flujo el flujo de efectivo<br>operativo neto, a partir del Estado de Resultados; bastará con sumar la depreciación correspondiente a cada periodo de la vida económica del negocio o provecto, a la utilidad neta de dicho periodo.

#### Ejemplo 6:

Determinemos el flujo de efectivo operativo neto que un negocio generará, a partir del Estado de Resultados de una empresa "X" que se presenta a continuación, así como el flujo de efectivo del negocio neto.

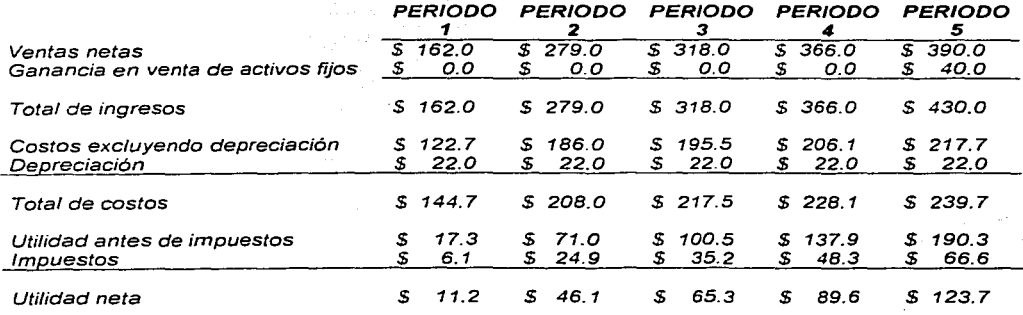

#### EMPRESA "X", ESTADO DE RESULTADOS COMPARATIVO

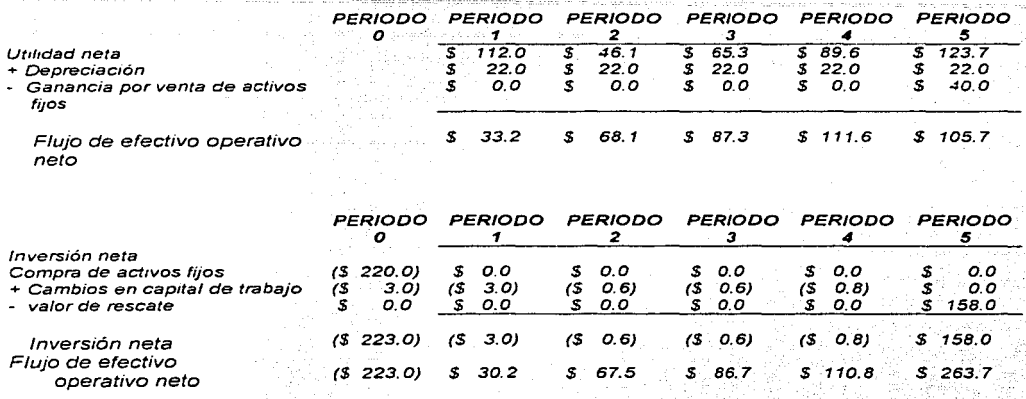

Los flujos de efectivo del negocio netos se calcularían de la siguiente forma:

Como puede observarse en el cuadro, tanto la ganancia en la venta. de.activo fijo como la depreciación, no producen un efecto directo en los flujos de efectivo. La ganancia en la venta incrementa la utilidad neta calculada en el Estado de Resultados, pero no representa una entrada. de dinero,· ya que. dicha "entrada.· de dinero está considerada en los \$ 150 millones que calculamos como valor de rescate del activo fijo. Por lo tanto, este monto (\$ 150 millones) debe ser restado de la utilidad neta, dado que lo que interesa, para efectos de valuación, es únicamente su impacto en el flujo de efectivo debido al ahorro fiscal producto de las disposiciones fiscales.  $\mathbb{R}$  -different  $\mathbb{R}$ 

Como puede apreciarse, la obtención del flujo de efectivo operativo neto, a partir del Estado de Resultados, produce el mismo resultado qué su obtención a través de identificar las entradas y salidas de dinero que se producen en cada periodo de vida económica.

# Capitulo 4. Medidas de rentabilidad

Los tres métodos más importantes de medición de rentabilidad son:

- El·· periodo-de· recuperación-ajustado de la inversión;-
- **EI valor presente neto.** ... ... ... ... ... ... ...
- e La tasa interna de rendimiento;<br>en la tasa interna de rendimiento;

Cada uno de ellos proporciona un criterio de selección de proyectos distinto. puesto que proporciona una medida de rentabilidad diferente. Para el caso de proyectos independientes, estos criterios son:

#### CRITERIO DE RENTABILIDAD

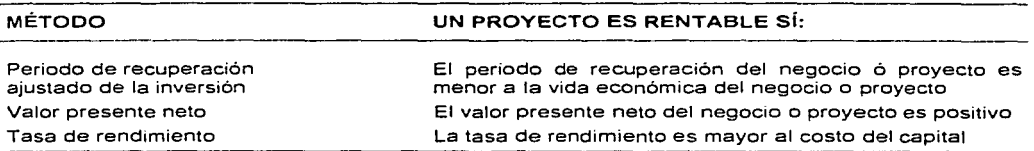

A pesar de que los tres métodos utilizan el valor del dinero en el tiempo, no siempre proporcionan la misma decisión de aceptación o rechazo. Cuando ocurre esta discrepancia, el método correcto es el del valor presente neto.

# 4.1. Periodo de recuperación de la inversión.

# El periodo de recuperación de la inversión es el tiempo que necesita el empresario para poder recuperar el dinero que invirtió inicialmente en un negocio o proyecto.

Podemos también pensar en el tiempo de recuperación de la inversión como el tiempo que le toma a la operación del negocio o proyecto generar el suficiente flujo de efectivo para compensar o cubrir la inversión realizada por el empresario.

Al periodo de recuperación se conoce también con el nombre de tiempo de recuperación. Existen dos formas de calcularlo. La primera forma se conoce como periodo de recuperación simple y la segunda como periodo de recuperación ajustado.

# Periodo de recuperación simple:

El tiempo o periodo de recuperación simple es el tiempo que se necesita para poder recuperar el dinero que se invirtió inicialmente en un negocio <sup>o</sup> proyecto.
El tiempo de recuperación simple compara directamente los flujos de efectivo operativos netos generados por un negocio o proyecto, con la inversión neta, para determinar el periodo (número de años, meses,\_ semanas o días) que se requiere para que el dinero que genera el proyecto. sea igual al dinero que se invirtió para . iniciar y mantener operando el negocio o proyecto. i ya Marekati ya Ma

El tiempo de recuperación simple considera; los flujos de efectivo sin tomar en cuenta el valor del dinero en el tiempo. Por lo tanto, considera, erróneamente, que<br>un peso hoy vale igual que un peso el día de mañana.

## Ejemplo 7.

Supóngase que un negocio requiere para iniciar, una inversión neta en maquinaria y capital de trabajo de\$ 9 millones de pesos. La vida\_ económica de'/a maquinaria del negocio es de seis años. El negocio generará un flujo de efectivo opérativo. neto de *\$* 2 millones el primer año de operación. Se estima que en e/segundo y tercer año el negocio tendrá un volumen mayor de ventas. Por este motivo, se espera que el flujo de efectivo operativo neto para el segundo año. sea de \$ 3 millones, y para el tercer año de \$ 4 millones. De acuerdo con las proyecciones para los años siguientes se confía que el nivel de ventas se mantendrá constante y lo mismo ocurrirá con los flujos de efectivo operativos netos, es decir. se sostendrán en \$ 4 millones por año.

¿En cuánto tiempo se recuperará la inversión?

Para responder a esta pregunta los que debemos hacer es calcular los flujos de efectivo del negocio e- irlos acumulando año con año. De acuerdo con el criterio del periodo de recuperación simple, en el momento que el flujo de efectivo acumulado sea igual *a* ·'cero habremos recuperado la inversión; En" este caso el periodo de recuperación de la inversión es de tres años, tal como se indica en la siquiente tabla:

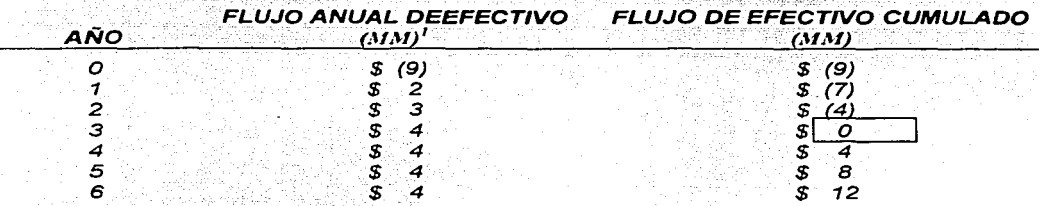

No debemos perder dé vista que el periodo de recuperación simple se utiliza para tomar decisiones de inversión, es decir, para decidir si debo aceptar o rechazar un negocio o proyecto. ¿Cuáles son estos criterios de decisión?

# Criterios de decisión

# Situación 1

Si el·empresario se encuentra analizando un negocio o proyecto en forma aislada o un proyecto independiente. es decir, sin considerar otros posibles negocios o proyectos simultáneamente, el criterio de decisión que debe seguirse es el siguiente:

# Se acepta el negocio o proyecto si el tiempo de recuperación simple es menor que la vida económica del proyecto.

Es fácil entender este criterio. Si el tiempo de recuperación simple es menor que la vida económica del proyecto, esto significa que el dinero invertido en el negocio va a ser completamente recuperado antes que termine la vida éconómica del mismo, por lo que, "sobrará" dinero. Este "sobrante" o exceso de· dinero (en el ejemplo anterior es igual a \$ 12 millones) se producirá a partir de que se recupere completamente la inversión y hasta que termine la vida:económica del proyecto o negocio.

# Situación 2

Si el empresario se encuentra evaluando varias opciones de negocio o proyectos que son mutuamente excluyentes entonces, de acuerdo con el método del periodo de recuperación simple:

# Se acepta el negocio o proyecto que tenga el menor tiempo de recuperación de la inversión.

Es fácil entender la lógica de este criterio. En la medida en que ún proyecto o negocio genere rápidamente los flujos de efectivo operativos netos requeridos para recuperar la inversión neta, en esa misma medida el empresario dispondrá de flujos de efectivo libres utilizables para la reinversión o consumo.

Obviamente, si los negocios o proyectos que son analizados tienen tiempos de recuperación superiores a la. vida económica de los mismos, lo más. conveniente será rechazarlos, de acuerdo al primer criterio presentado.

Así pues, el tiempo de recuperación de la inversión es muy importante por dos razones:

- 1. Siempre es mejor recibir un beneficio hoy que mañana.
	- A mayor velocidad de recuperación (menor tiempo de recuperación), se dispondrá más rápidamente de fondos para su utilización productiva o su consumo.

2. Mientras más alejado en el tiempo está el beneficio, existe una mayor incertidumbre (riesgo) de recibirlo. Por lo tanto, un menor tiempo de recuperación de un negocio o proyecto implicaría un menor riesgo para el empresario. Desde esta perspectiva, el tiempo de recuperación de la inversión es una medida· del-tiempo que el empresario:estaría expuesto al riesgo de no recuperar (perder parcial o totalmente) su inversión neta. -. '. *:* . ' ~ . .\_ *:* '

## Ventajas y desventajas del método simple.

Las principales ventajas del criterio del tiempo de recuperación simple son:

- $1.$  Es fácil de entender el concepto y trasmitirlo a otros. $\cdot$
- 2. Es de fácil calculo.
- 3. Proporciona una medida del riesgo del negocio o proyecto.

La principal desventaja del método simple para calcular el tiempo o periodo de recuperación de una inversión es que no considera el valor del dinero en el tiempo. Es decir, este método no diferencia entre el valor de un flujo de efectivo de S 1 durante el primer año, y el valor del mismo flujo de \$ 1 en un año posterior. Ello puede conducir a aceptar provectos erróneamente.

Adicionalmente, este método no considera los flujos de efectivo operativos netos que se presentan después de que la inversión neta ha; sido recuperada, puesto que únicamente indica cuando se recupera la inversión.

Los flujos de efectivo operativos netos que ocurren después de que se recupera la inversión pueden ser muy importantes en la determinación de la rentabilidad de un negocio, por lo que el negocio o proyecto con el menor tiempo de recuperación no necesariamente es el negocio o proyecto más rentable o el que debiera seleccionarse.

# Periodo de recuperación ajustado

# El periodo de recuperación ajustado se define como el tiempo que se requiere para recuperar el valor presente del dinero que se invirtió inicialmente en un negocio o proyecto.

El tiempo de recuperación ajustado utiliza los flujos de efectivo tomando en cuenta el valor del dinero en el tiempo.

El método del periodo de recuperación ajustado consiste en comparar el valor presente de cada uno de los flujos de efectivo operativos netos con el valor presente de la inversión neta requerida. Es decir, este método calcula el tiempo que se necesita para que el dinero que entra al negocio, ajustado por su valor en el tiempo, sea igual al monto originalmente invertido, también ajustado por su valor en el tiempo.

#### Ejemplo-8.

Determinemos el periodo de recuperación ajustado para el ejemplo 7. A continuación presentamos en el cuadro que hablamos preparado para presentar los flujos de efectivo que estima podría generar el proyecto.

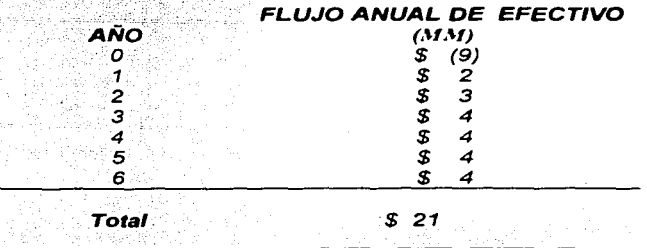

Supongamos que el costo de capital del negocio es del 10%.

Para determinar el valor presente de cada uno de los flujos de efectivo, se obtiene primero el factor de descuento aplicando la ecuación (4).

Una vez determinados estos factores, es posible calcular el valor presente de los flujos de efectivo netos, multiplicando cada flujo de efectivo por el factor correspondiente, como se observa a continuación:

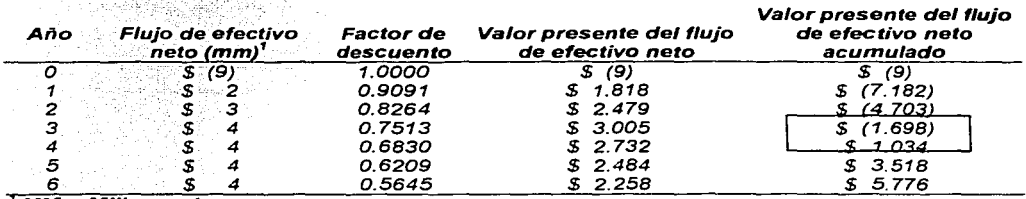

 $^{\circ}$  MM = Millones de pesos

Como la inversión neta ocurre en el periodo O, el cual es le momento de tomar Ja decisión de implementar este proyecto, este monto ya se encuentra expresado en términos de valor presente, por lo cual el factor de descuento es igual a 1. 000.

En el cuadro podemos observar que el periodo de recuperación ajustado debe situarse entre el tercer y cuarto año. va que al término del tercer año faltan por ser recuperados \$ 1.6988 millones de la inversión original de \$9 millones, y al final del cuarto año, ya se recuperó el total de la inversión neta y se ha generado un excedente de dinero de \$1.034 millones.

Para determinar con mayor precisión el tiempo de recuperación de la inversión aiustado dividimos el valor presente del monto que falta por recuperar en el tercer año entre el valor presente del flujo efectivo del cuarto año, va que en este año cuando se termina de recuperar la inversión.

#### 1.698 0.62 años 2.732

Dado que un año tiene 52 semanas, 0.62 años equivale aproximadamente a 32 semanas (0.62 x 52 = 32.3), o sea aproximadamente a ocho meses (32.3 / 4 = 8). Por lo tanto, de acuerdo al método del tiempo de recuperación alustado, se recuperará su inversión en tres años y ocho meses.

Si comparamos este resultado con el obtenido a través del método del tiempo de recuperación simple, que fue de tres años (calculado en el ejemplo 1), observamos que al considerar el valor del dinero en el tiempo, el tiempo de recuperación de la inversión se incrementó en ocho meses.

El método del tiempo de recuperación ajustado de la inversión proporciona una medida más precisa que el método simple puesto que incorpora el valor del dinero en el tiempo.

El criterio de decisión utilizando este método es similar al anteriormente expresado:

Se acepta el negocio o proyecto que tenga el menor tiempo ajustado de recuperación de la inversión.

r Sawahit aginggay yago.

El tiempo de recuperación ajustado de la inversión también puede entenderse como una medida de la liquidez de un negocio o proyecto, si entendemos por liquidez la capacidad de generación de recursos líquidos (dinero) con los que cuenta el empresario para hacer frente a sus obligaciones de corto plazo (pasivos circulantes). En la medida que el empresario recupere rápidamente el dinero invertido en un negocio o provecto, en esa misma medida dispondrá de dinero para pagar sus obligaciones (a proveedores, deudores diversos, etc.), o para reinvertirlo en otras oportunidades de negocio. Por lo tanto, el negocio o proyecto con un menor tiempo de recuperación de la inversión, podría decirse que es un proyecto o negocio más líquido.

# Ventajas y desventajas del método ajustado

Las principales ventajas que ofrece el método del tiempo de recuperación ajustado de la inversión como criterio de evaluación de proyectos son:

- 1. Es fácil de entender el concepto y transmitirio a otros.
- $2 Es$  de fácil cálculo.
- 3. Da una medida (en tiempo) del riesgo del negocio o proyecto.
- 4. Considera el valor del dinero en el tiempo.
- 5. Proporciona una medida de liquidez.

A pesar de estas ventajas, el tiempo de recuperación ajustado. tampoco toma en consideración todos los flujos de efectivo operativos netos que se generan después de recuperar la inversión. Por lo tanto, la utilización del criterio del tiempo de recuperación ajustado para tomar decisiones de inversión, no necesariamente conduce a seleccionar los proyectos o negocios más rentables. Para ello es necesario determinar la tasa interna de rendimiento y el valor presente neto de la inversión.

#### 4.2. Valor presente neto **(VPN)**

El método de Valor Presente Neto consiste en determinar el valor presente de los flujos de efectivo netos que un proyecto genera en el tiempo, con el fin de comparar correctamente los flujos de efectivo en diferentes periodos a lo largo de la vida económica de un proyecto.

El valor presente neto de un flujo de efectivo se define como la suma de los valores presentes netos de los flujos de efectivo de cada período de la vida económica del proyecto, tal como se expresa en la siguiente ecuación:

$$
VPN = S_0 + \sum_{t=1}^{n} \frac{S_t}{(1+i)^t}
$$
 (12)

Donde:

VPN = Valor presente neto de los flujos de efectivo; S<sub>o</sub> = Inversión inicial;<br>S<sub>t.</sub> = Fluio de efctivo neto del período t;

n= número de periodos de la vida económica del provecto;

i = Tasa, de. recuperación mínima atractiva (TREMA) o tasa de descuento (Td).

La tasa de descuento o TREMA es la tasa mínima a la que un inversionista decide arriesgar su dinero. La selección de la misma depende finalmente, del inversionista y se basa, en la mayoría de los casos, en la tolerancia al riesgo por parte de los inversionistas. Como ya mencionamos, un parámetro para.seleccionar una tasa de recuperación adecuada suele ser el rendimiento de los mercados de capital.

#### Ejemplo 9.

Supóngase un proyecto con una tasa de rendimiento mínimo aceptable de 15% tiene el flujo de efectivo que se muestra en la tabla siguiente:

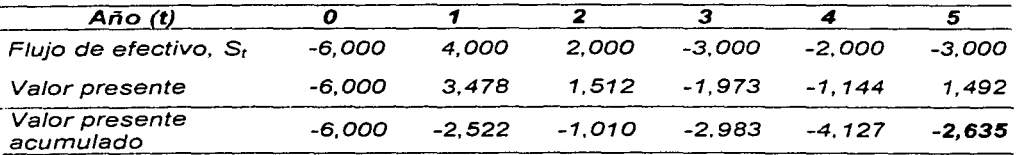

El valor presente neto acumulado del flujo de efectivo es igual -2, 635. ¿Debe aceptarse el proyecto? Para resolver a esta pregunta analicemos la relación entre et valor presente neto y la TREMA.

Como podemos observar de la ecuación (12), la relación entre el valor presente neto y la tasa de rendimiento mínima aceptable (tasa de descuento), es una relación inversa. Ello quiere decir que para un flujo de efectivo dado, a menor VPN. mayor debe ser la tasa de rendimiento. Y a la inversa, a mayor valor presente neto, menor tasa de interés. (Esta relación puede apreciarse en la gráfica  $1$ .

VPN • *TESIS CON*  FALLA DE ORIGEN Interés

Gráfica 1. Relación entre el VPN y la tasa de descuento.

Si el valor presente. neto de una inversión es igual a cero, ello implica que el rendimiento de la inversión es igual a la tasa mínima de recuperación aceptable.  $(TREMA)$ .

Análogamente:  $-3.75$ 

Si VPN>0 entonces rendimiento < TREMA, por lo tanto el proyecto debe aceptarse·

SI VPN<0 entonces rendimiento..>TREMA, por lo tanto el proyecto debe rechazarse. .

Si el Valor Presente de las entradas de dinero es mayor que el valor presente de las salidas de dinero, de un negocio o proyecto, dicho negocio ·o. proyecto es rentable. Si el valor presente de las entradas de dinero es· menor que el valor presente de las salidas de dinero, dicho negocio o proyecto no es rentable

Por rentabilidad entendemos: el cambio porcentual entre la riqueza inicial (cantidad de dinero disponible al empresario al inicio del proyecto o negocio) y la riqueza final (cantidad de dinero disponible al término de la vida económica del negocio o proyecto).

Si el valor presente neto del flujo de efectivo del negocio es positivo, el negocio es rentable; si es negativo, el negocio no es rentable.

# Ventajas y desventajas del Valor Presente Neto

Las principales ventajas del método del Valor Presente Neto son:

Utiliza el concepto delvalor.del dinero en el tiempo

• Siempre proporciona la decisión correcta de aceptación o rechazo de proyecto.

La principal desventaja del método del Valor Presente Neto es que es muy sensible al valor de la tasa de interés utilizado. Por lo tanto, requiere de una buena estimación de la tasa de interés esperada con la cual se van a "descontar" los flujos de efectivo futuros.

# 4.3. Tasa Interna de Rendimiento (TIR)

La Tasa Interna de Rendimiento (TIR) proporciona otra medida de la rentabilidad de un negocio o proyecto.

# La Tasa Interna de Rendimiento de un.negocio o proyecto equivale a la tasa de interés que dicho negocio o proyecto le van a dar a la persona que invirtió ahí su dinero.

Así como la tasa de interés de un banco proporciona una medida de la rentabilidad de la inversión en dicho banco, así también la Tasa Interna de Rendimiento de un negocio o proyecto proporciona otra medida de la rentabilidad de la inversión en dicho negocio.

La Tasa Interna de Rendimiento es la tasa de interés que hace que el valor presente del flujo de efectivo operativo neto sea igual al valor presente de la inversión neta. Expresado en otros términos:

La tasa Interna de Rendimiento (TIR) es a tasa de interés que hace que el Valor Presente Neto de los flujos de efectivo del negocio o proyecto sea igual a cero.

# Metodología de cálculo

Dado que la relación entre el valor presente neto y la tasa de interés (tasa de descuento) es implícita. el cálculo de la TIR es iterativo. Ello quiere decir que primero es necesario suponer una tasa de interés y con ella calcular el VPN. Si este es negativo. deberemos escoger una tasa de interés menor (debido a la relación inversa entre VPN y i). Si el VPN es positivo. deberemos seleccionar una tasa de interés mayor.

Este proceso se repite cuantas veces sea necesario (a este proceso de cálculos repetitivos se le conoce como "Aproximaciones sucesivas"), hasta que se obtenga un valor presente neto igual a cero.

La tasa de interes con la cual se obtiene este Valor Presente Neto de los fluios de efectivo del negocio o proyecto igual a cero, será la tasa interna de rendimiento del negocio o proyecto.

Con el fin de reducir el número de aproximaciones sucesivas, se sugiere que una vez que se hayan obtenido Valores Presentes Netos muy cercanos a cero. mediante interpolación, se encuentre la tasa de interes que da un Valor Presente Neto igual a cero.

En el mercado existen actualmente un gran número de calculadoras de bolsillo que realizan estas aproximaciones sucesivas necesarias para encontrar la TIR. El programa que desarrolla esta tesis requiere solamente de proporcionar los fluios de efectivo del proyecto para obtener la TIR.

Eiemplo 10:

Un nuevo proyecto tiene flujos de efectivo netos de \$ 25 millones al iniciar el provecto y de \$ 10 millones anuales, a lo largo de sus cuatro años de vida económica.

Determine la tasa interna de rendimiento (TIR) del proyecto.

Seleccionemos arbitrariamente una tasa de interés del 10% y calculemos el Valor Presente Neto de los flujos de efectivo del proyecto:

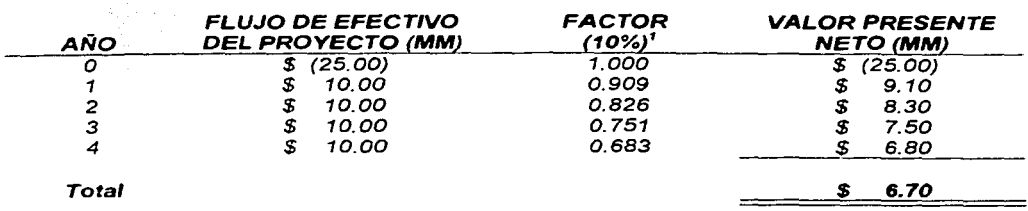

Dado que el valor presente neto, para una tasa del 10%, es positivo (\$ 6.7 millones), tendremos que incrementar el valor de la tasa de interés.

Seleccionemos una tasa de interés del 20 por ciento:

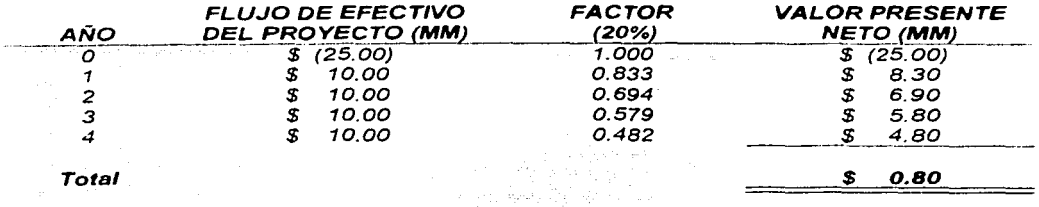

Dado que el valor presente neto sigue siendo positivo (\$ O.B millones), tendremos que incrementar aún más la tasa de interés. Sin embargo, dado que el Valor Presente Neto está muy cercano a cero. dicho incremento a la tasa de interés deberá ser pequeño.

Seleccionemos una tasa de interés del 22 por ciento.

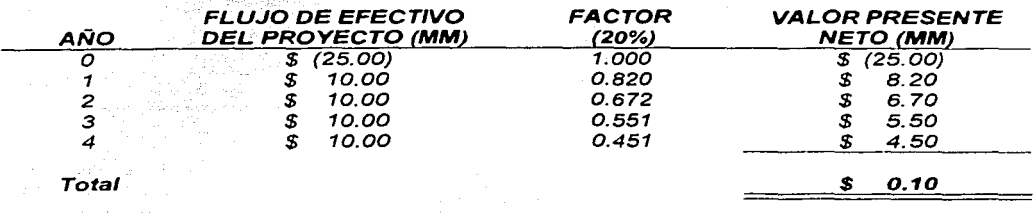

Dado que le Valor Presente Neto es ligeramente negativo (-\$ 0.10 millones), sabemos entonces que la Tasa· Interna de Rendimiento del proyecto está entre 20% y 22%. Dado que /os Valores Presentes Netos de ambas tasas son bastante cercanos a cero, para encontrar la Tasa Interna de Rendimiento bastará con hacer una interpolación entre ambos valores:

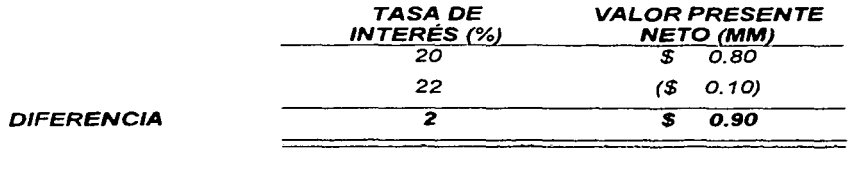

**1** 

TESiS Cv1l FALLA *DE ORIGEN* 43

Valor Presente Neto inicial  $TIR = tasa$  interna inicial = Diferencia de valores presente netos x [diferencias netas]

> $$0.80$  $[2\%]$  0 21.8% 20% TIR.  $50.90$

Supongamos que el nuevo proyecto del ejemplo anterior no involucra riesgo para el inversionista.

Si el banco le ofrece al inversionista una tasa de interés del 15%, ¿debería el inversionista invertir su dinero en el negocio o depositarlo en el banco?

Si el inversionista percibe que la opción de invertir en el nuevo provecto tiene un riesgo similar a la opción de invertir en el banco, el inversionista seleccionara la opción que le ofrezca la mayor tasa de interés (el mayor rendimiento)

El nuevo negocio le ofrece una tasa de interes del 21.8%; el banco ofrece una tasa de interés del 15 por ciento.

Por lo tanto, el inversionista deberá invertir su dinero en un nuevo negocio si el inversionista hubiera percibido que el nuevo proyecto es mucho más riesgoso que tener su dinero en el banco, éste podría decidirse por depositar su dinero en el banco, aunque este último le ofrezca un menor rendimiento.

Un proyecto es aceptado, si la Tasa Interna de Rendimiento es superior al costo de capital.

# Ventajas y desventajas de la Tasa Interna de Rendimiento TIR

Las principales ventajas del método de la Tasa Interna de Rendimiento son:

· Es fácil para la mayoría de las personas entender la TIR (va que su resultado está dado por una tasa de interés), que el resultado del VPN (va que su resultado esta dado por un monto en pesos).

Por ejemplo, es más fácil explicarle a una persona que determinado negocio o provecto da una tasa de interes (TIR) del 12%, que explicarle a la misma persona que dicho proyecto tiene un Valor Presente Neto de \$ 27.2 millones.

· Utiliza el concepto del Valor de Dinero en el Tiempo.

La principal desventaja del método de la Tasa Interna de Rendimiento  $\bullet$ es que puede dar una decisión errónea cuando se tienen proyectos mutuamente excluyentes.

المتوافق والمتعاون والمتعارف والمستمل والمستحدث والمتعاد والمستنا والمتحارب والمتحارب المتحارب والمتحارب المتحار yn IV.<br>Ge  $\pi\pi\pi\pi\pi\pi\pi\pi\pi\pi$ ÷.

# Capítulo 5. La herramienta de programación.

# 5.1 Fundamentos de Visual Basic.

El diseño de aplicaciones ha cambiado drásticamente en los últimos años y consecuentemente los estilos de programación. De una programación secuencial se pasó a una programación modular. para llegar a una programación estructurada con muy buenos resultados. A partir de la programación estructurada los esfuerzos se centraron en potenciar la modalidad y la reutilización del código. Ello condujo a la programación orientada a objetos que se complementa con una programación basada en componentes de software. Pero que los estilos hayan cambiado, no significa que el último elimine los anteriores; al contrario, se apoya en ellos.

El lenguaje de programación BASIC - (Beginner's All purpose Symbolic /nstruction Code) nació en el año 1964' como una herramienta destinada a principiantes, buscando una forma sencilla de realizar programas, empleando un lenguaje casi igual al usado en la vida ordinaria ( en inglés). y con instrucciones muy sencillas y escasas. Teniendo en cuenta el año de su nacimiento,· esté lenguaje cubría casi todas las necesidades para la ejecución de programas. Téngase en cuenta que las máquinas existentes en aquella época· estaban estrenando los transistores como elementos de conmutación, los ciclos de trabajo. llegaban a la impensable cifra de 10.000 por segundo y la memoria no pasaba de unos pocos k s. en toroides de ferrita.

La evolución del BASIC por los años 70 fue escasa dado el auge que tomaron en aquella época lenguajes de alto nivel como el FORTRAN y el COBOL. En 1978 se definió una norma para unificar los Basics existentes creandose la normativa BASIC STANDARD .

Con la aparición de las primeras computadoras personales dedicadas comercialmente al usuario particular allá por la primera mitad de los ochenta. el BASIC resurgió como lenguaje de programación para principiantes, y muchos de estas pequeñas computadoras domésticas lo usaban como único sistema<br>operativo.

Con la popularización de la PC, surgieron varias versiones del BASIC que funcionaban en este tipo de computadoras (Versiones BASICA, GW-BASIC), pero todas estas versiones del BASIC no hicieron otra cosa que terminaride liquidar BASIC. Los programadores profesionales no llegaron a utilizarlo, habida cuenta de las desventajas de éste respecto de otras herramientas (PASCAL; C;.CLIPPER). El BASlC con estas versiones para PC llegó incluso a perder·crédito:entre los profesionales de la informática.

Las razones para ello eran obvias:

- No era un lenguaje estructurado. ( Un lenguaje es estructurado cuando todo programa puede ser diseñado utilizando únicamente las estructuras básicas: secuencial, alternativa, repetitiva. Un programa, por complejo que sea. se puede diseñar anidando convenientemente estas tres estructuras básicas.)
- No existían herramientas de compilación fiables.
- No disponía de herramientas de intercambio de información.
- No tenía librerías.
- No se podía acceder al interior de la máquina.

Tal fue el abandono por parte de los usuarios, que la aparición del Quick-BASIC de Microsoft, una versión ya potente del BASIC, que corregía casi todos los defectos de las versiones anteriores pasó prácticamente inadvertida, a no ser porque las últimas versiones del sistema operativo: MS-DOS incluían una versión de Quick-BASIC algo recortada (Q-Basic) como un producto mas dentro de la amplia gama de ficheros ejecutables que acompañan al sistema operativo, y aprovecha el editor de textos (Cada vez que se llama al EDIT estamos corriendo el editor del Q-Basic).

Esta versión del popular BASIC es ya un lenguaje estructurado, lo que permite crear programas modularmente mediante subrutinas y módulos, capaz de crear programas ya competitivos con otros lenguajes de alto nivel. Sin embargo llegaba tarde, pues los entornos MS;-DOS estaban ya superados por el entorno gráfico Windows.

Sin embargo algo había en;el:BASIC que tentaba a superarse: su gran sencillez de manejo. Si a esto se le añade el entorno gráfico Windows, el aprovechamiento. al máximo de las posibilidades de Windows en cuanto a intercambio de información, de sus librerías, de sus drivers y controladores. manejo de bases de datos. etc.; el producto resultante puede ser algo que satisfaga todas las necesidades de programación en el entorno Windows. La suma de todas estas características es VISUAL- BASIC. Esta herramienta conserva del BASIC de los años 80 únicamente su nombre y su sencillez, y tras su lanzamiento al mercado, la aceptación en un nivel profesional hizo borrar por fin el "mal nombre" asociado a la palabra BASIC.

Actualmente se comercializa la versión 6.0 de este producto. que es la que se emplea en el presente trabajo. Desde su salida al mercado, cada versión supera y mejora la anterior. Dados los buenos resultados en el nivel profesional de este producto, y el apoyo prestado por el fabricante para la formación de programadores, Visual-Basic se ha convertido en la primera herramienta de desarrollo de aplicaciones en entorno Windows.

Es obligado decir sin embargo, que sigue siendo BASIC. No se pueden comparar sus prestaciones con otros lenguajes cuando deseamos llegar al fondo de la máquina y controlar uno a uno sus registros. No es ese el fin perseguido con VB y si es necesario llegar a esas precisiones. será necesario utilizar otro lenguaje que permita bajar el nivel de programación (Visual-C). o realizar librerías (DLLs) que lo hagan. No obstante, en la mayor parte de las aplicaciones, las herramientas aportadas por VB son mas que suficiente para lograr un programa fácil de realizar y de altas prestaciones.

# Visual-Basic es una herramienta de diseño de aplicaciones para Windows, en la que éstas se desarrollan en una gran medida a partir del diseño de una interfaz gráfica.

# 5.2 La programación orientada a objetos.

El tema de la orientación a objetos no es nuevo. Sin embargo, en los últimos años ha tenido un impacto tan grande en diferentes áreas de la computación que se hace obligatorio, para cualquier persona relacionada con esta disciplina, el manejo de los conceptos involucrados. De la misma forma ha surgido una proliferación de definiciones e interpretaciones que conducen, primero a confusión, y luego a malas interpretaciones y abusos de los términos ..

Cuando Fortran apareció en 1957 como una forma de automatizar la labor de aquellos que programaban en lenguaje máquina y en ensamblador, hubo mucho escepticismo. Había que probar que un proceso automático de traducción podía competir con la eficiencia y el ingenio que aplicaban aquellos programadores para poder ahorrar un microsegundo o una unidad de almacenamiento; y así fue.

Los lenguajes de la primera generación como Fortran 1 y Algol 58 estaban orientados a facilitar la manipulación de expresiones. matemáticas y liberar a los programadores de los incómodos detalles que involucra (y más en ese entonces) el lidiar con la máquina en forma -directa. Aunque manejaban el concepto de subprograma, este era, aplicado: más:que-todo para reutilización. Además, los programas eran relativamente planos; en el sentido de que consistían de una serie de subprogramas que r'eferenciaban datos globales. Es fácil deducir que en programas de no necesariamente gran complejidad, empezarán . a darse problemas serios si un sólo subprograma no funcionaba correctamente.

Para 1960, la popularización del transistor y la tecnología de circuitos integrados hicieron posible que los costos de las computadoras disminuyeran y al mismo tiempo fuera posible aumentar su capacidad. Surgieron entonces lenguajes como Cobol y Algol 60, enmarcados dentro de la segunda generación. A diferencia de sus antecesores, éstos empezaron a dar mayor importancia al concepto de subprograma como un medio para realizar funciones abstractas. Es decir, al afrontar un problema se idealizaba un conjunto de acciones macro para solucionarlo, y estas a su vez serían atacadas como nuevos problemas, hasta llegar a completar la solución final. Lo anterior condujo al anidamiento de subprogramas, y al desarrollo de teorías referentes a estructuras de control, y al alcance v visibilidad de variables. Es decir, se construyeron las bases de la programación estructurada, aplicando una abstracción de los procedimientos requeridos.

Posteriormente en la tercera generación se incluyó el concepto de módulo, como una forma de satisfacer la necesidad de maneiar partes independientes de la solución que eran atacadas por diferentes personas, dado que los programas eran cada vez más complejos y más voluminosos.

Sin embargo, aunque ya se había trabajado bastante en la abstracción al nivel de módulos y de procedimientos, no se había hecho mucho en lo que se refería a la abstracción al nivel de datos. Aunque lenguajes como Cobol daban mucha importancia a los datos dentro de las aplicaciones, existía una separación clara entre datos y procedimientos. La solución era trazada con base en funciones, no en los datos mismos.

Incluso, al aplicar una metodología clásica de análisis vadiseño estructurado, es posible tomar dos enfoques: 1) realizar primero el estudio y la especificación de las funciones requeridas y 2) luego formular el diagrama de datos, o al contrario, iniciar primero con el diseño del diagrama de los datos que se requerirán y las relaciones entre ellos, para luego deducir cuáles son los procesos necesarios que permitirán que los datos se mantengan actualizados y evolucionen para brindar la información última que se desee en el sistema.

Estas ideas se vieron plasmadas por primera vez en el lenguaje Simula, un lenquaje para programar simulaciones en el computador en donde los objetos de una simulación eran modelados en forma directa como objetos de software. Simula es el antecesor de lenguajes como Smalltalk, Object Pascal, C++, Clos, v Ada, que se puede decir que son de desarrollo reciente. Estos lenguaies son llamados orientados a objetos. En ellos, un módulo es una colección de objetos. que son cápsulas que contemplan tanto un comportamiento (función) como un estado (datos), conformando una unidad donde los datos son el fundamento y estos pueden realizar "por sí mismos" un conjunto de acciones determinadas, tratando de simular el comportamiento de los objetos del mundo real.

La programación orientada a objetos (POO) es una forma de programación que utiliza objetos, ligados mediante mensajes, para la solución de Puede considerarse como una extensión natural de la problemas. programación estructurada en un intento de potenciar los conceptos de modularidad y reutilización del código.

#### Elementos básicos de la programación orientada a objetos.

Los elementos básicos de la programación orientada a objetos son: objetos, mensajes, métodos y clases.

# Objetos

Un programa tradicional se compone de procedimientos y de datos. Un programa orientado a objetos se compone solamente de objetos. Un objeto es una encapsutación genérica de datos y de tos procedimientos para manipularlos. Dicho de otra forma, un objeto es una entidad que tiene unos atributos particulares: tas propiedades, *y* unas formas de operar sobre ellos: los métodos. Por lo tanto, un objeto contiene, por una parte, operaciones que definen su comportamiento, *y* por otra, variables manipuladas por esas operaciones que definen su estado.

Por ejemplo, una ventana del sistema operativo Windows es un objeto. El color de fondo de la ventana, el ancho, el alto, etc. son propiedades. Las rutinas. lógicamente transparentes al usuario, que permiten maximizar la ventana, minimizarla, etc. son métodos

#### Mensajes

Cuando se ejecuta un programa orientado a objetos, los objetos están recibiendo, interpretando *y* respondiendo a mensajes de otros objetos. Esto marca una clara diferencia con respecto a los elementos de datos pasivos de los sistemas tradicionales. Por ejemplo, en Visual Basic un mensaje está asociado con un procedimiento, de tal forma que cuando un objeto recibe un mensaje la respuesta a ese mensaje es ejecutar el procedimiento asociado. Este procedimiento recibe el nombre de método.

Otro ejemplo; cuando un usuario quiere maximizar una ventana Windows, lo que hace simplemente es pulsar el botón de la misma que realiza esa acción. Eso, provoca que Windows envíe un mensaje a la ventana para indicar que tiene que maximizarse. Como respuesta a este mensaje se ejecutará el método programado para ese fin.

#### Métodos

Un método se implementa en una clase de objetos y determina cómo tiene que actuar el objeto cuando recibe un mensaje. En adición, las propiedades permitirán almacenar información para dicho objeto. Un método puede también enviar mensajes a otros objetos solicitando una acción o información.

La estructura mas interna de un objeto esta oculta para otros usuarios y la única conexión que tiene con el exterior son los mensajes. Los datos que están dentro de un objeto solamente pueden ser manipulados por los métodos asociados al propio objeto.

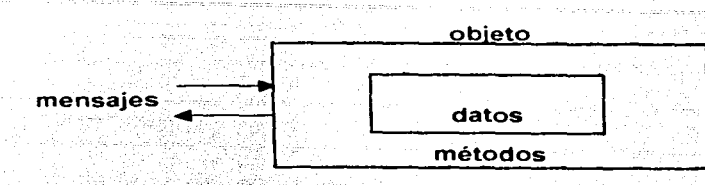

La ejecución de un programa orientado a objetos realiza fundamentalmente tres cosas:

- 
- 1. Crea los objetos necesarios.<br>2. Los mensajes enviados a junos y a otros objetos dan lugar a que-se procese internamente la información.
- 3. Finalmente, cuando los objetos no son necesarios, son borrados. liberándose la memoria ocupada por los mismos.

# Clases • ·

Una clase es un tipo generico de objetos definido por el usuario. Una clase equivale a la generalización de un tipo específico de objetos.

Un objeto de una determinada d~s~~~ ci~~~~ t;;1'11"\o~e~to~n ~u~se declare una variable de dicha clase. Por ejemplo: . ·· -- · ·.· - ' •• ·--- • ·- -·~ •• · - · .- · -

Private MiTexto As TextBox - 'declara MiTexto de la clase TextBox-Set Mitexto =  $Text2 -$ 'asigna a MiTexto el objeto Text2

Para enfocar la caja de texto MiTexto de una determinada ventana, esto es, poner el cursor sobre ella, le enviaremos el mensaje correspondiente; en Visual Basic, esto se hace invocando en método SetFocus así:

MiTexto.SetFocus 'enfocar el objeto referenciado por MiTexto

# Características de la programación orientada a objetos (POO).

Las características fundamentales de la POO son: encapsulamiento, herencia *y* polimorfismo. abstracción,

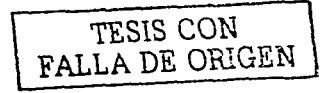

-~-~·,\_\_··~'.e\_:'

# Abstracción

Existen muchas definiciones de este término aquí emplearemos la de Shaw que define el concepto como "una descripción simplificada de un sistema, que enfatiza. algunos-de los detalles o propiedades del mismo, pero que también omite otros" Una buena abstracción es una que enfatiza detalles que son significativos al lector *y* que suprime otros detalles que son, por el momento, irrelevantes".

Una abstracción es un medio que permite un mejor manejo de sistemas complejos, al permitir suprimir o posponer detalles irrelevantes en cierto momento, y concentrarse más bien, en detalles verdaderamente esenciales. El reconocer similitudes entre diferentes objetos también permite simplificar el dominio en estudio, pues hace posible enunciar comportamientos o características generales que los describen, sin importar detalles que podrían no ser importantes.

Por medio de la abstracción conseguimos no detenernos en los detalles concretos. de las cosas que no interesen en cada momento, sino.generalizar y centrarse en Los aspectos que permitan tener una visión global del tema. Por ejemplo: el estudio de un ordenador podemos realizarlo a nivel: de funcionamiento de sus circuitos electrónicos, en términos de corriente, tensión, etc., o a nivel de transferencia entre registros, centrándose así el estudio en el flujo de información entre las unidades que lo componen (memoria, unidad· aritmetica, unidad de control, registros. etc.). sin importarnos el comportamiento de los circuitos electrónicos que componen estas unidades. 강성부 등 고등 시험이 있어

# Encapsulamiento

El término encapsulamiento tiende a confundirse con mucha frecuencia debido a que se le asocian diferentes significados. Formalmente, encapsulamiento se refiere al fortalecimiento de las barreras de abstracción mencionadas anteriormente. Una abstracción debe poderse manipular como una sola unidad independiente que cumple con ciertas funciones. Cada abstracción debe ser claramente distinguible de las demás, asi como la forma en que interactuarán entre ellas. Encapsular significa agrupar *y* manejar el grupo resultante como tal, *y* no cada parte a su vez.

Esta característica permite ver un objeto como una caja negra en la que se ha metido de alguna manera toda la información relacionada con dicho objeto. Esto nos permitirá manipular los objetos como unidades básicas, permaneciendo oculta su estructura interna.

La abstracción y la encapsulación están representadas por la clase. La clase es una abstracción, porque en ella se definen las propiedades de un determinado conjunto de objetos con características comunes, y es una encapsulación, porque constituye una caja negra que encierra tanto los datos de que almacenan los objetos como los métodos que permiten manipularlos.

## **Herencia**

La herencia es\_ el mecanismo para compartir automáticamente métodos *y* datos entre clases y subclases de objetos. El usuario de Visual Basic no dispone de estacaracteristica. -

# **Polimorfismo**

Esta característica permite implementar - múltiples formas de un mismo método, dependiendo cada una de ellas de la clase sobre la que se realice ia implementación. Esto hace que se pueda acceder a una variedad de métodos distintos (todos con el mismo nombre) utilizando exactamente el mismo medio de acceso.

# **5.3 La Programación en Visual Basic**

Visual Basic 6.0 soporta la abstracción, la encapsulación, el polimorfismo *y* la reutilización del código. Los objetos de Visual Basic están encapsulados; es decir, contienen su propio código *y* sus propios datos. Así mismo tienen propiedades, métodos y eventos. Las propiedades son los datos que describen un objeto. Los eventos son hechos que pueden ocurrir sobre un objeto (un clic sobre un botón es un evento que produce un mensaje) Un método agrupa el código que se ejecuta en respuesta a un evento.

Al conjunto de propiedades y métodos se le llama interfaz. Además de su interfaz predeterminada, los objetos pueden implementar interfaces adicionales para proporcionar polimorfismo. El polimorfismo le permite manipular muchos tipos deferentes de objetos sin preocuparse de su tipo.

En una aplicación Visual - Basic, el programa está formado por una parte de código puro, y otras partes asociadas a los objetos que forman la interfaz gráfica.

Es por tanto un termino medio entre la programación tradicional, formada por una sucesión lineal de código estructurado, y la programación orientada a objetos. Combina ambas tendencias. Ya que no podemos decir que VB pertenezca por completo a uno de esos dos tipos de programación, debemos inventar una palabra que la defina: PROGRAMACION VISUAL.

Visual Basic es hoy el lenguaje de programación más popular del mundo. Es un producto con una interfaz gráfica de usuario para crear aplicaciones para Windows basado en el lenguaje Basic y en la programación orientada a objetos.

La palabra "Visual" hace referencia al método que se utiliza para crear la interfaz gráfica de usuario. En lugar de escribir numerosas lineas de código para implementar una interfaz, se utiliza el ratón para arrastrar y colocar los objetos prefabricados al lugar deseado dentro de un formulario.

La palabra "Basic" hace referencia al lenguaje BASIC (Beginners All-Purpose Symbolic lnstruction Code). un lenguaje utilizado por más programadores que ningún\_otro lenguaje en la historia de la informática. VisualBasic ha evolucionado a partir del lenguaje BASIC original y ahora contiene-centenares de.instrucciones, funciones y palabras clave, muchas de las cuales están directamente relacionadas con la interfaz gráfica de Windows.

# 5.4 Estructura de Visual Basic.

No es el propósito del presente trabajo proporcionar una descripción detallada de todos los elementos utilizados para el desarrollo de aplicaciones en Visual Basic. Para ello existen cursos y libros excelentes. Describiremos aquí solamente aquellos elementos que consideramos fundamentales para comprender como se desarrolla una aplicación en Visual Basic, y por supuesto aquellos que se utilizan en el Programa que aquí se desarrolla.

#### 5.4.1 Formularios y controles.

Los formularios y los controles constituyen la base para construir programas en Visual Basic. Desde el punto de vista del Programador; un formulario y un control son objetos con propiedades, métodos y eventos. Desde la perspectiva del usuario, un formulario es el lugar en el que se colocan todas las cosas con las que interactúa cuando utiliza el programa. Estas cosas que se colocan en el.formulario son los controles, que permiten que el usuario que utiliza su programa realice acciones, como introducir texto y pulsar botones.

Los formularios son tratados como controles con sus propiedades, eventos y métodos. Aunque se trata en realidad de un control especial que utilizamos para contener los controles más usuales con los que construimos nuestras aplicaciones: textbox, ( cajas de texto) label (etiquetas), commandbutton (botones), etc.

## Formulario de Arranque

Es el primer formulario que se despliega en la Aplicación. Por lo general es el primer formulario que se crea en el Ambiente de desarrollo. No necesariamente una Aplicación tiene que arrancar con el primer formulario del Proyecto ya que esto se puede modificar.

# Controles Personalizados y Objetos lnsertables

Un Control personalizado es un archivo con una extensión .vbx u .ocx que cuando se añade a un Proyecto extiende la caja de herramientas de Visual Basic, pueden añadirse dentro de la opción de Menú Proyecto en la opción Componentes.

Un Objeto lnsertable es un tipo de control Personalizado que es un Objeto y una Aplicación servidora OLE, como una hoja de trabajo en Excell o un Documento de Word, esto lo puede acceder dentro de la opción Proyecto, Componentes en la pestaña Objetos lnsertables.

La ventaja de usar los Controles Personalizados es obvia puesto que no es necesario Programar algo que ya esta hecho.

En Visual Basic el uso de Formularios es una Actividad realmente·flexible; Puede hacer que todos los Formularios de un programa sean visibles de forma simultanea o podrá cargar y descargar formularios a medida que el Programa los valla necesitando.

Un formulario que tenga que ser utilizado cuando se muestre por pantalla se denomina formulario modal (el Formulario acaparara la atención del Programa hasta que el usuario pulse Aceptar, Cancelar o sea eliminado por otros medios);

Un formulario que el usuario puede seleccionar o ignorar en pantalla recibe el nombre de *Formulario No Modal*. La mayoría de aplicaciones utilizan formularios no Modales para mostrar Información, ya que proporcionan más flexibilidad de empleo del usuario.

#### Propiedades de los Formularios.

Las propiedades más comunes de los formularios y que son similares al resto de los controles son las siguientes:

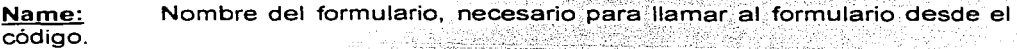

Texto que aparece en el título del formulario Caption:

Backcolor: Color de fondo del formulario.

Forecolor: color del texto del formulario.

Una aplicación suele contener más de un formulario. Para utilizar varios formularios hay que añadir cada uno de ellos al Proyecto mediante la opción de menú *Insert / Form* o pulsando sobre el botón.

#### Propiedades, métodos y eventos

Dicho de manera sencilla, las propiedades describen objetos. Los métodos hacen que el objeto haga algo. Los eventos son lo que ocurre cuando un objeto hace algo.

Todo objeto. como un formulario o como un control, posee un conjunto de propiedades que lo describen. Aunque este conjunto no es idéntico para todos los objetos, algunas propiedades son comunes a la mayoría de los controles. Puede ver todas las propiedades de un control determinado en la Ventana de Propiedades del IDE.

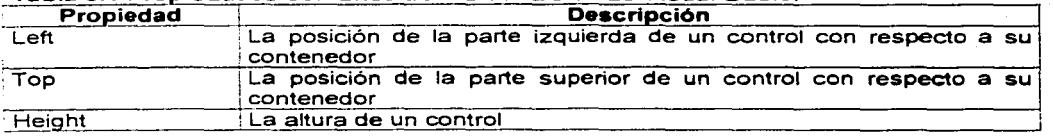

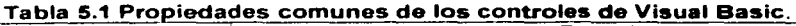

#### Tabla 5.1 Propiedades comunes de los controles de Visual Basic.

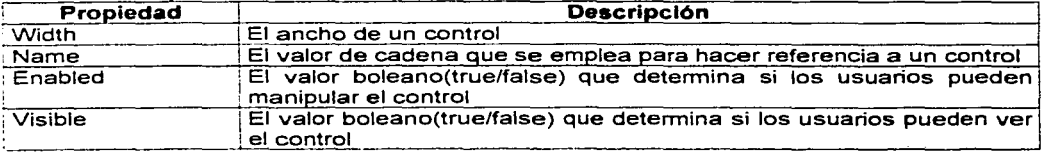

Los métodos son bloques de código diseñados en un control que le indican al control cómo hacer las cosas. como moverse a otra ubicación de un formulario. Al igual que sucede con las propiedades, no todos los controles tienen los mismos métodos, aunque algunos métodos comunes existen.

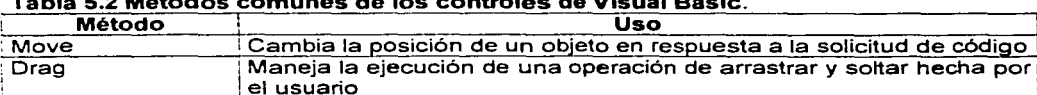

# Tabla 5.2 Métodos comunes de los controles de Visual Baslc.

tuviera antes el enfoque.

ZOrder

Los eventos son lo que ocurre en torno a un programa. Por ejemplo, cuando un usuario pulsa un botón, se producen muchos eventos: el botón del ratón esta presionado, el CommandButton del programa está pulsado y el botón del ratón se suelta. Estas tres cosas se corresponden con el evento MouseDown, con el evento Click y con el evento MoseUp. Durante este proceso, también tienen lugar el evento GotFocus del CommandButton y el evento LostFocus del objeto que

~, ~S-e-t~F~o-c\_u\_s \_\_\_\_\_\_ loa elenfogue al ob'eto es cificado en la llamada del método

De igual manera, no todos los controles tienen los mismos eventos, pero algunos eventos los comparten muchos controles. Estos eventos se producen como resultado de ciertas acciones específicas del usuario, como mover el ratón, pulsar

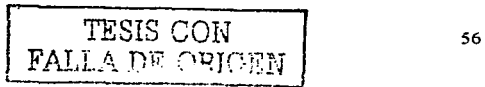

una tecla del teclado o pulsar un cuadro de texto. Estos tipos de eventos los inicia el usuario y normalmente será en ellos donde escriba código.

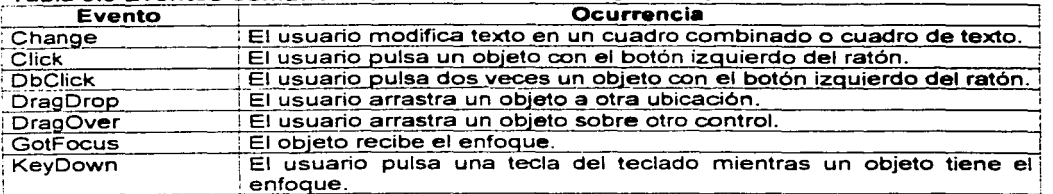

#### Tabla 5.3 Eventos comunes de los controles de Visual Basic

# Tabla 5.3 Eventos comunes de los controles de Visual Basle

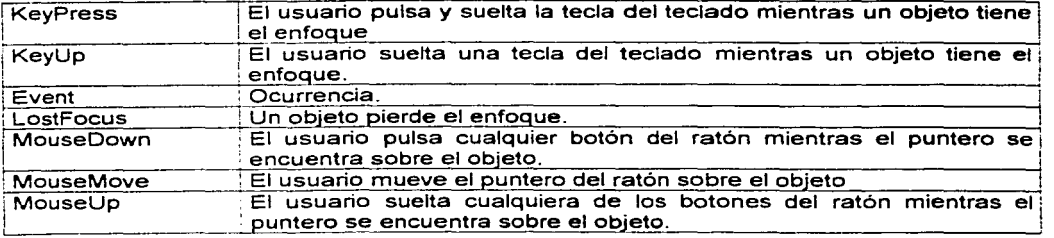

# Relación existente entre propiedades, métodos y eventos.

Aunque las propiedades, métodos y eventos hacen diversas cosas, es importante saber que a menudo están interrelacionados. Por ejemplo, si mueve un control por medio del método Move (con toda probabilidad de respuesta a un evento), una o más propiedades de la posición del control (Top, Height, Left y Width) cambiará como consecuencia de ello. Dado que el tamaño del control ha cambiado, se produce el evento Resizc.

La interdependencia implica que a veces se pueden realizar las mismas tareas en el código si se manipulan las propiedades y métodos de objeto.

## La importancia de la programación conducida por eventos

Cuando se crea un programa en Visual Basic, lo que se está haciendo generalmente es programación conducida por eventos. Este concepto significa que la mayor parte del código que escriba se ejecutará a medida que los usuarios vayan haciendo cosas en el programa o incluso cuando se produzcan ciertas cosas en Windows -cuando se produzcan eventos-. Evidentemente, la programación, concebida de esta forma, implica que tendrá que saber cuándo se producen los eventos y cuándo debe escribir código que haga que el programa se comporte de una manera determinada en respuesta a un evento.

Afortunadamente, Windows y Visual Basic hacen la mayor parte del trabajo. Siempre que se produce un evento. Windows envía un menaje al programa. Su programa lee este mensaje y luego ejecuta el código que el usuario hava agregado al evento. Si no especifica código para un evento, el programa lo ignorará.

Generalmente, este código se conoce como procedimiento, que se define como un bloque de código que se puede llamar desde su aplicación. Este código puede ser utilizado para mover objetos por un formulario, calcular un valor a partir de una fórmula o escribir datos en una base de datos. Independientemente de cual sea la finalidad, un procedimiento siempre usa este formato.

[Public: Private] [Static] Sub: Function: Property function name (arguments) [As Type] {... Código del procedimiento ...} End Sub: Function: Property

Un procedimiento de evento es el lugar del proyecto en el que se coloca el código. que se ejecutará cuando se produzca un evento. Para escribir un procedimiento de evento, deberá acceder a la Ventana Codigo del objeto haciendo una de estas cosas:

- Pulsar dos veces el obieto.
- Seleccionar el objeto con el ratón y pulsar F7.
- Seleccionar el objeto y elegir Código en el menú Ver.
- Seleccionar el formulario del objeto en el Explorador de proyectos, pulsando el botón Ver Código y eligiendo el objeto en la Ventana Código.

# 5.5 Elementos del Lenguaje

El código en Visual Basic se almacena en módulos. Cada módulo está subdividido en distintas secciones: una para cada objeto del módulo. Cada sección de código puede contener uno o más procedimientos distintos. Y un procedimiento esta formado por comentarios, declaraciones de constantes y de variables, expresiones, sentencias y llamadas a procedimientos.

# Variables.

Una variable contiene un valor que puede modificarse a lo largo de la ejecución de la aplicación. Cada variable tiene atributos propios, como:

- · Nombre es el nombre que utilizamos para referirnos a la variable en la aplicación.
- Tipo.- El tipo determina qué clase de valores puede almacenar una variable
- · Ambito El ámbito de una variable especifica en que parte de la aplicación es conocida la variable y por lo tanto puede utilizarse.

# Nombres de variables

El nombre de una variable tiene que comenzar por una letra, puede tener hasta 255 caracteres de longitud y debe ser único dentro de su ambito. Los caracteres pueden ser letras, dígitos, el carácter de subravado y los caracteres de declaración del tipo de la variable (%, &, !, #, @, y \$).

No se puede utilizar el punto ni otros caracteres que tienen un significado especial para Visual Basic: por elemplo el paréntesis. Los caracteres de declaración de tipo, cuando se utilicen, tienen que ocupar la última posición.

El nombre de una variable no puede ser una palabra reservada. Una palabra reservada tiene un significado especial para Visual Basic. Son palabras reservadas las sentencias predefinidas (como For), los nombres de funciones (como Val), métodos (como Hide), propiedades (como Caption), tipos (como Long) y de operadores (como And).

## Tipos de datos intrinsecos

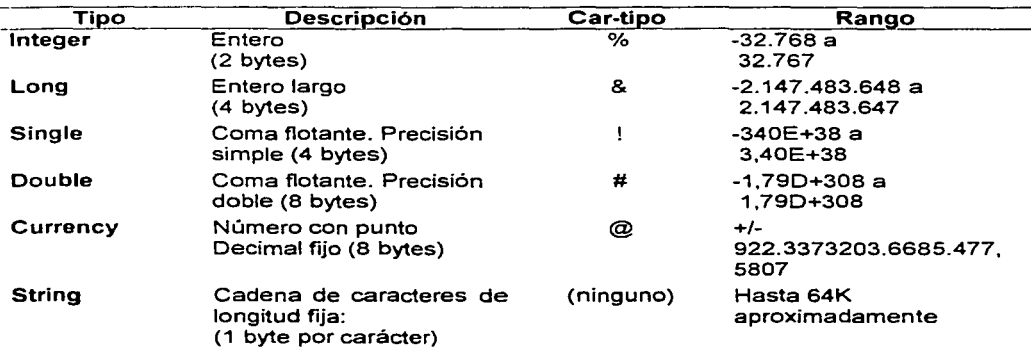

Todas las variables tienen un tipo de dato que determina la clase de datos que pueden almacenar. Una variable puede ser de alguno de los tipos siguientes:

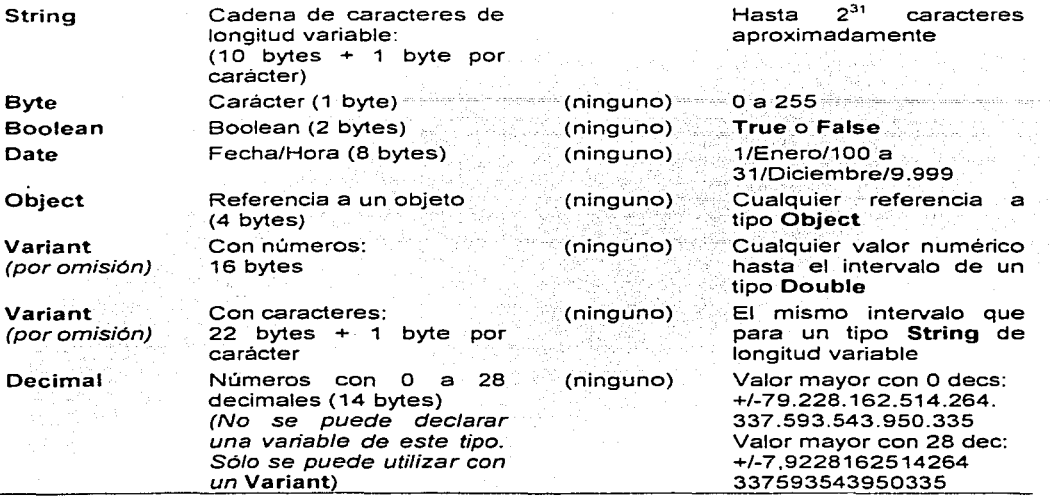

Un byte son ocho bits y un bit se representa mediante un O o un 1, símbolos que componen el sistema binario empleado por los ordenadores. Un múltiplo es el K; 1Kbyte es igual a  $2^{10}$  bytes (2 es la base del sistema binario y 1K= $2^{10}$ =1024). Cada carácter del código de caracteres ANSI se representa por un byte.

Un número expresado en coma flotante es un número fraccionario con punto decimal variable. En el tipo Currency el punto decimal es fijo (cuatro decimales).

El valor real en precisión simple 3,40E+38 equivale a 3,40 por 10 elevado a 38. Análogamente, el valor real en precisión doble 1,79D+308 equivale a 1,79 por 10 elevado a 308.

True significa verdad y False significa falso.

# Declaración de variables

Antes de utilizar una variable, es aconsejable declarar su tipo. Una forma de hacerlo la sentencia Dim (o una de las palabras Public, Private o Static). Cualquier declaración de éstas inicia las variables numéricas con el valor cero y las variables alfanuméricas con el carácter nulo.

# Módulos de Visual Basic

El código de una aplicación Visual Basic se edita en módulos. Los módulos tienen incorporadas funciones automáticas de formato y comprobación de sintaxis. Hay tres tipos de módulos: de formularios, estándar y de clase. Para agregar uno de estos módulos en una aplicación, simplemente tenemos que ejecutar la orden correspondiente del menú *Proyecto Agregar formulario* para un formulario Agregar módulo para un módulo estándar o Agregar módulo de clase para una clase

## Módulos de formulario

Es un fichero con extensión *frm* que puede contener descripciones del formulario y sus controles, así como los valores de sus propiedades, declaraciones de constantes, variables y procedimientos externos a nivel del formulario, así como procedimientos conducidos por eventos y procedimientos generales.

## Módulos estándar

Es un fichero con extensión : bas que sólo contiene declaraciones y definiciones de procedimientos, tipos y datos a los que tienen acceso otros módulos de la aplicación. Las declaraciones a nivel de módulo y las definiciones en un módulo estandar son públicas (Public) por omisión.

# Módulos de clase

Es un fichero con extensión .c/s que contiene la definición de una clase de objetos: esto es la definición de cada una de sus propiedades y métodos.

# Ambito de variables

Se entiende por ámbito o alcance de una variable el espacio de la aplicación donde la variable es visible y por lo tanto se puede utilizar.

La tabla siguiente resume como debe declararse una variable en función del espacio donde deseamos que sea visible:

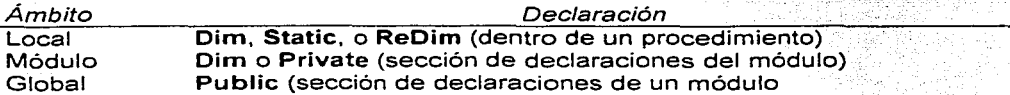

A nivel el módulo, no hay diferencia entre Dim y Private, pero se aconseja utilizar Private en contraste como Public. En un procedimiento no tiene lugar esta observación, ya que no se puede utilizar ni Private ni Public.

Un formulario (.frm) incluye controles más código y que un módulo (.bas) o una clase (.c/s) incluyen sólo código.

# Variables locales

Una variable local se reconoce solamente en el procedimiento en el que está definida. Fuera de ese procedimiento, la variable no es conocida. Su utilización más común es intervenir en cálculos intermedios.

Para declarar una variable local a un procedimiento, coloque la sentencia Dim correspondiente dentro del mismo.

Una variable local es reiniciada cada vez que entra en el procedimiento. En otras palabras. una variable local no conserva su valor entre una llamada al procedimiento y la siguiente. Para hacer que esto suceda, hay que declarar la variable estática. Visual Basic inicia una variable estática\_solamente.la'prim'era vez que se llama al procedimiento. Para declarar una variable estática, utilice la palabra clave Static en lugar de Dim.

Para hacer que todas las variables de un procedimiento sean. estáticas, puede también proceder declarando el procedimiento estático.

Si una variable aparece en un procedimiento y no está explícitamente declarada, es por omisión local. En cualquier caso, se aconseja declarar todas las variables explícitamente.

## Variables utilizadas dentro del módulo

Una variable declarada a nivel del módulo (formulario, módulo estándar o clase). puede ser compartida por todos los procedimientos de ese módulo. Una variable a nivel del módulo hay que declararla con Dim y Private en la sección de declaraciones del módulo (sección General). Para editar esta sección, hay que abrir la ventana de código del formulario, de un módulo estándar o de una clase, para lo que tiene que dirigirse al explorador de proyectos, seleccionar el módulo y hacer clic en el botón Ver código. Después en la ventana de código seleccionará"( General)" de la lista de la izquierda, lista de objetos y "(Declaraciones)" de la lista de la derecha;'lista de procedimientos. ·

Este tipo de variables son por omisión estáticas.

#### Variables globales

Una variable global es una variable declarada a nivel del módulo pero a la que se puede acceder desde cualquier otro módulo.

Para hacer que una variable sea global o pública, hay que declarar Public en la sección de declaraciones del módulo. Para ello, si el módulo ya existe, selecciónelo en la ventana Proyecto y haga clic en el botón Ver código; y si no existe, créelo ejecutando la orden correspondiente del menú Proyecto.

# Operadores.

La tabla que se muestra a continuación presenta el conjunto de operadores que soporta Visual Basic ordenados de mayor a menor prioridad respecto a cómo se evalúan cuando varios de ellos intervienen en una misma expresión. Los ordenadores que aparecen sobre una misma línea tienen igual prioridad. Las operaciones que se incluyan entre paréntesis se evalúan antes. ejecutándose primero los paréntesis más internos.

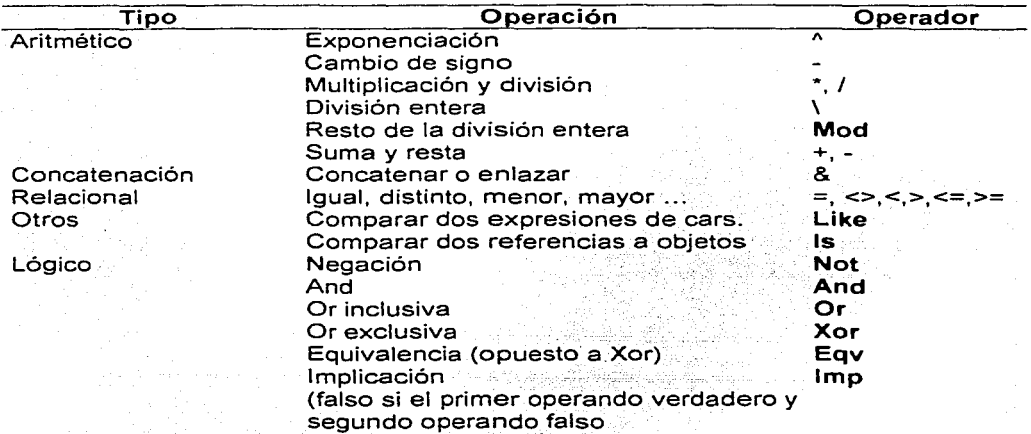

# Sentencias.

Una sentencia es una linea de texto que indica una o más operaciones a realizar. Una linea puede tener varias sentencias, separadas unas de otras por dos puntos:

.edu. Anglické královstv

total =cantidad \* precio: suma = suma + total

Una sentencia Visual Basic puede escribirse en varias líneas físicas utilizando el carácter de continuación de linea (un espacio en blanco seguido del carácter de subrayado). Por ejemplo:

PagoMensual = CantidadPrest\*  $($ Interés /  $(1 - (1 / ((1 + Inters) )$  [Meses) )  $)$ 

La sentencia más común en Visual Basic es la sentencia de asignación. Su forma general es

# variable = expresión

que indica que el. valor que resulte de evaluar la expresión tiene que ser almacenado en la variable especificada.

Una variable **Variant** no es una variable sin tipo; más bien, es una variable que puede cambiarsútipólibremente (una variable genérica).

#### 5.6 Procedimientos

Una aplicadón'no'es más que un conjunto de sentencias destinadas a resolver un problema\_ determinado. La forma en la que se organizan)as sentencias y el orden en que se ejecutan dan lugar a la estructura de la aplicación.

Puesto que una aplicación Visual Basic consta de objetos, la estructura de su código define lo que se ve en pantalla. Así, un formulario no es mas que una representación de las propiedades que definen su apariencia *y* su comportamiento intrínseco. Apariencia *y* comportamiento está regidos por un código contenido en lo que hemos denominado módulo de formulario

Cada módulo de formulario contiene procedimientos conducidos por produzcan en relación con el formulario; bien sobre el propio formulario, o bien sobre sus controles.

Para hacer que una aplicación responda a los eventos que sobre ella se puedan producir, uniremos a cada uno de sus objetos el código que deseamos se ejecute como respuesta al evento ocurrido. Este código asociado con cada objeto *y* escrito para un determinado evento recibe el nombre de procedimiento conducido por un evento.

Además de procedimientos conducidos por eventos, los módulos de formulario pueden contener procedimientos generales que se ejecutan como respuesta a una llamada .desde. cualquier procedimiento conducido por un evento. Estos procedimientos se pueden colocar en \_el propio módulo de formulario, aunque lo más común es colocarlos en un módulo estándar; entre otras cosas, para ponerlos a disposición de otros formularios.

Cuando sea necesario crear objetos que se puedan llamar desde los procedimientos de aplicación, se utilizará un módulo de clase.

La programación con procedimientos tiene dos ventajas importantes:

- Los procedimientos permiten dividir la programación de una aplicación en unidades de código lógicas separadas lo que facilita su depuración v mantenimiento
- Los procedimientos utilizados en un programa pueden actuar como bloques básicos en otros programas, normalmente con una mínima modificación o incluso sin cambios.

En Visual Basic se utilizan varios tipos de procedimientos:

- Los procedimientos Sub que no devuelven ningún valor.
- Los procedimientos Function que devuelven un valor.
- Los procedimientos Property que permiten crear propiedades para una clase.

En desarrollos realizados hasta ahora, los procedimientos conducidos por eventos son Sub.

A su vez, podemos clasificar los procedimientos en:

Procedimientos intrinsecos. Son los procedimientos predefinidos en Visual Basic.

Procedimientos extrinsecos. Son los procedimientos definidos por el usuario.

# 5.7 Provectos de Visual Basic

Un proyecto es un grupo de todos los archivos que conforman un programa. Entre ellos puede haber formularios, módulos (bloques de código que no están unidos a un formulario), gráficos y controles ActiveX. Otros tipos de archivos pueden formar parte de un provecto.

En un proyecto cuando se crea un programa, cada formulario, módulo, gráfico y control ActiveX queda guardado como un archivo individual.

La información detallada de todos los archivos del programa se almacena en el archivo del proyecto. Este archivo enumera todos los archivos que utiliza el programa, aparte de los detalles como el nombre del proyecto y la forma en que se debe configurar el IDE mientras trabaja en el proyecto. Los archivos de provecto tienen la extensión. VBP.

# 5.8 Estrategia de programación bajo Visual Basic.

La creación de un programa bajo Visual Basic conlleva los siguientes pasos:

- 1. Creación de una inteñaz de usuario. Esta inteñaz será la principal vía de comunicación hombre - máquina, tanto para salida de datos como para entrada. Será necesario partir de una ventana - Formulario - a la que le iremos añadiendo los controles necesarios que nos permitan la interacción con el código del programa.
- 2. Definición de las propiedades de los controles (Objetos)\_ que hayamos colocado en ese formulario. Estas propiedades determinarán la.forma estática de los controles, es decir, como son los controles y para qué sirven.
- 3. Generación del código asociado a los eventos que ocurran a estos objetos. A la respuesta a estos eventos (click, doble click, una tecla púlsada; etc.) le llamamos Procedimiento, y deberá generarse de acuerdo a las necesidades del programa.
- 4. Generación del código del programa. Un programa puede hacerse solamente con la programación de los distintos procedimientos que acompañan a cada objeto. Sin embargo, VB ofrece la posibilidad de establecer ún código de programa separado de estos eventos. Este código puede introducirse en urios bloques llamados Módulos, en otros bloques llamados Funciones, *y* otros llamados Procedimientos. Estos Procedimientos no responden a un evento acaecido a un objeto, sino que responden a un evento producido durante la ejecución del programa.

# Capítulo 6. Descripción del programa.

# 6.1 Introducción.

La presente aplicación es una herramienta destinada a auxiliar a empresarios, inversionistas y tomadores de decisiones en la evaluación de provectos de inversión. Para ello, a partir de los conceptos de *Inversión Neta, Ingresos* operativos *y* Egresos ·operativos de un proyecto o negocio. el programa calcula los parámetros de decisión discutidos en el Capitulo 4: Tasa Interna de Rendimiento (TIR), Valor (VPN)Presente Neto *y* Periodo de Retorno de la Inversión. -

Como toda aplicación en ambiente Windows, el programa consta de una interfaz gráfica conformada por seis(6) módulos de formulario o pantallas que el usuario va desplegando conforme procede a la captura datos y el cálculo de los parámetros de decisión. El nombre con que estos formularios se identifican en el código de la aplicación es:

- 1. Evalua.frm;
- 2. lngreso.frm;
- 3. Egreso.frm;
- 4. FlujoDeEfectivoNeto.frm;
- 5. lnversionNeta.frm;
- 6. Renta.frm;

Así mismo el programa consta de un Módulo estándar denominado: Modu/elnv.bas el cual contiene todos los procedimientos y funciones que son comunes al resto de los módulos.

Al igual que otras aplicaciones de Visual Basic los formularios contienen objetos y código asociado a ellos. los cuales iremos describiendo en este capitulo.

Los formularios: Evalua, Ingreso, Egreso e InversionNeta se utilizan para la captura de los datos generales del proyecto así como de los conceptos e importes de ingreso, egreso e inversión neta del proyecto de inversión.

La captura de información se lleva a cabo introduciendo los datos en cajas de texto ( $TextBox$ ). o en tablas de datos ( $MSHFlexGrid$ ). La ejecución de acciones se lleva a cabo mediante botones de comando (CommandButton), barras de herramientas (ToolBar) y menús de instrucciones. La salida de resultados se hace a través de cajas de texto (TextBox y tablas de datos(MSHFlexGrid en la pantalla, y a través de la impresora.

# 6.2. Formularios.

# $\blacksquare$  Modulo de Inicio **ALL AND AN ALL AND A REPORT OF A REPORT OF A REPORT OF A REPORT OF A REPORT OF A REPORT OF A REPORT OF A REPORT** Archivo Ayuda **Inversión**  Fkijo de efectivo Ingresos Egresos Rentabilidad Aceptar

# 6.2.1 Módulo de Inicio (Evalua.frm)

figura 6 1 Imagen del formulario Evalua frm

El formulario Evalua que se muestra en la fig. 6.1 es el primero que se despliega al arrancar la aplicación. Este formulario sirve para capturar los datos iniciales del proyecto. Nombre, cantidad de conceptos de ingreso, de egreso y de inversión neta. asi como la vida útil del proyecto.

El formulario consta de los siguientes objetos de Visual Basic: siete etiquetas<br>(Label), cinco cuadros de texto (TextBox), un botón de comando  $(Label)$ , cinco cuadros de texto  $(TextBox)$ , un (CommandButton), una barra de herramientas (ToolBar) con cinco botones y un menu de opciones para **Abrir** y Guardar archivos.

Esencialmente el formulario es una pantalla de captura de datos. En élla se capturan los datos que dimensionan las matrices de flujo de efectivo que conforman el corazón de la aphcac1ón Como se observa en la pantalla los datos que hay que proporcionar son:

- Nombre del proyecto;
- Número de conceptos de ingreso;
- Número de conceptos de egreso;
- Número de conceptos de inversión.

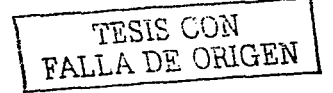
Número de periodos del proyecto (vida útil)

Para introducir datos. se coloca el cursor en la caja de texto **(TextBox)**  correspondiente y se escribe en ella usando el teclado de la computadora. Una vez que se han proporcionado los datos se oprime el botón **Aceptar.** Con excepción del nombre del proyecto. que puede conformarse de letras y números. el resto de los datos debe ser un numero. Si se introduce un dato no numérico, el programa despliega una ca1a de texto advirtiendo del error

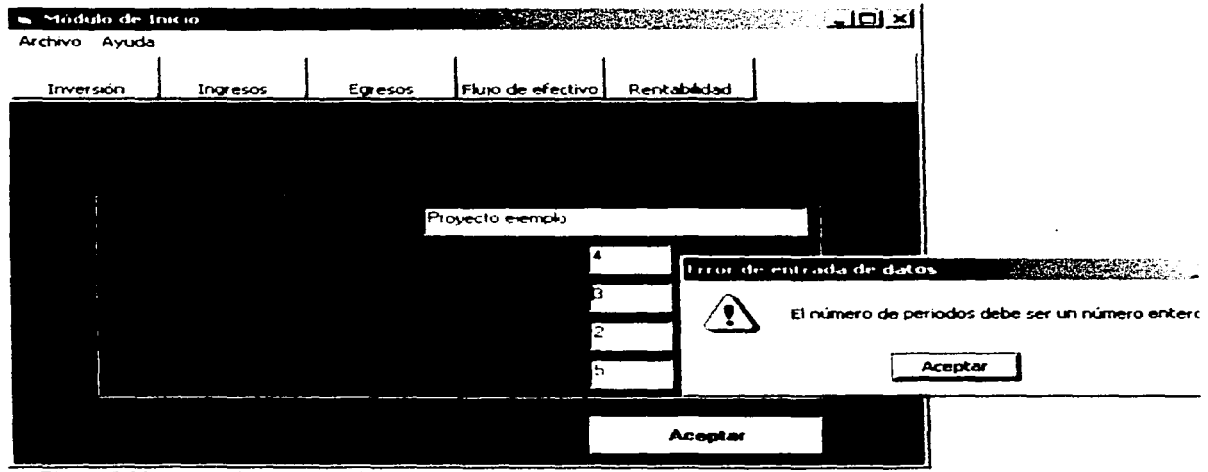

Fig. 6.2 Mensaje de error en la captura de datos

Una vez introducidos todos los datos, el programa preguntará si se desean grabar los datos y crear un Proyecto Para ello cuenta con un CommonDialog Box que abre una caja de dialogo común de Windows para grabar en el directorio seleccionado por el usuario. El programa establece por defecto el directorio Proylnver. pero este pede ser modificado por el usuario

TESIS CON

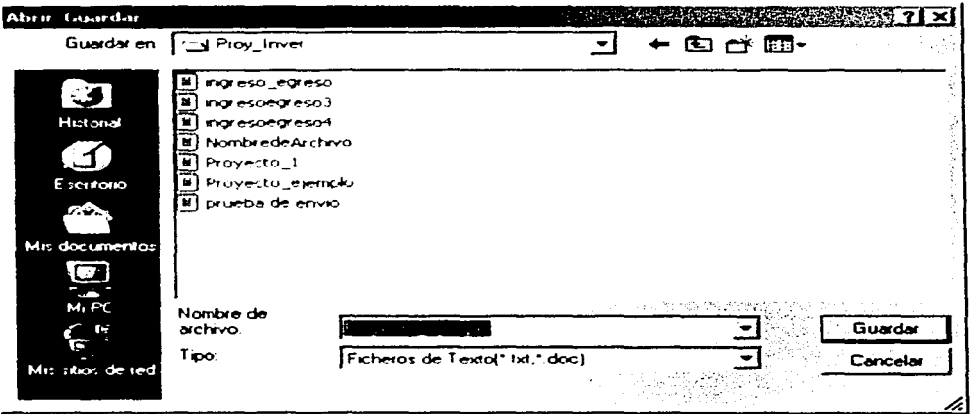

figura 6.3 Caja de Dialogo Guardar

Cuando se ha creado y guardado el proyecto, el programa despliega el mensaje de la figura 6.4 indicando que se puede continuar con la captura de datos en cualquiera de los módulos de la aplicación

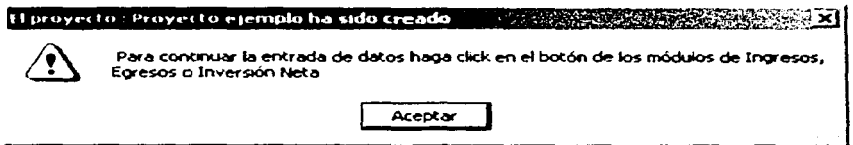

Figura 6.4 Mensaje de proyecto creado

Si al iniciar la aplicación se desea trabajar con un proyecto previamente grabado, entonces deberá seleccionarse Abrir en el Menú Archivo y el programa desplegará una caja de diálogo como la mostrada en la figura 6.5.

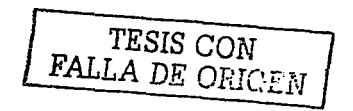

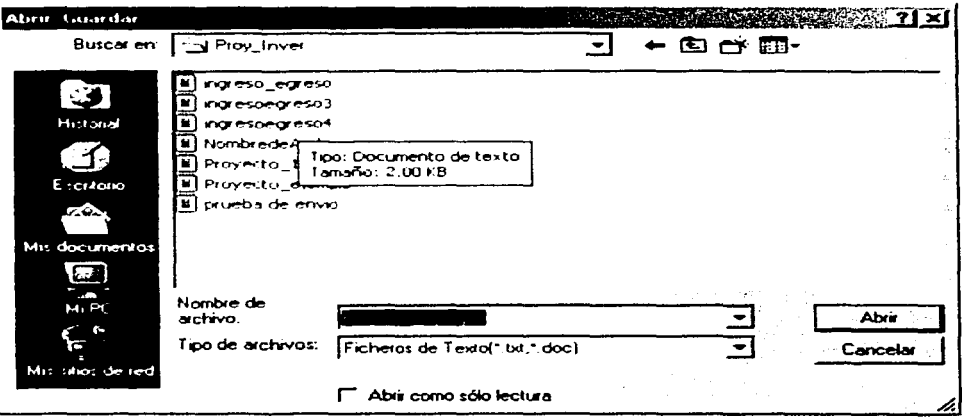

figura 6.5 Caja de Diálogo Abrir

Una vez abierto el archivo del proyecto seleccionado, entonces es posible llamar a los Módulos de Ingresos. Egresos, Inversión Neta, Flujo de Efectivo y Rentabilidad, pulsando los correspondientes botones en la barra de herramientas en la parte superior del formulario. De esta manera se está en posibilidad de iniciar la captura. modificar o simplemente visualizar los datos que conforman los flujos de efectivo del proyecto.

A continuación se presenta el código del módulo.

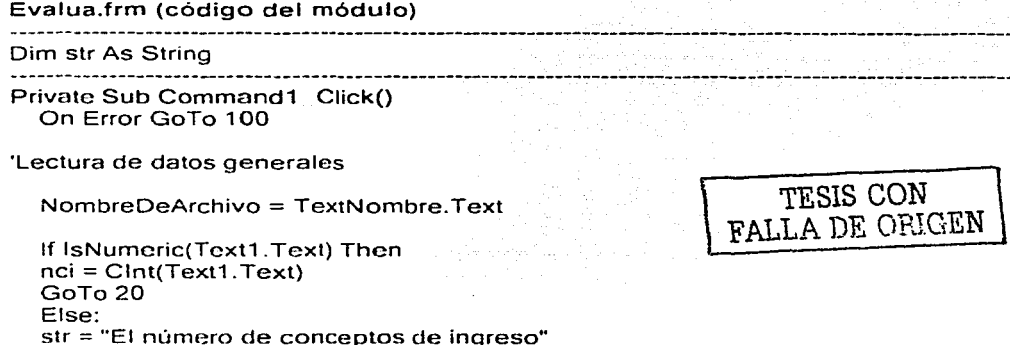

```
GoTo 10
End If
```

```
20 If IsNumeric(Text2.Text) Then
  nce = Cint(Text2.Text)<br>GoTo 30
  Else: 1988
  str = "El numero de conceptos de egreso"
  str. = "El numero de conceptos co estado<br>GoTo 10<br>Fed Hostel de Conceptos de Conceptos
                              tera en
30 If IsNumeric(Text3.Text) Then<br>ncinv = CInt(Text3.Text)<br>GoTo 40<br>Else:
  Else:
  str = "El número de conceptos de inversión"
```

```
GoTo 10End If
```

```
40 If IsNumeric(Text4.Text) Then
  n = \text{Clnt}(\text{Text4-Text})Go To 50^\circElse:
  str = "El número de periods"
```

```
GoTo 10 2002
                       i (Santango Tarih) ya Shiri<br>Manazarta ya Tanzania (Shirika)
End If
```

```
50 Dimensionamiento de variables<br>dimmat=nci + nce + ncinv + 4
   ReDim CiStr(nci), CeStr(nce), CinvStr(ncinv)<br>ReDim MatFlujoN(dimmat, nper)
```
Call MenuGuardarArchivo\_Click

MsgBox " Para continuar la entrada de datos haga click en el botón de los módulos de Ingresos, Egresos o Inversión Neta ", vbExclamation, "El proyecto : " & NombreDeArchivo & " ha sido creado"

```
Exit Sub
10 MsgBox str & " debe ser un numero entero ", vbExclamation, "Error de entrada.
de datos"
100 If Err. Number = cdlCancel Then Exit Sub
End Sub
```
Private Sub MenuFlujo\_Click() FlujoDeEfectivoNeto.Show vbModeless End Sub

Private Sub MenuIngresos Click() Ingreso.Show vbModeless End Subgeries, we were also as a con-

Private Sub MenuEgresos\_Click() Egreso.Show vbModeless **Manual** End Sub and the second second second second second second second second second second second second second second second second second second second second second second second second second second second second second sec

Private Sub MenuInvNeta\_Click() InversionNeta.Show.vbModeless **End Sub BE AND DESCRIPTION** 

Private Sub MenuRentabilidad\_Click() Renta.Show vbModeless<br>End Sub

Private Sub MenuAbrirArchivo Click() On Error GoTo 100

CommonDialog1.CancelError = True 'genera un error cuando se pulsa cancelar

부분소의 사장의 사이 사이에 가지고

두 번 이 사람이 나는 사람이 아니다.

'Filtros

CommonDialog1.Filter = "Ficheros de Texto(\*.txt;\*.doc)|" & \_ Jialog L.Filler — Figures Jeros(\*.\*))\*.•"<br>"\*.bxt;\*.doc|Todos los ficheros(\*.\*))\*.•"

**RANCH MARKET BEAT** 

'Filtro por defecto

 $CommonDialog1. FilterIndex = 1$ 

Visualizar la caja de diálogo

아 있는 사람들은 아이들은 이 모자를 받아 있으니 모이다. CommonDialog1.ShowOpen  $n = FreeFile$ Open CommonDialog1. FileTitle For Random As n

```
Get #n, 1, NombreDeArchivo
Get #n., . nci
Get #n,, nce
Get #n,, ncinv
Get #n., nper
TextNombre.Text = NombreDeArchivo
Text1. Text = <b>nci</b>Text2. Text = <math>nce</math>Text2.Text = nce<br>Text3.Text = ncinv
Text4.Text = nper
```
'Esta instrucción permite abrir y actualizar el formulario de flujo de 'efectivo cuando se capturan datos en este módulo.

teratur Politik

FlujoDeEfectivoNeto.MenuRecuperaDatos\_Click

100 lf Err.Number = cdlCancel Then Exit Sub End Sub a state of the state of the state of the in Afry Munisipalin an Airline and Anna Ann an Private Sub MenuGuardarArchivo\_Click() On Error. GoTo 100 CommonDialog1.CancelError = True 'genera un error cuando se pulsa cancelar CommonDialog1.Filter = "Ficheros de Texto(\*.txt;\*.doc)(". & \_ \_ \_ \_ \_ \_ \_ \_ \_ \_ \_ · "•.txt;•.doc¡Todos los ficheros(•.•)(•.•" 'Filtro por defecto CommonDialog1 .Filterlndex = 1 'Visualizar la caja de diálogo CommonDialog1 .ShowSave 1000년 1월 12일 : 1월 12일 : 1월 12일<br>1923년 1월 12일 : 1월 12일 : 1월 12일  $n =$  FreeFile 'Abrir el fichero para escribir Open CommonDialog1 .FileTitle For Random As n CommonDialog1 .Flags = &H2 Put #n, 1, NombreDeArchivo Put#n,, nci Put #n, , nce Put #n, , ncinv Put #n, , nper Close#n 100 lf Err.Number = cdlCancel Then Exit Sub End Sub Private Sub Menulmprimir\_Click() CommonDialog2.ShowPrinter PrintForm End Sub Private Sub MenuSalir\_Click() Close#n End End Sub Private Sub Toolbar1 \_ButtonClick(ByVal Button As ComctlLib.Button) in Anti-antica (Ca

Select Case Button.Key Case "Btlng" Ingreso.Show vbModeless Case "BtEgr"

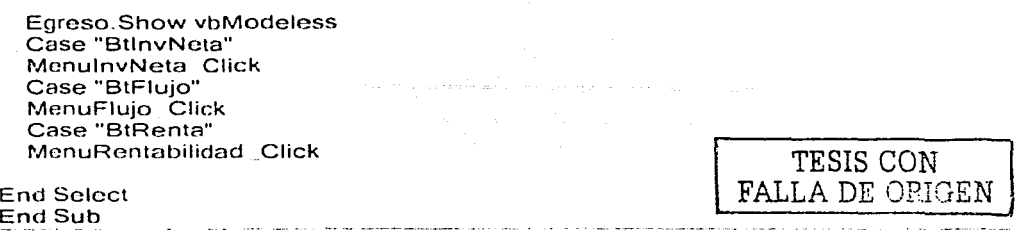

### 6.2.2 Inversión (Inversión Neta)

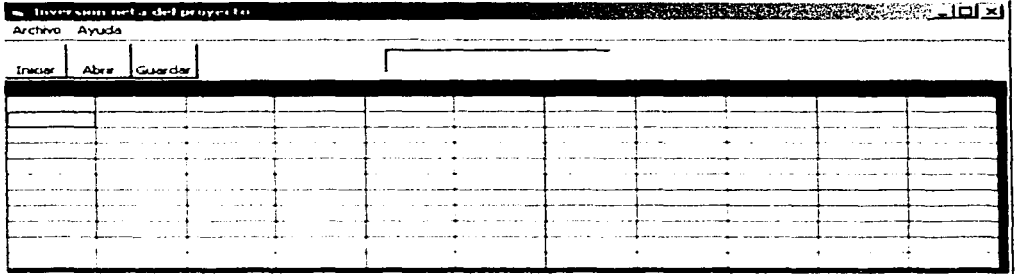

figura 6.6 Imagen del formulario InversionNeta.frm

Para acceder al módulo de Inversión Neta se debe pulsar el botón *Inversión* en la barra de herramientas del módulo inicial. Al hacerlo, se despliega la pantalla que aparece en la figura 6.6.

El formulario consta de un menú de opciones, una barra de herramientas, una tabla de datos y una caja de texto en donde se muestra el nombre del proyecto activo

Para iniciar la captura de datos se deberá elegir *Iniciar* en el menú Archivo. Al hacerlo el formulario aparecerá con el número de renglones y columnas con que se dimensionó en el modulo de inicio. Si el número de conceptos de Inversión Neta es n, el número de renglones de la tabla de datos será n+2. Así mismo, si el número de periodos del proyecto es p, el número de columnas de la tabla es p+2.

Si el proyecto es de nueva creación y no se han introducido datos de la inversión neta. la tabla aparecerá en blanco, con excepción del primer renglón (en amarillo)

-er. el que aparecerá el encabezado "Concepto de Inversión Neta / Periodo" y los números 0,1,...,p correspondientes a los años de vida útil del proyecto- y el (1lt1mo renglón de la primera columna - en que aparecerá la leyenda " Suma de Inversión Neta".

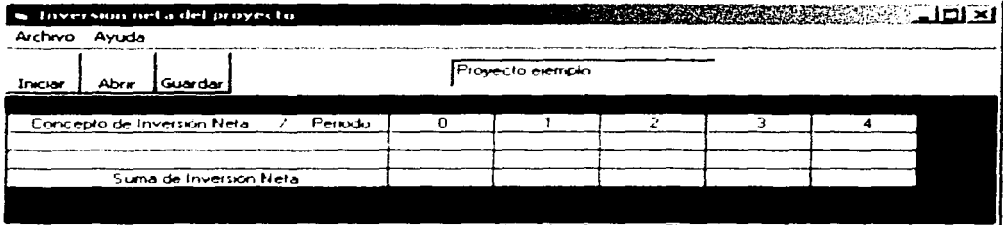

Figura 6 7 Forrnulano correspondiente al proyecto proyecto ejemplo de la figura 6.2

En este momento deben introducirse los conceptos de inversión y sus correspondientes importes, de igual forma en que se haría en cualquier hoja de calculo. Al ir introduciendo los datos iran apareciendo en el ultimo rengión. los valores correspondientes a la suma de la inversión neta para cada periodo

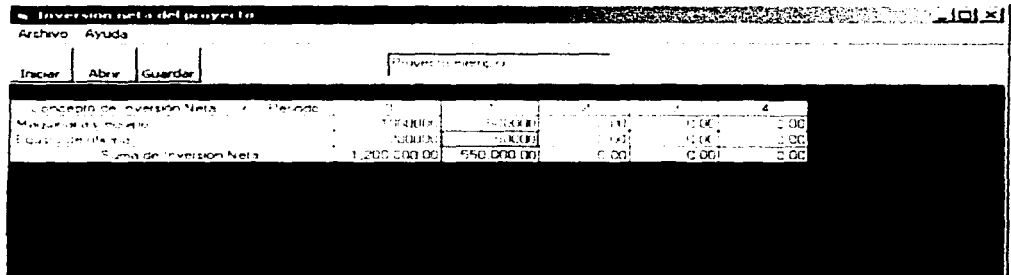

Figura 6 8 Datos de inversión neta del proyecto. Proyecto ejemplo

Cuando al introducir los datos se comete algún error. éste se puede corregir borrándolo son la tecla Suprimir. con la tecla de retroceso, o sobrescribiendo el valor Al hacerlo. el nuevo valor corregido de la suma de inversión neta irá apareciendo en la columna correspondiente

Una vez capturados todos los dates de inversión pueden guardarse como parte del proyecto eligiendo Guardar en el menú Archivo. Al hacerlo aparecerá una caja de diálogo como la mostrada en la figura 6.3

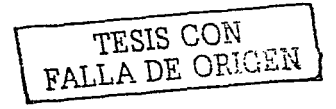

Si los datos fueron modificados al intentar salir del módulo el programa preguntará si se desean guardar los cambios.

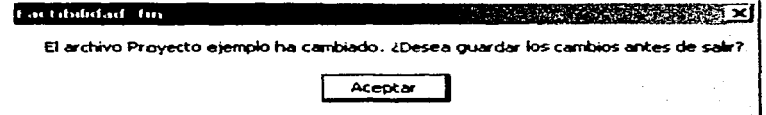

Si el proyecto ha sido creado con anterioridad, se puede elegir Abrir en el menú Archivo. Al hacerlo. los datos del proyecto correspondientes a la inversión neta se desplegarán en la pantalla. Para modificarlos se deberá seguir el procedimiento descrito con anterioridad.

A continuación se presenta el código del módulo

```
lnversión.frm (código del módulo) 
Dim indr As lnteger. indcol As lnteger. pos As lnteger. nrows As lnteger 
Prívate Sub MenuCargaDatos Click() 
                                                  de la prima de la prima de la p
  Modulo = "Inversion Neta"lndicelnversion = 1 
  dimmat = nci + nce + nciny + 4
  ReDim MatFlujoN(dimmat, nper), CiStr(nci + nce + ncinv + 3)<br>For indr = 1 To ncinv
  For indr = 1 To ncinv
  For indcol = 1 To nper
  MatFlujoN(indr. indcol) = 0
                                          an die katalie as die naam<br>Totelstelling
  Next indcol 
  Ncxt indr 
                                               A suggest growth, representation of
If NombreDeArchivo = "" Then
MsgBox " Debe abrir o iniciar primero un proyecto en el 
Módulo de inicio '', 
vbExclamation. "Error de entrada de datos" 
Exil Sub 
Else 
  ncom = ncinvTESIS CGN 
  Call CargaCuadricula(MSHFlexGridIng)
                                                               FALLA DE ORIGEN
  For col = 0 To nper
  MSHFlexGridInq.col = colMSHFlexGridlng.CellBackColor = &HCOFFFF 
  Next cnl
```
End lf

#### End Sub

```
Private Sub MenuGuardar_Click()
  Modulo= "Inversión Neta'' 
'Si ocUrre un error ejecUtar ManipulaErrorGuardar 
'genera un error cuando se pulsa cancelar.<br>CommonDialog1 CancelError = True
\frac{1}{10}CommonDialog1:CancelError = True<br>'Filtros
'Filtros ... ·. . , •. 
CommonDialog1.Filter ="Ficheros de Texto(*.txt;*.doc)I" & _ 
             "*.txt:*.doc|Todos los ficheros(*.*)|*.*"
'Filtro por. defecto 
  CommonDialog1 .Filterlndex = 1 
'Visúalizar la caja de diálogo 
  CommonDialog1 .ShowSave 
  n = FreeFile 
'Abrir el fichero para escribir 
  Open CommonDialog1 .FileTitle For Random As n 
  'Call Guardar(n) 
  dimmat = nci + nce + ncinv + 4ReDim MatFlujoN(dimmat, 1 To nper) 
  ReDim CiStr(nci + nce + ncinv + 3)
  Call Guardar(MSHFlexGridlng)
```
SalirGuardar: 'Close#n  $IndiceModif = 0$ Indice Inversion =  $0$ 100 Call ManipulaErrorGuardar End Sub

```
Private Sub Menulmprimir_Click() 
Modulo = "Ingreso" 
  CommonDialog2.ShowPrinter 
  Toolbar1.Visible = FalsePrintForm 
20 Printer.EndDoc 
  Toolbar1 .Visible= True 
End Sub 
-----------------------------------------------------------------------------------
```
### Public Sub MenuRecuperaDatos\_Click()

```
Modulo = "Inversión Neta" 
Indicelnversion = 1
```
'Si ocurre un error eiecutar ManipulaErrorGuardar On Error GoTo 100 CommonDialog1 CancelError = True 'genera un error cuando se pulsa cancelar 'Filtros' CommonDialog1.Filter = "Ficheros de Texto(\*.txt;\*.doc)|" & "\*.txt: \*.doc|Todos los ficheros(\*.\*)| \*.\*" 'Filtro por defecto'  $CommonDialog1. FilterIndex = 1$ If NombreDeArchivo <> "" Then GoTo 99 'Visualizar la caia de diálogo CommonDialog1.ShowOpen  $n =$ FreeFile Open CommonDialog1.FileTitle For Random As n NombreDeArchivo = CommonDialog1.FileTitle 99 Text1.Text = NombreDeArchivo Get #n, 2, nci Get #n, 3, nce Get #n. 4. ncinv Get #n, 5, nper  $dimmat = nci + nce + ncinv + 4$ ReDim MatFlujoN(dimmat, nper) ReDim CiStr(nci + nce + nciny + 3)  $ncom = ncinv$ 102 Call CargaCuadricula(MSHFlexGridIng) MSHFlexGridIng.col = col<br>MSHFlexGridIng.col = col<br>MSHFlexGridIng.col = col MSHFlexGridIng.CellBackColor = &HC0FFFF Next col 100 Call Recuperar(MSHFlexGriding) SalirAbrir:

'Esta instrucción permite abrir y actualizar el formulario de flujo de 'efectivo cuando se capturan datos en este módulo.

FlujoDeEfectivoNeto.MenuRecuperaDatos\_Click

Exit Sub

103 ManipulaErrorAbrir:

'Manipular el error.

If Err. Number = cdlCancel Then Exit Sub 'Se pulsó Cancelar

End Sub

Prívate Sub MenuSalir\_Click() lf lndiceModif = 1 Then MsgBox " El archivo " & NombreDeArchivo & " ha cambiado. ¿Desea guardar los mbios antes de salir?" cambios antes de salir?" Call MenuGuardar\_Click  $ReDim Cistr(nci + nce + ncinv + 5)$ lf lndiceEgreso = 1 Then · Modulo = "Egreso"<br>MSHFlexGridIng.Rows = nce + 2 Open NombreDeArchivo For. Random As n Call Guardar(Egreso.MSH.f"l~xGridlng) Else · ., · - If Indice<br>Inversion = 1. Then  $-1$ . Then  $-1$ . Modulo = "Inversión Neta" - :: -: -<br>MSHFlexGridIng,Rows = ncinv + 2 Call Guardar(lnversionNetá.MSHFlexGridlng) Close #n  $F$  $\text{S}e$ c1ose#n  $End 1f$ . End lf' End lf End End Sub

Prívate Sub MSHFlexGridlng\_KeyPress(KeyAscii As lnteger}

Modulo = "Inversión Neta" Call PresTeclado(MSHFlexGridlng, KeyAscii}

End Sub

Prívate Sub MSHFlexGridlng\_KeyUp(KeyCode As lnteger, Shift As lnteger)

Modulo = "Inversión Neta" Call UpTecla(MSHFlexGridlng, KeyCode, Shift}

End Sub

Prívate Sub Toolbar1\_ButtonClick(ByVal Button As ComctlLib.Button) Modulo = "Inversión Neta" Select Case Button.Key

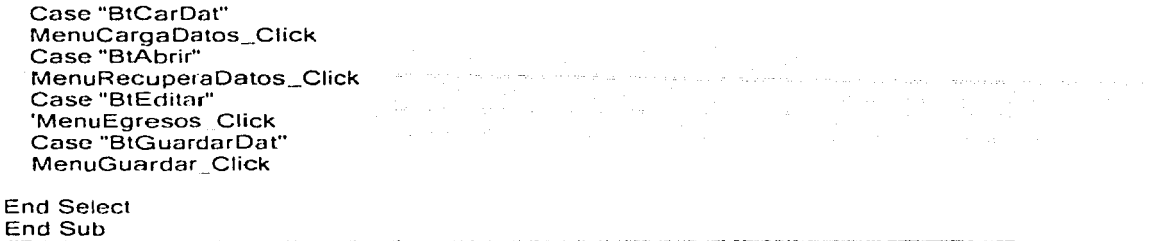

## 6.2.3 Ingreso (Ingresos operativos del proyecto)

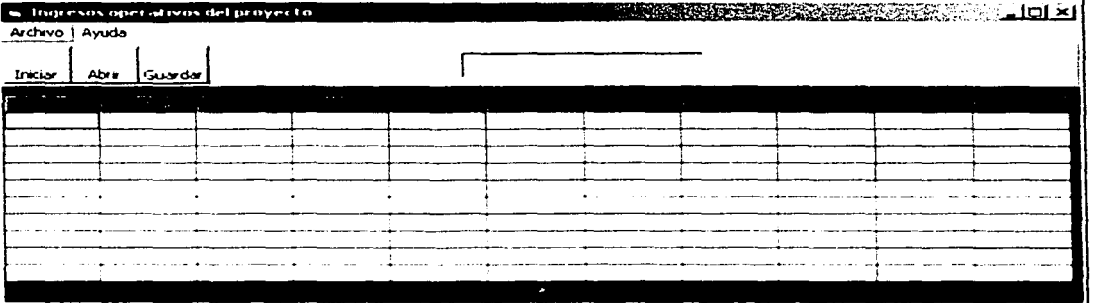

figura 6 9 imagen del formulario Ingreso frm

Para acceder al módulo de Ingresos se debe pulsar el botón <u>Ingresos</u> en la barra de herramientas del módulo inicial. Al hacerlo. se despliega la pantalla que aparece en la figura 6. 9

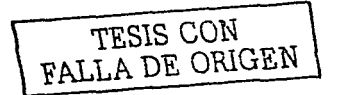

El formulario consta de un menú de opciones, una barra de herramientas, una tabla de datos y una caja de texto en donde se muestra el nombre del proyecto activo

| is ingresos operativos del proyecto.<br>Archivo Ayuda |                                  |                                   | <b>IN LOCAL AND RESIDENCE AND LOCAL A</b> |
|-------------------------------------------------------|----------------------------------|-----------------------------------|-------------------------------------------|
| Abru<br>Inclar<br>TGuardar                            |                                  |                                   |                                           |
| .<br>الأكتاب                                          |                                  | ٠                                 |                                           |
|                                                       | $\sim$ $\sim$<br>$\sim$<br>14.99 | $-11.1$<br>ALC: YES MADE<br>.<br> |                                           |
| All Angel<br><b>Alley</b>                             |                                  |                                   |                                           |
|                                                       |                                  |                                   |                                           |
|                                                       |                                  |                                   |                                           |
|                                                       |                                  |                                   |                                           |
|                                                       |                                  |                                   |                                           |
|                                                       |                                  | __                                | --<br>. .                                 |

Figura 6 1 O Formulario correspondiente al proyecto Proyecto e¡emplo de la figura 6.2

Para iniciar la captura de datos se deberá elegir *Iniciar* en el menú Archivo. Al hacerlo el formulario aparecerá con el número de renglones y columnas con que se dimensionó en el módulo de inicio. Si el número de conceptos de Ingreso es ni, el número de renglones de la tabla de datos seró ni+2. Asimismo. si el número de penados del proyecto es p, el número de columnas de la tabla es p+2.

Si el proyecto es de nueva creación y no se han introducido datos de ingresos, la tabla aparecerá en blanco. con excepción del primer renglón (en azul) -en el que aparecerán el encabezado "Concepto de Ingreso / Periodo" y los números 0,1,..., p correspondientes a los años de vida útil del proyecto- y el último renglón de la primera columna - en que aparecerá la leyenda " Suma de Ingresos".

En este momento deben introducirse los conceptos de ingreso y sus correspondientes importes. de igual forma en que se haria en cualquier hoja de cálculo. Al ir introduciendo los datos irán apareciendo en el último renglón. los valores correspondientes a la suma de ingresos para cada periodo.

TESIS CON FALLA DE ORIGEN

| in distinction operatives del proyecto. |        |                             |         |         |      | <b>NUMBER OF STREET AND INCOME.</b> |
|-----------------------------------------|--------|-----------------------------|---------|---------|------|-------------------------------------|
| Archivo Ayuda                           |        |                             |         |         |      |                                     |
| Incar<br>Abre<br> Guardar               |        | Fro octo ejemplo            |         |         |      |                                     |
| ÷                                       |        |                             |         |         |      |                                     |
| Versas producto 1                       | 1000   | 200                         | 2000    | $-0.01$ | 2500 |                                     |
| Merset productor,"                      | 154,83 | 1500                        | 2000    |         |      |                                     |
| Verras producto 3                       | 35000  | 3500                        | 45.CO I | -55     |      |                                     |
| Meritas a credito.                      | ा को   | 500                         |         |         |      |                                     |
|                                         |        |                             |         |         |      |                                     |
|                                         |        |                             |         |         |      |                                     |
|                                         |        |                             |         |         |      |                                     |
|                                         |        |                             |         |         |      |                                     |
|                                         |        |                             |         |         |      |                                     |
|                                         |        |                             |         |         |      |                                     |
|                                         |        |                             |         |         |      |                                     |
|                                         |        |                             |         |         |      |                                     |
|                                         |        |                             |         |         |      |                                     |
|                                         |        |                             |         |         |      |                                     |
|                                         |        |                             |         |         |      |                                     |
|                                         |        | and company of the property |         |         |      | . .                                 |
|                                         |        |                             |         |         |      |                                     |

Figura 6 11 Datos ingresos del proyecto Proyecto ejemplo.

Cuando al introducir los datos se comete algún error, éste se puede corregir borrándolo son la tecla Suprimir. con la tecla de retroceso, o sobre escribiendo el valor Al hacerlo. et nuevo valor corregido de la suma de ingresos irá apareciendo en la columna correspondiente

Una vez capturados todos los datos de inversión pueden guardarse como parte del proyecto eligiendo Guardar en el menú Archivo. Al hacerlo aparecerá una caja de dialogo como la mostrada en la figura 6.3

Si los datos fueron modificados al intentar salir del módulo el programa preguntará si se desean guardar los cambios\_

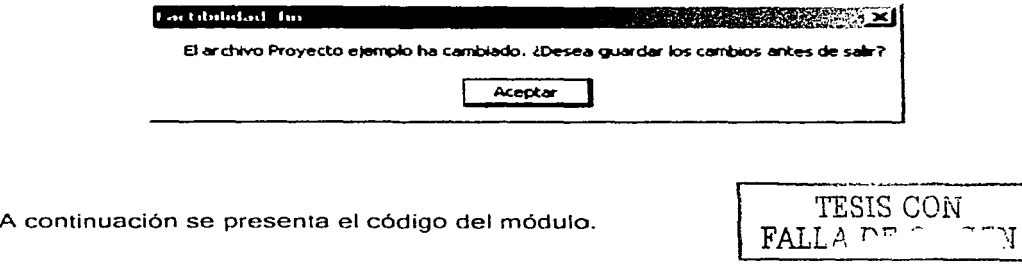

Ingreso (código del módulo)

Dim indr As lnteger, indcol As lnteger, pos As lnteger, nrows As lnteger

```
Private Sub MenuCargaDatos_Click()
```
Modulo = "Ingreso"  $dimmat = nci + nce + ncinv + 4$ ReDim MatFlujoN(dimmat, nper). CiStr(O To nci + 1) For  $\mathsf{indr} = 1$  To nci For indcol = 1 To nper MatFlujoN(indr; indcol) = O Next indcol Next indr: •·- · · ...•... '.

If Nombre De Archivo  $=$  "" Then Andrew States (1982) and the States MsgBox;• Debe'abriro iniciar primero un proyecto en el Módulo de inicio", vbExclamation, "Error de entrada de datos" Exit Sub

Else ·

```
ncom = nci, Call CargaCuadricula(MSHFlexGridlng) 
  For col = 0 To nper
  MSHFlexGridlng.col = col 
  MSHFlexGridlng.CellBackColor = &HCOCOOO 
  Next col
End lf
```
End Sub

Private Sub MenuEDitaDatos\_Click()

End Sub

```
Prívate Sub MenuGuardar_Click() 
  Modulo = "Ingreso" 
'Si ocurre un error ejecutar ManipulaErrorGuardar 
  On Error GoTo 100 
'genera un error cuando se pulsa cancelar 
  CommonDialog1 .CancelError = True 
'Filtros 
  CommonDialog1.Filter = "Ficheros de Texto(*.txt;*.doc)|" & _
            "*.txt;*.doc¡Todos los ficheros(*.*)!*.*" 
'Filtro por defecto 
  CommonDialog1.Filterlndex=1 
Visualizar la caja de diálogo
```

```
CommonDialog1.ShowSave
    n =FreeFile
'Abrir el fichero para escribir
   Open CommonDialog1.FileTitle For Random As n
                                                     .<br>Alikari mpanjanjen na kole na matematičnih programa i programa i programa i programa i programa i programa i p
```

```
dimmat = nci + nce + nciny + 4<br>ReDim MatFlujoN(0 To dimmat, 1 To nper)<br>ReDim CiStr(0 To nci + 1)<br>Call Guardar(MSHFlexGridIng)
```

```
a partition de l'Albert II (1999)<br>1999 : Albert Barbara, partition de la partition (1999)<br>1999 : Albert Barbara, partition (1999)
SalirGuardar:
    Close \#nIndiceModif = 0<br>100 Call ManipulaErrorGuardar
End Sub present and provided the seat
```

```
Private Sub Menulmprimir_Click()
  Modulo = "Inareso"CommonDialog2.ShowPrinter
  To obart.Visible = FalsePrintForm
20 Printer.EndDoc
  To obar1.Visible = TrueEnd Sub
```
# Public Sub MenuRecuperaDatos Click()  $\begin{aligned} \text{Modulo} &= \text{"Ingreso"}\\ \end{aligned}$

```
'Si ocurre un error ejecutar ManipulaErrorGuardar
  On Error GoTo 100
 CommonDialog1.CancelError = True 'genera un error cuando se pulsa cancelar
```
#### 'Filtros

```
CommonDialog1.Filter = "Ficheros de Texto(*.txt;*.doc)|" &
          "*.txt;*.doc|Todos los ficheros(*.*)|*.*"
```

```
'Filtro por defecto
```

```
CommonDialog1.FilterIndex = 1
```
If NombreDeArchivo <> "" Then GoTo 99

```
Visualizar la caja de diálogo
  CommonDialog1.ShowOpen
  n = FreeFileOpen CommonDialog1. FileTitle For Random As n
```
#### NombreDeArchivo = CommonDialog1 .FileTitle 99 Text1. Text = NombreDeArchivo

101 Get #n, 2, nci Get#n,-3;-nce ----- Get #n, 4, ncinv Get #n, 5. nper

```
dimmat = nci + nc + ncinv + 4ReDim MatFlujoN(dimmat, nper) 
ReDim CiStr(nci + 1)
ncom = nci
```
102 Cali CargaCuadricula(MSHFlexGridlng}

For  $col = 0$  To nper MSHFlexGridlng.coi = col MSHFlexGridlng.CellBackColor = &HCOCOOO Next col

100 Call Recuperar(MSHFlexGridlng}

Salir Abrir:

'Esta instrucción permite abrir *y* actualizar el formulario de flujo de 'efectivo cuando se capturan \_datos en este módulo

FlujoDeEfectivoNeto.MenuRecuperaDatos\_Click

,··· .

```
10. 그는 사고 있는 사람은 부분으로 하였다.
Exit Sub
```
103 ManipuláErrorAbrir:

Manipular el error.

lf Err.Number = cdlCancel Then Exit Sub 'Se pulsó Cancelar

#### End Sub

Private Sub MenuSalir\_Click()

lf lndiceModif = 1 Then

MsgBox" El archivo " & NombreDeArchivo & " ha cambiado. ¿Desea guardar los cambios antes de salir?"

Call MenuGuardar\_Click

 $ReDim Cistr(nci + nce + ncinv + 5)$ 

lf lndiceEgreso = 1 Then

```
Module = "Egreso"MSHFlexGridIna-Rows = nec + 2Open NombreDeArchivo For Random As n
   Call Guardar(Egreso.MSHFlexGridIng)
   Else
                                             ာတိုင်း ပိုင်း (ပြင်သော်) တွေ့နှင့် (ပြင်သော်) တွေ့နှင့် (ပြင်သော်)<br>ဖြစ်ပြီး အမြောက်မှ ပြင်သူ၏ ကို အမြောက် ပြင်သော် (ပြင်သော်)<br>ဖြစ်ပြီး မြန်မာ့ရေး ပြင်သူများ အမျော်များ အနေ မြန်မာ့ ပြောပြင် (ပြင်သော်) ပြင်သ
If IndiceInversion = 1 Then
```

```
IndiceInversion = 1 Then<br>Modulo = "Inversion Neta"<br>MSHFlexGridIng.Rows = ncinv + 2
  Call Guardar(InversionNeta.MSHFlexGridIng)
  Close #nged 1,000 applauding and the Colorado Color
  Else.
  Close HnEnd If a service and a
End If \simEnd If
                                         A dikeluarki musulman
  .End.
End Sub
```
Private Sub MSHFlexGridIng\_KeyPress(KeyAscii As Integer)

```
Modulo = "Ingreso"Call PresTeclado(MSHFlexGridIng, KeyAscii)
```
End Sub

Private Sub MSHFlexGridIng\_KeyUp(KeyCode As Integer, Shift As Integer)

 $Modulo = "Ingreso"$ Call UpTecla(MSHFlexGridIng, KeyCode, Shift)

End Sub

```
Private Sub Toolbar1_ButtonClick(ByVal Button As ComctlLib.Button)
  Modulo = "Inareso"Select Case Button Key
  Case "BtCarDat"
  MenuCargaDatos Click
  Case "BtAbrir"
  MenuRecuperaDatos Click
```

```
Case "BtGuardarDat"
MenuGuardar Click
```
**End Select** End Sub

## 6.2.4 Egreso(Egresos operativos del proyecto)

|                                   |                          |               | is Tgresos operativos del proyecto |  |                                                                                                    |                   | - ション・マインスタンスやマスやACACAの発行系の コロメ |
|-----------------------------------|--------------------------|---------------|------------------------------------|--|----------------------------------------------------------------------------------------------------|-------------------|---------------------------------|
| Archivo Ayuda                     |                          |               |                                    |  |                                                                                                    |                   |                                 |
| Inscient                          |                          | Abre [Guardan |                                    |  |                                                                                                    |                   |                                 |
|                                   |                          |               |                                    |  | A providence available and a construction of the company of the company of the construction of the company of the company of the company |                   | .                               |
|                                   |                          |               |                                    |  | enting politikal en rigens zeletismi predatoj predatoj (rojanskaj predatoj politika (predatoj predatoj)                                  |                   |                                 |
|                                   |                          |               |                                    |  |                                                                                                    |                   |                                 |
|                                   |                          |               |                                    |  |                                                                                                    |                   |                                 |
|                                   |                          |               |                                    |  |                                                                                                    |                   |                                 |
| <b>Contract Contract Contract</b> | the contract of the con- |               |                                    |  |                                                                                                    | <b>Contractor</b> |                                 |
|                                   |                          |               |                                    |  |                                                                                                    |                   |                                 |
|                                   |                          |               |                                    |  |                                                                                                    |                   |                                 |
|                                   |                          |               |                                    |  |                                                                                                    |                   |                                 |
|                                   |                          |               |                                    |  |                                                                                                    |                   |                                 |

figura 6.12 Imagen del formulario Egreso frm

Para acceder al módulo de Egresos se debe pulsar el botón Egresos en la barra de herramientas del módulo in,cial Al hacerlo. se despliega la pantalla que aparece en la figura 6. 12

El formulario consta de un menú de opciones, una barra de herramientas, una tabla de datos y Jna caJa de texto en donde se muestra el nombre del proyecto activo

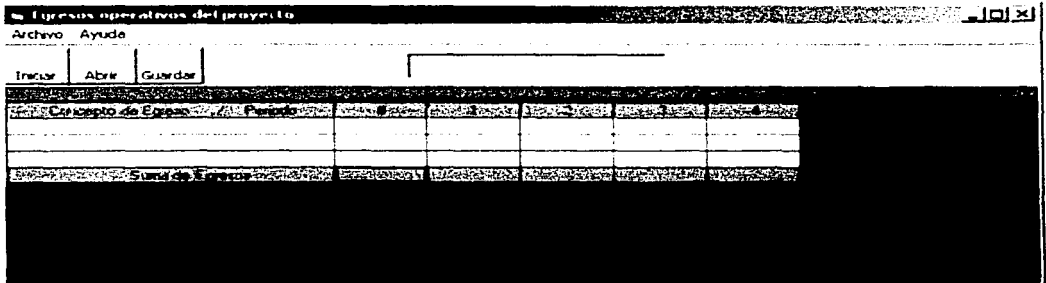

Figura 6. 13 Formulario correspondiente al proyecto: Proyecto eiemplo de la figura 6.2

Para iniciar la captura de datos se deberá elegir *Iniciar* en el menú Archivo. Al hacerlo el formulario aparecerá con el número de renglones y columnas con que se dimensionó en el módulo de inicio Si el número de conceptos de egreso es ne, el número de renglones de la tabla de datos será ne+2. Así mismo. si el número de periodos del proyecto es p, el número de columnas de la tabla es p+2.

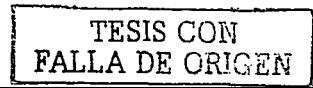

Si el proyecto es de nueva creación y no se han introducido datos de ingresos. la tabla aparecerá en blanco. con excepción del primer renglón (en azul) -en el que aparecerán el encabezado "Concepto de Egreso I Periodo" y los números 0, 1, ... ,p correspondientes a los años de vida útil del proyecto- y el último renglón de la primera columna – en que aparecera la levenda " Suma de Egresos".

En este momento deben introducirse los conceptos de egreso y sus correspondientes importes. de igual forma en cue se haría en cualquier ho¡a de cálculo Al ir introduciendo los datos iran apareciendo en el último renglón. los valores correspondientes a la suma de egresos para cada periodo

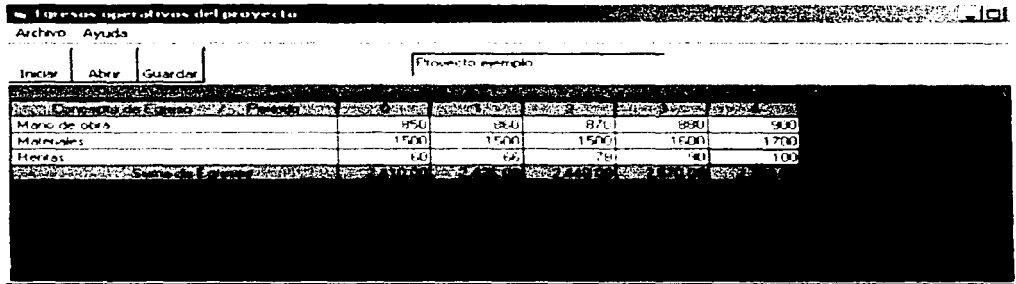

Figura 6 14 Datos de egresos del proyecto<sup>-</sup> Proyecto ejemplo.

Cuando al intreducir los datos se comete algún error, éste se puede corregir borrándolo son la tecla Suprimir. con la tecla de retroceso, o sobre escribiendo el valor. Al hacerlo, el nuevo valor corregido de la suma de ingresos irá apareciendo. en la columna correspondiente

Una vez capturados todos los datos de inversión pueden guardarse como parte del proyecto eligiendo Guardar en el menú Archivo. Al hacerlo aparecerá una caja de dialogo coma la mostrada en la figura 6.3

Si los datos fueron modificados al intentar salir del módulo el programa preguntará si se desean guardar los cambios.

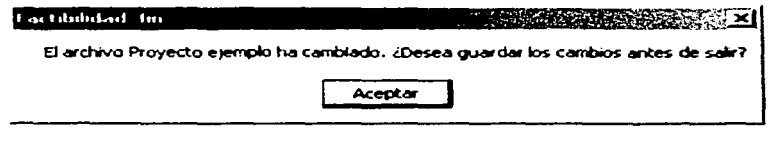

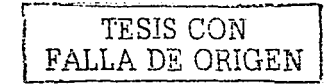

A continuación se presenta el código del módulo.

Egreso (código del módulo) Dim textosuma As String Private Sub MenuCargaDatos\_Click() 10 - 10 - 10 - 10<br>10 - 11 - 11 - 11 -(4) 전 12: 22: 22: 22: 22: 22: 22: 0 Modulo = "Egreso" lndiceEgreso = 1 없는 나와 들었다.  $d$ immat = nci + nce + ncinv + 4 ReDim MatFlujoN(dimmat; nper), CiStr(nci + nce + 2) For indr  $= 1$  To nce For indcol = 1 To nper  $\sim$  $MatFlujoN(int, indcol) = 0$  $Next \text{ ind} = \begin{cases} 1 & \text{if } x \in \mathbb{R}^n \\ x & \text{if } x \in \mathbb{R}^n \end{cases}$ Next indr lf NombreDeArchivo = "" Then MsgBox " Debe abrir o iniciar primero un proyecto en el Módulo de inicio ", vbExclamation, "Error de entrada de datos" Exit Sub Else  $ncom = nce$ Call CargaCuadricula(MSHFlexGridlng) For  $col = 0$  To nper MSHFlexGridlng.col = col MSHFlexGridlng.CellBackColor = &HFF& Next col End lf End Sub Private Sub MenuEditar\_Click() End Sub Private Sub. MenuGuardar\_Click()  $Modulo = "Egreso"$ 'Si ocurre un error ejecutar ManipulaErrorGuardar On Error. GoTo 100 'genera un error cuando se pulsa cancelar CommonDialog1 .CancelError =True 'Filtros CommonDialog1.Filter = "Ficheros de Texto( $\text{t.txt}$ ; doc) $\text{t}$ " & \_

```
"*.txt;*.doc¡Todos los ficheros(*.*)!*.*" 
'Filtro por defecto 
   CommonDialog1 .Filterlndex = 1 
'Visualizar la caja de diálogo<br>CommonDialog1.ShówSave<br>n = FreeFile
Abrir el fichero para escribir
    Open CommonDialog1 'FileTitle For Random As n 
    dimmat = nci + nce + ncinv +.4 
ReDim MatFlujoN(O,To dimínat, 1 To nper) 
    \mathsf{ReDim} \mathsf{Cistr}(\mathsf{O}\ \mathsf{To}\ \mathsf{nci} + \mathsf{nce} + 2)Call Guardar(MSHFlexGriding)
SalirGuardar: 
   Close #n \simlndiceModifl = 0lndiceEgreso = o 
100 Call ManipulaErrorGuardar 
End Subset and Subset and Subset and Subset and Subset and Subset and Subset and Subset and Subset and Subset 
Public Sub MenuRecuperaDatos_Click() 
   Modulo ="Egreso" 
   lndiceEgreso = 1 
Modulo = "Egreso"<br>
IndiceEgreso = 1<br>
'Si ocurre un error ejecutar ManipulaErrorGuardar<br>
On Error GoTo 100
    On Error GoTo 100 . 
CommonDialog1 .Cancel Error= True 'genera un error cuando se pulsa cancelar 
'Filtros 
   CommonDialog1.Filter = "Ficheros de Texto(*.txt;*.doc)|" & _
                  \text{First, } \text{*.doc} \rightarrow \text{C.clucives} \text{or } \text{C.clucity} \rightarrow \text{``r.t.}; \text{``c.c.clucity} \rightarrow \text{``r.t.}; \text{``c.clucity} \rightarrow \text{``r.t.}; \text{``c.clucity} \rightarrow \text{``r.t.}; \text{``c.clucity} \rightarrow \text{``r.t.}; \text{``c.clucity} \rightarrow \text{``r.t.}; \text{``c.clucity} \rightarrow \text{``r.t.}; \text{``c.clucity} \rightarrow \text{``r.t.}; \text{``c.clucity} \rightarrow \text{``r.t.}; \text{``c.clucity'Filtro por defecto 
   CommonDialog1 .Filterlndex = 1 
   lf NombreDeArchivo <> "" Then GoTo 99 
'Visualizar la caja de diálogo 
   CommonDialog1 .ShowOpen 
   n = FreeFile 
   Open CommonDialog1 .FileTitle For Random As n 
    NombreDeArchivo = CommonDialog1 .FileTitle 
99 Text1.Text = NombreDeArchivo
    Get #n, 2, nci
```
Get #n, 3, nce

```
Get #n, 4, ncinv 
  Get #n, 5, nper 
  dimmat = nci + nce + ncinv + 4
  ReDim MatFlujoN(dimmat, nper) 
  ReDim Mat⊢iujon(ultillidat.ups)<br>ReDim CiStr(0 To nci + nce + 2) - - - - -
  ncom = ncencom = nce<br>102 Call CargaCuadricula(MSHFlexGridIng)<br>For col = 0 To nper
   For col = 0 To nper ;<br>MSHFlexGridIng.col = col__________
  MSHFlexGridIng.CellBackColor = &HFF& Next col
```
100 Call Recuperar(MSHFlexGridlng)

Salir Abrir:

'Esta instrucción permite abrir y actualizar el formulario de flujo de 'efectivo cuando se capturan datos en este módulo.

FlujoDeEfectivoNeto.MenuRecuperaDatos\_Click

Exit Sub

```
103 ManipulaErrorAbrir:
```
'Manipular el error.

```
lf Err.Number = cdlCancel Then Exit_Súb 'Se pulsó Cancelar
```
End Sub

```
Private Sub Menulmprimir_Click()
Module = "Egreso"CommonDialog2.ShowPrinter
  Toolbar1.Visible = False<br>PrintForm
  PrintForm 
20 Printer.EndDoc
 Toolbar1.Visible = True
End Sub
```
Private Sub MenuSalir\_Click() If Indice Modif  $= 1$  Then MsgBox" El archivo " & NombreDeArchivo & " ha cambiado. ¿Desea guardar los cambios antes de salir?" Call MenuGuardar\_Click ReDim CiStr(nci +  $\overline{n}$ ce + ncinv + 5) a tina ay isang pangangang pangangang pangangang pangangang pangangang pangangang pangangang pangangang pangan<br>Pangangang pangangang pangangang pangangang pangang pangang pangang pangang pangang pangang pangang pangang pa

lf lndicelngreso = 1 Then Modulo = "Ingreso"  $MSHF$ lexGridlng.Rows = nce + 2

```
Open NombreDeArchivo For Random As n
Call Guardar(Ingreso.MSHFlexGridIng)
Else
```
If IndiceInversion = 1 Then IndiceInversion = 1 Then<br>Modulo = "Inversion Neta"<br>MSHFlexGridIng.Rows = ncinv + 2 Call Guardar (InversionNeta.MSHFlexGridIng) Close  $\#n$ **1200년 1월 2일**<br>1200년 1월 2일 1월 2일 1일 1일 **Else**:  $End$  If  $Find If$  $End$  If End End Sub

Private Sub MSHFlexGridIng\_KeyPress(KeyAscii As Integer)  $Module = "Eareso"$ 

```
ReDim CiStr(0 To nci + nce + 2)
Call PresTeclado(MSHFlexGridIng, KeyAscii)
```
End Sub

Private Sub MSHFlexGridIng KeyUp(KeyCode As Integer, Shift As Integer)

Modulo = "Egreso" Call UpTecla(MSHFlexGridIng, KeyCode, Shift)

#### End Sub

```
Private Sub Toolbar1_ButtonClick(ByVal Button As ComctlLib.Button)
                                             DAY SAAR, Arton
```
Modulo =  $"Eareso"$ r katingtan pengang Select Case Button.Key Case "BtCarDat" MenuCargaDatos\_Click Case "BtAbrir" MenuRecuperaDatos\_Click Case "BtGuardarDat" MenuGuardar\_Click

**End Select** End Sub

## 6.2.5. FlujoDeEfoctivoNeto. ( Flujo de efectivo neto del proyecto) .

|                      |           | in This de electivo neto del proyecto |  |  |  |  |                                                                                                    | <b>IN THE REPORT OF A REPORT OF A REPORT OF A REPORT OF A REPORT OF A REPORT OF A REPORT OF A REPORT OF A REPORT</b> |
|----------------------|-----------|---------------------------------------|--|--|--|--|----------------------------------------------------------------------------------------------------|----------------------------------------------------------------------------------------------------|
| Archiva Modulo Ayuda |           |                                       |  |  |  |  |                                                                                                    |                                                                                                    |
| Abr r                | Actualcar |                                       |  |  |  |  |                                                                                                    |                                                                                                    |
|                      |           |                                       |  |  |  |  | DA DE PIRTUAL DE LA PORTA CULTURA DE LA PROVINCIA DE LA LA PROVINCIA DE LA PROVINCIA DE LA PROVINCIA DE LA POR |                                                                                                    |
|                      |           |                                       |  |  |  |  |                                                                                                    |                                                                                                    |
|                      |           |                                       |  |  |  |  |                                                                                                    |                                                                                                    |
|                      |           |                                       |  |  |  |  |                                                                                                    |                                                                                                    |
|                      |           |                                       |  |  |  |  |                                                                                                    |                                                                                                    |
|                      |           |                                       |  |  |  |  |                                                                                                    |                                                                                                    |
|                      |           |                                       |  |  |  |  |                                                                                                    |                                                                                                    |

Figura 6.15 imagen del formulario FlujoDeEfectivoNeto frm

Para acceder al módulo de flujo de efectivo se debe pulsar el botón Flujo de efectivo en la barra ce herramientas del módulo inicial Al hacerlo. se despliega la pantalla que aparece en la figura 6.15

El formulario consta de un menú de opciones. una barra de herramientas. una taola de datos y una ca¡a de texto en donde se muestra el nombre del proyecto activo

| Archivo Modulo Avuda                 |                                                        |                  |              |                  |           |
|--------------------------------------|--------------------------------------------------------|------------------|--------------|------------------|-----------|
| Actualizar.<br>Abre                  |                                                        | Provesto ejemplo |              |                  |           |
| <b>Kommunistan</b><br><b>ANGLIAN</b> | thank contributes semplaces where the significant will |                  |              |                  |           |
| Meritas producto 1                   | (UD) (D)                                               | 2.000.001        | 2000.001     | ្នុងស្នាញ់       | 25000     |
| Verfas piciouslo 2                   | 1 SOO OUI                                              | 1-500 OOI        | 2,500,001    | .900             | -2 500 CO |
| Ventas producto 3                    | 35 GOO OO!                                             | 3 500 00         | 4 500 GO     | $-5500$          | 2,500,00  |
| ventos a credito.                    | 500.00                                                 | 500 OO           | 400.QD       | 400.00           | 400.00    |
| Suma de Ingresor                     | 38,000 00                                              | 7,500.00         | 9.400 CO     | 5,655.00         | 7.900.00  |
| Mario de obra                        | <b>REGION</b>                                          | കാശവ             | 1170 O.J     | <b>ERAI (KI)</b> | 30000     |
| Moterchers                           | 1.500.001                                              | 1.500.001        | 1 500 OH     | 160000           | 1.700.001 |
| Restau                               | +ച നി                                                  | <b>E.F. CO.1</b> | <b>76.90</b> | ാ സ്             | 100.00    |
| <b>Suma de Egresos</b>               | 2.410.00                                               | 2.426.00         | 2.448.00     | 2.570.00         | 2,700.00  |
| Magunaia y equipo                    | 000.000.00                                             | 500.000.00       | 0.00         | 0.OO             | 000       |
| Ensure de uniter                     | 200 000 001                                            | 4500000          | 0 OO         | 0 OO i           | 0.00      |
| Suma de Inversión Neta               | 200,000.00                                             | 545,000.00       | 0 00I        | 0.00             | 0.00      |
| <b>PACK STATE</b><br>at provide the  |                                                        |                  |              |                  |           |

Figura 6.16 imagen del formulario del proyecto Proyecto ejemplo

El módulo Flujo de Efectivo es una tabla resumen del flujo de efectivo neto del proyecto No es posible modificar los datos que aparecen en él

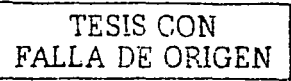

Una vez que se ha abierto el formulario. sí existe un proyecto activo, la tabla mostrara los valores por per.odo de cada uno de los conceptos de inversión, ingreso y egreso del proyecto. así como del fiujo de efectivo neto del proyecto. Si se desea modificar alguno de los valores de la tabla deberá abrirse el formulario correspondiente. modificar el valor de acuerdo al procedimiento descrito para los módulos anteriores Al hacerlo se mostrarán inmediatamente los nuevos valores de la tabla.

Si se hizo alguna modificacion en cualquiera de los formularios de Inversión Neta. Ingreso o Egreso. al salir del formulario el programa mostrara el siguiente mensaje.

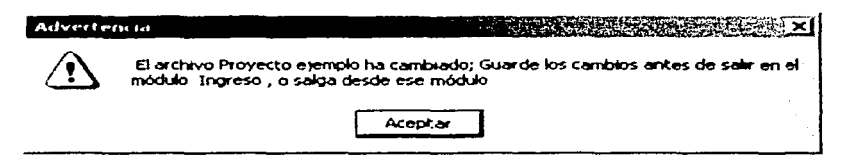

Ello implica que se deberá salir de la aplicación desde ese módulo y grabar los cambios antes de salir

A continuación se muestra el código del módulo

#### FlujoDeEfectivoNeto (código del módulo)

Dim-indr As Integer, indcol As Integer, pos As Integer, prows As Integer, flujoefec As Double Private Sub Menulmprimir\_Click() Modulo= "Ingreso" CommonDialog2.ShowPrinter  $Toolbar1$  . Visible = False PrintForm 20 Printcr. EndDoc  $Toolbar1$ . Visible =  $True$ End Sub Public Sub MenuRecuperaOatos\_Click() 'La variable quia permite identificar si se está modificando 'algun formulario de entrada de datos If guia  $\leq$  "" Then Exit Sub Modulo = "Flujo de efectivo" 'Si ocurre un error ejecutar ManipulaErrorGuardar On Error GoTo 100 TESIS *CON*  FALLA DE ORIGEN CommonDialog1.Cancel Error = True 'genera un error cuando se pulsa cancelar 'Filtros

CommonDialog1.Filter = "Ficheros de Texto(\*.txt;\*.doc)|" & "\*.txt;\*.doc|Todos los ficheros(\*.\*)|\*.\*"

'Filtro por defecto a componente de la construcción de la construcción de la construcción de la construcción  $CommonDialog1. FilterIndex = 1$ 

If NombreDeArchivo <> "" Then GoTo 99<br>Isvalizar la caja de diálogo Visualizar la caja de diálogo CommonDialog1.ShowOpen  $n = FreeFile$ Open CommonDialog1. FileTitle For Random As n NombreDeArchivo = CommonDialog1.FileTitle 99 Text1.Text = NombreDeArchivo

Get #n. 1. NombreDeArchivo Get #n, 2, nci Get #n, 3, nce Get #n, 4, ncinv Get #n. 5. nper

 $dimmat = nci + nce + ncinv + 5$ ReDim MatFlujoN(dimmat, nper) ReDim Matriujor (unimies, news)  $ncom = nci + nce + nciny + 3$ 

102 Call CargaCuadricula(MSHFlexGridIng)

100 Call Recuperar (MSHFlexGridIng)

 $reng = nci + nce + ncinv + 4$ For  $col = 0$  To nper  $MSHFlexGridInq.coI = col$ MSHFlexGridIng.Row =  $nci + 1$  $MSHFlexGridInq.CellBackColor = 8HFFC0CO$  $MSHFlexGridIna-Row = nci + nce + 2$  $MSHFlexGridIna.CellBackColor = 8HFFC0CO$ MSHFlexGridIng.Row = nci + nce + ncinv + 3 MSHFlexGridIng.CellBackColor = &HFFC0C0

flujoefec =  $0$  $M\ddot{\circ}HFlexGriding.Row = renq$  $MSHFlexGridInq.col = col$ MSHFlexGridIng.CellBackColor = &HFF8080

```
flujoefec = MatFlujoN(nci + 1, col) - MatFlujoN(nci + nce + 2, col) - MatFlujoN(nci 
+ nce + ncinv + 3, col)
   If col = 0 Then GoTo 10 \alpha ). The first state of the set of the set of the set of the set of the set of the set of the set of the set of the set of the set of the set of the set of the set of the set of the set of the se
   formato ="standard" 
   MSHFlexGridIng.Text = Format(flujoefec; formato)<br>) Next col<br>alirAbrir:
                                                                                                              sizzato indicato e contrario de la const
10 Next col
```
en af det skult flytte fill blev til store i store for til store i store.<br>Det stil store i flytte fill store i store i store i store i store i store i store i store i store i store i<br>Store i store i store i store i store i

SalirAbrir:

'Close #n Exit Sub

103 ManipulaErrorAbrir:

'Manipular el error.

lf Err.Number = cdlCancel Then Exit Sub 'Se pulsó Cancelar

#### End Sub

Private Sub MenuSalir\_Click() If IndiceModif = 1 Then<br>texto = Modulo MsgBox " El archivo " & NombreDeArchivo & " ha cambiado; Guarde los cambios antes de salir en el módulo " & texto & .... O salga desde ese módulo ", vbExclamation, "Advertencia" · Select Case Modulo 11 : 2012년 1월 1일 : 2012년 1월 2일 1일<br>일본 개발 대학 대학 대학 대학 지역 대학 시설 Case "Ingreso" Ingreso.Show vbModeless Case "Egreso" Egreso.Show vbModeless Case "Inversión Neta" k detende ekonomia de kaj lingverdigte e lnversionNeta.Show vbModeless End Select Exit Sub El se kan ditura da serika dan bagi dan bersama bagian

de altres altres de la caractería.<br>Les característics

Close#n End lf

#### End Sub

Private Sub Toolbar1\_ButtonClick(ByVal Button As ComctlLib.Button)  $Modulo = "Inareso"$ Select Case Button.Key

'Case "BtCarDat" 'MenuCargaDatos\_Click Case "BtAbrir''

MenuRecuperaDatos Click 'Case "BtEditar" 'MenuEgresos Click 'Case "BtGuardarDat" 'MenuGuardar Click

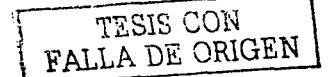

End Select End Sub

## 6.2.6 Rentabilidad.

| to Rent-shidodist del proyecto |                                         |                    | <b>CONTRACTOR CONTRACTOR</b> | アイチングル<br><u>್. 1ರ ×1</u> |
|--------------------------------|-----------------------------------------|--------------------|------------------------------|---------------------------|
| Archivo                        | and the state                           | $-24$<br>$\sim$    | All Contacts                 |                           |
| Abrir<br>Actustin              |                                         |                    |                              |                           |
|                                | $\sim$<br><b>ALCOHOL:</b>               |                    | n Sa                         |                           |
|                                |                                         |                    |                              |                           |
|                                |                                         |                    |                              |                           |
|                                |                                         |                    |                              |                           |
|                                | $\cdots$                                | Lasa de interés, 2 |                              |                           |
|                                | Valor presente neto                     |                    | - 32                         |                           |
|                                | Tasa interna de rendimento              |                    |                              |                           |
|                                | Periodo de recuperación de la inversión |                    |                              |                           |
|                                |                                         |                    |                              |                           |

Figura 6.17 Imagen del formulario Rentabilidad frm.

Para acceder al módulo de rentabilidad se debe pulsar el botón Rentabilidad on la barra de herramientas del modulo inicial. Al hacerlo, se despliega la pantalla que aparece en la figura 6-17.

El formulario consta de un menú de opciones. una barra de herramientas. cinco cajas de texto. tres botones y una tabla de datos.

La caja de texto situada en la parte superior del formulario. al igual que en los módulos anteriores. sirve para mostrar el nombre del proyecto activo. La caja de texto 1nrned1atarnente deba¡o de la tabla de datos se utiliza para introducir, como lo indica su etiqueta, el valor da la tasa de interés( tasa de descuento) conque será evaluado el proyecto.

Con el formulario vacio. como se muestra en la figura 6. 18, deberá pulsarse el botón Abrir de la barra de herramientas, o elegir Abrir en el menú Archivo. Si no existe un proyecto activo, el programa desplegará una Caja de Diálogo Guardar/Abrir como la mostrada en la figura 6.4. Deberá entonces elegirse el nombre del proyecto que se desea abrir En el caso de existir un proyecto activo. al pulsar Abrir el programa mostrara un formulario como el de la figura 6. 18.

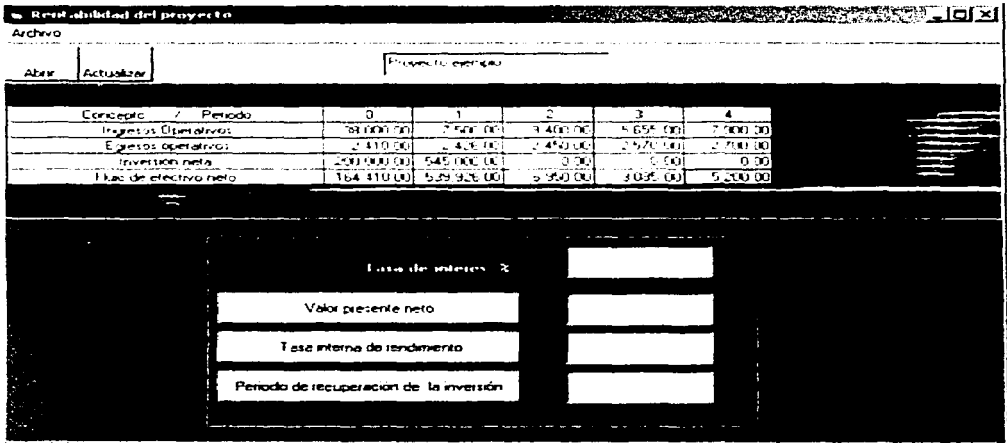

Figura 6 18 Imagen del forrnulano del proyecto. Proyecto eiemplo

El formulario contiene una tabla que muestra las sumas de· ingresos operativos. egresos operativos inversión neta y flujo de efectivo neto, para cada período de la vida útil del proyecto

En este momento deberá introducirse, en la caja de texto con la etiqueta "Tasa de interés %" la tasa de descuento con que será utilizada para el cálculo del valor presente neto, la tasa interna de rendimiento y el periodo de recuperación de la inversión. Para conocer el valor de estos parámetros deberá pulsarse el botón correspondiente Al hacerlo el formulario mostrará das renglones adicionales mostrando el valor presente del flujo de efectivo y el valor presente del flujo de efectivo acumulado. En las cajas de texto junto a los botones de comando se mostrará el valor correspondiente a: Valor presente neto. Tasa interna de rendimiento y Periodo de recuperación de la inversión.

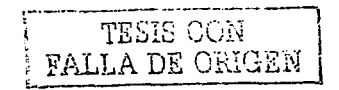

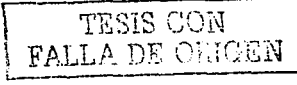

| m. Hend abidiat del proyecto<br>Archivo          |                                         |                  |                       |               | <b>REAL PROPERTY</b> |
|--------------------------------------------------|-----------------------------------------|------------------|-----------------------|---------------|----------------------|
| Abry<br>Actualizar                               |                                         | Provecto ejemplo |                       |               |                      |
|                                                  |                                         |                  |                       |               |                      |
| Concepto<br>Perriti                              | n                                       |                  | $\mathbf{P}$          | ٦             |                      |
| <b>Ingeros Operativos</b>                        | 78 (UD) (F)                             | $7.4(1)$ (3.1)   | 19.40KL00             | 1.111(1.01)   | 7.90000              |
| Egesos operativos                                | 2.410(0)                                | $24.5 - 40$      | $-450(0)$             | $-570(1)$     | .70000               |
| Inversion neta                                   | 7. DUD LENE SER                         | 545 OLD 101      | 0.02                  | n o           | 0.00                 |
| Fluide electivo neto                             | 1-164-410 GUI                           | 539 926 00       | 6.500 (a)             | 3 005 00      | 5.0000               |
| Vision presente del lluio de efectivo.           | -1.164.410.00                           | 514, 15.14       | -5.303.851            | 2.664.94      | 4.278.05             |
| Visco presente del fiuri de electivo ariumidado. | $-1.164.410.001$                        | - 1.678.625.241  | ा <i>धा</i> ं 121 381 | 1 669 656 441 | -1 665,378-39        |
|                                                  |                                         |                  |                       |               |                      |
|                                                  | Lista de interes. X                     |                  | ς,                    |               |                      |
|                                                  | Valor presente neto                     |                  | 1.665.378.33          |               |                      |
|                                                  | Tasa exerna de rendimento               |                  |                       |               |                      |
|                                                  | Periodo de recuperación de la inversión |                  | 257.23                |               |                      |

Figura 5 19 Imagen del formulario del proyecto Proyecto ejemplo

Para salir del formulario deberá pulsarse Salir en el menú Archivo.

A continuación se presenta el código del módulo.

#### Rentabilidad (código del módulo)

```
Dim interes As Single 
Dirn VP() As Currency. VPcol As Currency, llujoefec() As Double. TiR As Double 
Privatc Sub CdBtVp Click() 
  interes = CSng(Text1. Text) 
  ReDim VP(nper)
  If Text = "" ThenMsgBox" Introduzca el valor de la tasa de interés", vbExclamation, "Error de 
entrada de datos" 
  Exit Sub 
  Else 
  interes = CSng(Text1.Text) / 100MSHFlexGriding.Rows = 7
```

```
MSHFlexGridlng.col = O 
  MSHFlexGridlng.Row = 5 
  MSHFlexGriding.Text = "Valor presente del flujo de efectivo"
  MSHFlexGridIng.CellBackColor = 8HCOEOFF  \nVP(0) = 0.For col = 1 To nper 
VPcol = flujoefec(col) / ((1 + interes)" (col - 1)) 
  VP(col) = VP(col - 1) + VPcol 
MSHFlexGridlng.col =col 
  MSHFlexGridlng.Row = 5 
  MSHFlexGridlng.Text = Format(VPcol, formato) 
  MSHFlexGriding.Row = 6
  MSHFlexGridlng.Text = Format(VP(col), formato) 
  MSHFlexGridIng.CellBackColor = &HCOFFFF _ .<br>Next col <sub>:</sub>
  MSHFlexGridlng.Row = 6 
  moni<br>MSHFlexGridIng.col = 0<br>MSHFlexGridIng.Text = "Valor presente del flujo de efectivo acumulado"
  MSHFlexGridina.co1 = 0MSHFlexGridlng.CellBackColor = &HCOFFFF 
  Text2.Text = Format(VP(nper), formato) 
End lf 
End Sub 
Prívate Sub CdTIR_Click() 
                                    도 나는 조화 맞지
If Text1. Text = "" ThenMsgBox" Introduzca el valor de la tasa de interés", vbExclamation, "Error de 
entrada de datos" 
                                                  그룹 도시 나오면 인사하다 사람
  Exit Sub 
             Else 
  TiR = IRR(flujoefec) 
                                                     남자의 사내 학교 대회 대체 사
  Text3.Text = Format(TIR * 100, formato)<br>id If<br>id Sub
End lf 
End Sub· 
Private Sub CdTrec_Click() 
If Text1. Text = "" ThenMsgBox" Introduzca el valor de la tasa de interés", vbExclamation, "Error de 
entrada de datos" 
  Exit Sub 
Else
```

```
For col = 2 To nper
If flujoefec(col) > 0 And flujoefec(col - 1) < 0 Then
trec = \left(\text{col} - 2\right) + \left(\text{-VP}(\text{col} - 1)\right) (flujoefec(col) / \left(\left(1 + \text{interest}\right) \wedge (col - 1))))
Text4.Text = Format(tree, format()Else
```
Fnd If Next col Fnd If

#### **End Sub** ---------------

```
Private Sub MenuActualizarRenta_Click()<br>'++++++++++++++esta subrutina esta pendiente de desarrollar+++++++++
'For rena = 0 To 6 . We have a set of \simWSHFlexGridIng.Row = reng
                                                   Simple Committee
'MSHFlexGriding.col = col \sim
```
End Sub **Sub According to Provide** 

Private Sub MenuDatosRenta\_Click()

Modulo  $=$  "Rentabilidad".

'Si ocurre un error elecutar ManipulaErrorGuardar

'On Frror GoTo 100

CommonDialog1.CancelError = True 'genera un error cuando se pulsa cancelar

If NombreDeArchivo = "":Then

MsqBox " Debe abrir o iniciar primero un proyecto en el Módulo de inicio ". vbExclamation, "Error de entrada de datos"<br>Exit Sub<br>Else

ISBN 9-222-003-0

```
ReDim flujoefec(1 To nper) and the settlement of
                                                                   kar dalam
   'Filtros
  CommonDialog1.Filter = "Ficheros de Texto(*.txt;*.doc)|" & _<br>"".txt;*.doc|Todos los ficheros(*.*)|*.*"
'Filtro por defecto
```
 $CommonDialog1.FilterIndex = 1$ 

If NombreDeArchivo <> "" Then GoTo 99

'Visualizar la caja de diálogo CommonDialog1.ShowOpen  $n =$ FreeFile Open CommonDialog1.FileTitle For Random As n NombreDeArchivo = CommonDialog1.FileTitle 99 Text5. Text = NombreDeArchivo

akal sebelu ne mul

"#2004년 전도 사용보다 2002년이 있다"

Get #n, 1, NombreDeArchivo Get #n. 2. noise alle company of the Get #n, 3, nce Get #n, 3, lice<br>Get #n, 4, nciny<br>Get #n, 5, nper  $\begin{array}{l} \text{dimmat = nci + nce + ncinv + 5} \\ \text{ReDim MatFlujon(dimmat, nper)} \\ \text{ReDim Cistr(nci + nce + ncinv + 5)} \\ \text{ncom = nci + nce + ncinv + 3} \end{array}$  $col = 0$ MSHFlexGridIng.ColWidth(0) = 3400<br>MSHFlexGridIng.Cols = nper + 1<br>MSHFlexGridIng.Rows = 5 MSHFlexGridIng.ColAlignmentFixed(col) = flexAlignCenterCenter  $MSHFlexGriding.col = 0$  $MSHFlexGriding-Row = 0$ MSHFlexGridIng.Text = " Concepto " & " / Periodo" For  $col = 1$  To nper MSHFlexGridIng.col = col MSHFlexGridIng.CellAlignment = flexAlignCenterCenter MSHFlexGridIng.Text = col - 1  $MSHFlexGridInq,col = 0$  $MSHFlexGridInq-Row = 1$ MSHFlexGridIng.Text = " Ingresos Operativos"  $pos = 6 + (nci * (nper + 1)) + 1$ For  $col = 1$  To nper Get #n, pos, MatFlujoN(nci + 1, col)  $MSHFlexGridInq.Row = 1$  $MSHFlexGridIng.col = col$ formato = "#,###,###,##0.00" MSHFlexGridIng.Text = Format(MatFlujoN(nci + 1, col), formato)  $pos = pos + 1$ Next col  $MSHFlexGriding.Row = 2$  $MSHFlexGridInq,col = 0$ MSHFlexGridIng.Text = " Egresos operativos"  $pos = 6 + ((nci + nce + 1) * (nper + 1)) + 1$ 

```
For col = 1 To nper
  Get \#n, pos, MatFlujoN(nci + nce + 2, col)
   MSHFlexGridIng.Row = 2<br>MSHFlexGridIng.col = col
  MSHFlexGridIng. Text = Format(MatFlujon(nci + nce + 2, col), formato)\mathsf{pos}=\mathsf{pos}+\mathsf{1} . The set of the set of the set of the set of the set of the set of the set of the set of the set of the set of the set of the set of the set of the set of the set of the set of the set of the set of 
  Next color and the second state of the second state of the second state of the second state of the second state of the second state of the second state of the second state of the second state of the second state of the sec
   MSHFlexGridlng.Row = 3 
MSHFlexGridlng.col =O 
MSHFlexGridlng.Text ="Inversión neta" 
   pos = 6 + ((nci + nce + ncinv + 2) * (nper + 1)) + 1For col = 1 To nper
   Get #n, pos, MatFlujoN(nci + nce + ncinv + 3, col) 
   MSHFlexGridlng.Row = 3 
MSHFlexGridlng.col =col 
   MSHFlexGriding. Text = Format(MatFlujoN(ncl + nce + ncinv + 3, col), formato)pos = pos + 1Next col 
   MSHFlexGridIng.Row = 4<br>MSHFlexGridIng.col = 0
    MSHFlexGridIng.col = 0<br>MSHFlexGridIng.CellBackColor = &HC0FFFF<br>MSHFlexGridIng.Text = "Flujo de efectivo neto"
                                                                   ;For col = 1 To nper
   flujoefec(col) = MatFlujoN(nci + 1, col) - MatFlujoN(nci + nce + 2, col) -<br>atFlujoN(nci + nce + ncinv + 3, col)<br>MSHFlexGridIng col = col
MatFlujoN(nci + nce + ncinv + 3, col)<br>MSHFlexGridIng.col = col
    MSHFlexGridlng.col =col .· . .· . 
MSHFlexGridlng.Text = Format(flujoefec(col), formato) 
    MSHFlexGridlng.CellBackColor = &HCOFFFF 
   Next col 
SalirAbrir: 
                                           olice og Norda Breiza et Andyljä I. Milita 1988<br>1900 et av Lemmo Nationella material
   Close HnExit Sub 
103 ManipulaErrorAbrir: 
'Manipular el error; 
    lf Err.Number = cdlCancel Then Exit Sub 'Se pulsó Cancelar 
End lf 
    End Sub
```
Private Sub Menulmprimir\_Click() Modulo = "Ingreso" CommonDialog2.ShowPrinter Toolbar1 .Visible= False PrintForm 20 Printer.EndDoc Toolbar1 .Visible =True End Sub Private Sub MenuSalir\_Click() lf lndiceModif = 1 Then texto= Modulo MsgBox" El archivo " & NombreDeArchivo & " ha cambiado; Guarde los cambios antes de salir en el módulo " & texto & " , o salga desde ese módulo " vbExclamation, "Advertencia" Select Case Modulo is and give profile. Case "Ingreso" Ingreso.Show vbModeless Case "Egreso" Egreso.Show vbModeless Case "Inversión Neta" lnversiónNeta.Show vbModeless End Select Exit Sub El se Close #n End lf End Sub Private Sub Toolbar1\_ButtonClick(ByVal Button As ComctlLib.Button) Modulo = "Ingreso" Select Case Button.Key Case "BtAbrir" MenuDatosRenta\_Click Case "BtActualiza" MenuActualizarRenta Click End Select End Sub

### 6.2.7 Modulo Estándar (Modulelnv).

Además de los módulos descritos, el programa contiene un módulo estándar llamado Modulelnv, el cual contiene las declaraciones de variables globales, así como los procedimientos y funciones utilizadas por los otros módulos. Este módulo está oculto al usuario de la aplicación, ya que no tiene ningún formulario asociado a él, solo código.

Modu/e/nv está formado por una sección de declaraciones, una función: Public Function fnsuma() y ocho procedimientos Sub: Public Sub lniFin(), Public Sub CargaCuadricula(MSHFlexGridlng), Public Sub Recuperar(MSHFlexGridlng), Public Sub Guardar(MSHFlexGridlng), Public Sub PresTeclado(MSHFlexGridlng, KeyAscii), Public Sub UpTecla(MSHFlexGridlng, KeyCode, Shift), Public Sub actualiza(MSHFlexGridlng, FlujoDeEfectivoNeto), Public Sub ManipulaErrorGuardar(). El desempeño de cada función y procedimiento en el programa se describe en la tabla 6.1

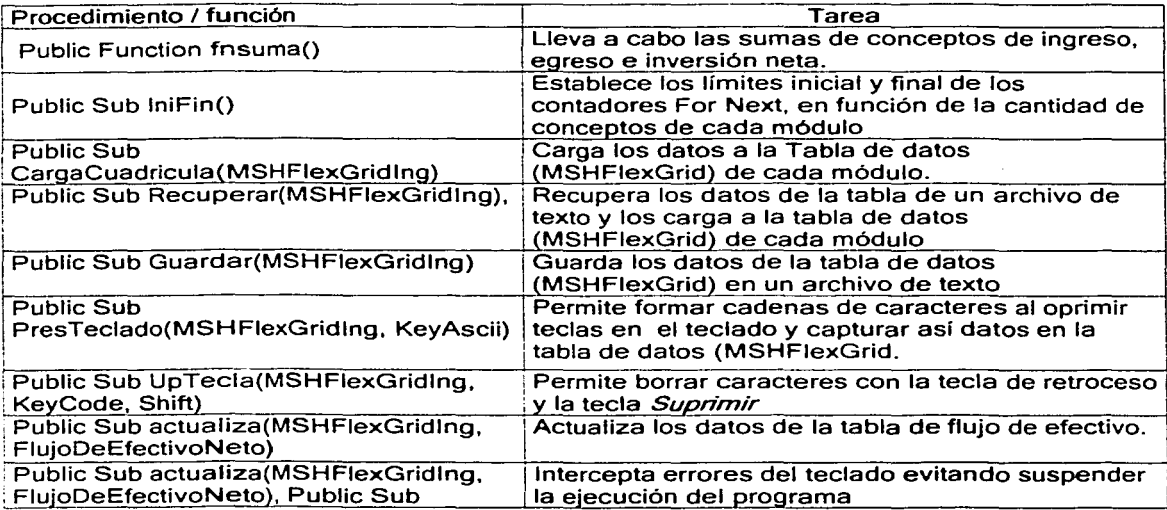

Tabla 6. 1 Funciones y procedimientos del programa.

A continuación se presenta el código del módulo.

### Modulelnv (código del módulo).

'Declaración de cantidad de conceptos y periodos Dim textosuma As String, textoingreso As String, textoegreso As String, textoinversion As String Public MatFlujoN() As Currency

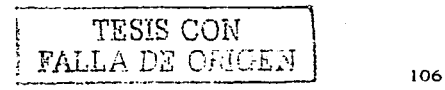

Public CiStr() As String, CeStr() As String, CinvStr() As String, formato As String, quia As String

Public nci As Integer, nce As Integer, ncinv As Integer, nper As Integer, n As Integer, indice As Integer

Public reng As Integer, retcol As Integer, retreng As Integer, dimmat As Integer Public suma, InvNeta As Double

Public | As Integer, ancho As Integer, Indicelnversion As Integer, IndiceEgreso As Integer, IndiceIngreso As Integer

Public NombreDeArchivo As String, Modulo As String, Proyecto As String Dim nreng As Integer, nc As Integer, nreg As Integer, npos As Integer Dim nindice As Integer. Nind1 As Integer. Nind2 As Integer

Public ini As Integer, fin As Integer, col As Integer, ncom As Integer, IndiceModif As Integer and the Basic State

Public Sub IniFin()<br>Select Case Modulo<br>Case "Ingreso"  $\mathsf{ini} = 1$  . The final state of  $\mathsf{ini} = \mathsf{nci}$  . The final state of  $\mathsf{ini} = \mathsf{nci}$  . The final state of  $\mathsf{ini} = \mathsf{nci}$  , we shall state of  $\mathsf{ini} = \mathsf{nci}$  , we shall state of  $\mathsf{ini} = \mathsf{nci}$  , we shall state of nreng = ncl + 2<br>Case "Egreso"<br>inl = ncl + 2  $\begin{array}{l} \mathsf{in} = \mathsf{nc} + 2 \\ \mathsf{fin} = (\mathsf{nci} + \mathsf{nce}) + 1 \\ \mathsf{nreng} = \mathsf{nce} + 2 \end{array}$ Case "Inversion Neta"<br>ini = nci + nce + 3  $m = nca = nce + 3$ <br>fin =  $nci + nce + ncinv + 2$ <br>nreng =  $ncinv + 2$ <br>Case "FlujoNeto"<br>End Select<br>nd Sub End Sub 1945 - 194

Public Function firsuma()  $CallinFin$ <br>suma = 0 For reng = ini To fin  $suma = suma + MatFluioN (rena, col)$  $f$ nsuma = suma Next reng

**End Function** 

Public Sub CargaCuadricula(MSHFlexGridIng)  $col = 0$ MSHFlexGridIng.ColWidth(0) = 3400 If Modulo = "Inversión Neta" Then MSHFlexGridIng.ColWidth(0) = 3500

```
MSHFlexGriding.Cols = nper + 1MSHFlexGridIna. Rows = ncom + 2
  MSHFlexGriding.ColAlignmentFixed(col) = flexAlignCenterCenter
  MSHFlexGridIna.col = 0kontrolar (* 1920)<br>20 december - Johann Bernard, frans
  MSHFlexGriding.Row = 0
  MSHFlexGriding.Text = " Concepto de " & Modulo & " / Periodo"
  For col = 1 To nper
                                  MSHFlexGridIng.col = col
  MSHFlexGridIng.CellAlignment = flexAlignCenterCenter
  MSHFlexGridIng.Text = col - 1<br>Next col
  MSHFlexGridIng.Row = ncom + 1MSHFlexGridInq,col=0MSHFlexGridIng.CellAlignment = flexAlignCenterCenter
  MSHFlexGridIng.Text = " Suma de " & Modulo & "s " & " " " Suma de " & Modulo & "s " & " "
  If Modulo = "Inversion Neta" Then MSHFlexGridIng.Text = " Suma de " &
Modulo & "."
  If Modulo = "Flujo de efectivo" Then MSHFlexGridIng Text = " Flujo de efectivo
neto"
End Sub
Public Sub Recuperar (MSHFlexGridIng)
```

```
Select Case Modulo<br>Case "Ingreso"<br>Case "Ingreso"
Case "Ingreso"<br>pos = 6
pos = 6<br>Nind 1 = nci
pos = b<br>Nind1 = nci<br>Nind2 = 0<br>Case "Egreso"<br>pos = 6 + (nci + 1) + ((nci + 1) * nper)
Nind1 = nce
Nind1 = nce<br>Nind2 = nci + 1<br>Case "Inversión Neta"<br>pos = 6 + (nper + 1) * (nci + nce + 2)
Nind1 = ncinvNind2 = nci + nce + 2Case "Flujo de efectivo"
pos = 6Nind1 = ncom - 1Nind2 = 0Case "Rentabilidad"
pos = 6Nind1 = ncom - 1Nind2 = 0End Select
```

```
For reng = 1.To Nind1 + 1<br>For col = 0 To nper
For col = 0 To nper
MSHFlexGridlng.Row = reng 
MSHFlexGridlng.col = col^{\circ}
```

```
If col = 0 Then
Get #n, pos, CiStr(reng + Nind2) 
MSHFlexGridlng.Text = CiStr(reng + Nind2) 
Else<br>Get #n, pos, MatFlujoN(reng + Nind2, col)
formula to = "standard".
MSHFlexGridlng,Text'=' Format(MatFlujoN(reng + Nind2, col), formato) 
End lf 
                                             2003년 2월 20일 : 10월 20일 : 10월 20일<br>19일 : 10월 20일 : 10월 20일 : 10월 20일 : 10월 20일<br>19일 : 10월 20일 : 10월 20일 : 10월 20일 : 10월 20일 : 10월 20일
pos = pos + 1Next col<sup>-1</sup>
                       2002년 2월 20일 20일 : 1월 20일 : 1월 20일<br>20일 : 20일 : 20일 : 20일 : 1월 20일 : 1월 20일 : 1월 20일
Next reng
                                                                           an di Kabupatén Bandungan<br>Kacamatan Sumbang Bandung
```

```
End Sub . . . -------------------------------------------------------------------------------------------------
Public. Sub'Guárdar(MSHFlexGridlng) 
  Select,Case Modulo 
  Case "Ingreso"<br>pos = 6<br>Nind1 = nci
   Nind2 = 0Case "Egreso"
  Case "Egreso"<br>pos = 6 + (nper + 1) * (nci + 1)
   Nind1 = nce. 
Nind2 = nci + 1 
   case "Inversión Neta" 
   pos = 6 + (nper + 1) * (nci + nce + 2)Nind1 = ncinv . The second second \simNind2 = nci + nce .+.2 :· End SelecC · ···· - _ ... 
  For reng = 1 To (Nind1 + 1)
  For col = 0 To nper
  MSHFlexGridlng.Row = reng 
  MSHFlexGridlng.col = col 
  If col = 0 Then:
  CiStr(reng+ Nind2) = MSHFlexGridlng.Text 
  Put #n, pos. CiStr(reng + Nind2) 
  Else 
  MatFlujoN(reng + Nind2, col) = CCur(MSHFlexGridlng.Text) 
  Put #n, pos, MatFlujoN(reng + Nind2, col) 
  End lf
```

```
pos = pos + 1Next col
Next reng
```
### End Sub

Public Sub PresTeclado(MSHFlexGridIng, KeyAscii)

 $quia = Modulo$ FlujoDeEfectivoNeto.MenuRecuperaDatos\_Click 1 Modulo = quia **Select Case Modulo** Case "Ingreso"  $Nind1 = nci$  $Nind2 = 0$ Case "Egreso"  $Nind1 = nce$ Nind  $2 = nci + 1$ Case "Inversión Neta"  $Nind1 = ncinv$ Nind2 =  $nci + nce + 2$ **End Select** reng = MSHFlexGridIng.Row If reng = Nind1 + 1 Then Exit Sub retreng = reng<br>col = MSHFlexGridIng.col If KeyAscii >= 32 And KeyAscii <= 127 Then If MSHFlexGridIng.Text = "0" Then Dim str:As String str = "" & Chr(KeyAscii) MSHFlexGridIng.Text = "" & Chr(KeyAscii) Else MSHFlexGridIng.Text = MSHFlexGridIng.Text & Chr(KeyAscii) End If

If  $col = 0$  Then GoTo 10 MatFlujoN(reng + Nind2, col) = CCur(MSHFlexGridIng.Text)

'Suma de ingresos por periodo

MatFlujoN(Nind1 + Nind2 + 1, col) = fnsuma()

 $col = rectcol$ 

```
renq = retrengMSHFlexGriding,col = colMSHFlexGriding, Row = Nind1 + 1MSHFlexGridIng.Text = Format((MatFlujoN(Nind1 + Nind2 + 1, col)), formato)
```
ang Demokratika.<br>Malaysia menyebutkan

 $End$  If GoTo 20

```
10 CiStr(reng + Nind2) = MSHFlexGridIng.Text
```

```
20 MSHFlexGridIng.col = retcol<br>MSHFlexGridIng.Row = retreng
```
Call actualiza(MSHFlexGridIng, FlujoDeEfectivoNeto)

End Sub

```
Public Sub UpTecla(MSHFlexGridIng, KeyCode, Shift)
```

```
Select Case Modulo
   Case "Ingreso"
  Nind1 = nciNind2 = 0<br>Case "Egreso"<br>Nind1 = nce<br>Nind2 = nci + 1<br>Case "Inversion Neta"<br>Nind1 = ncinv
   Nind2 = 0Nind1 = ncinv<br>Nind2 = nci + nce + 2<br>End Select<br>\frac{1}{2}reng = MSHFlexGridIng.Row<br>If reng = Nind1+1 Then Exit Sub<br>retreng = reng<br>col = MSHFlexGridIng.col<br>retrol = col
   rectcoil = colSelect Case KeyCode
   Case vbKeyDelete
If col = 0 Then
   MSHFlexGridInq.Text = ""CiStr(reng + Nind2) = MSHFlexGridIng.Text
   Exit Sub
   Else
   MSHFlexGridInq.Text = 0GoTo 10
End If
```

```
Case vbKeyBack 
     MSHFlexGridlng.col = retcol 
     MSHFlexGridlng.Row = retreng 
  lf Len(MSHFlexGridlng.Text) > OThen 
MSHFlexGridlng. Text = _ .. . .. 
    Left(MSHFlexGridlng. Text, Len(MSHFlexGridlng. Text) - 1) 
    lf Len(MSHFlexGriding.Text) = 0 Then
  MSHFlexGridlng.Text=O . 
End lf . 
                                             ik ûka
If col = 0 Then GoTo 30 \qquad \qquad10 MatFlujoN(reng + Nind2, col) = CCur(MSHFlexGridIng.Text)
  col = rectcol. \ldots'Suma de ingresos por periodo<br>MatFlujoN(reng + Nind2, col) = MSHFlexGridIng.Text<br>MatFlujoN(Nind1 + Nind2 + 1, col) = fnsuma()
'Carga de datos a la cuadrícula
  col = rectcolre<sub>n</sub> = retre<sub>n</sub>MSHFlexGriding.col = col
  MSHFlexGridIng.Row = Nind1 + 1
  MSHFlexGridlng.Text = MatFlujoN(Nind1 + Nind2 + 1, col) 
  End lf 
              30 MSHFlexGridlng.col = retcol 
  MSHFlexGridlng.Row = retreng 
  Call actualiza(MSHFlexGridlng, FlujoDeEfectivoNeto) 
  MSHFlexGridIng.col = retcol
  MSHFlexGridlng:Row = retreng 
  End Select
  IndiceModif = 1End Sub 
Public Sub actualiza(MSHFlexGridlng, FlujoDeEfectivoNeto) 
  Select Case Modulo
```
Case "Ingreso"

```
reng1 = MSHFlexGridIng.Row
rena2 = nci + 1rena3 = nci + 1
```

```
kalaktifikan maga kebelang ang masa sa
Case "Egreso"
req1 = MSHFlexGridling.Row + nci + 1renq2 = nce + 1rena3 = nci + nce + 2Case "Inversión Neta"
reng1 = MSHFlexGridIng.Row + nci + nce + 2
ren\bar{a}2 = ncinv + 1rena3 = nci + nce + ncinv + 3End Select
```
'Actualización del valor modificado

```
FlujoDeEfectivoNeto.MSHFlexGridIng.Row = rena1
FluioDeEfectivoNeto.MSHFlexGridIng.col = MSHFlexGridIng.col
```

```
If col = 0 Then
FluioDeEfectivoNeto.MSHFlexGridIng = MSHFlexGridIng.Text
Exit Sub
Else
```
FlujoDeEfectivoNeto.MSHFlexGridIng.Text = Format(MSHFlexGridIng.Text, and formato)

'Actualización de la suma

```
MSHFlexGridInq.Row = reng2
MSHFlexGridIna.co1 = coltext{texosuma} = \text{MSHFlexGriding.Text}
```
FlujoDeEfectivoNeto.MSHFlexGridIng.Row = reng3 FlujoDeEfectivoNeto.MSHFlexGridIng.Text = Format(textosuma, formato)

Select Case Modulo

Case "Ingreso" If guia  $\leq$  "" Then Egreso.MSHFlexGridIng.Row =  $nce + 1$ Egreso.MSHFlexGridIng.col =  $col$ textoegreso = Egreso.MSHFlexGridIng.Text

```
If textoegreso = \cdot" Then textoegreso = 0
  lnversionNeta.MSHFlexGridlng.Row = ncinv + 1 
  lnversionNeta.MSHFlexGridlng.col =col 
  textoinversion = lnversionNeta.MSHFlexGridlng.Text 
  If textoinversion = "Then textoinversion = 0
  textosuma = lngreso.MSHFlexGridlng.Text - textoegreso - textoinversion 
  F ise
  textosuma = MSHFlexGridlng.Text - MatFlujoN(nci + nce + 2, col) -
MatFlujoN(nci + nce + ncinv + 3, col)
  End lf.' 
  Case "Egreso"
  If quia <> "" Then
  lngreso.MSHFlexGridlng.Row = nci + 1 
  Ingreso.MSHFlexGridIng.col = col
  textoingreso = lngreso.MSHFlexGridlng.Text 
  If textoingreso = \mathbb{R}^m Then textoingreso = 0
  lnversionNeta.MSHFlexGridlng.Row = ncinv + 1 
  InvestonNeta.MSHFlexGridInq.col = coltextoinversion = lnversionNeta.MSHFlexGridlng.Text 
  If textoinversion = "" Then textoinversion = 0
  textosuma = textoingreso - MSHFlexGridIng.Text - textoinversion<br>Else
  textosuma = -MSHFlexGridlng.Text + MatFlujoN(nci + 1, col) - MatFlujoN(nci + 
nce + ncinv + 3, col)
  End If the completion
  Case "Inversión Neta" 
  If quia \leq "" Then
  lngreso.MSHFlexGridlng.Row = nci + 1 
  Ingreso.MSHFlexGriding.co1 = coltextoingreso = lngreso.MSHFlexGridlng.Text 
  If textoingreso = "" Then textoingreso = 0Egreso.MSHFlexGridIng.Row = nce + 1Eqreso.MSHFlexGridIng.col = col
  textoegreso = Egreso.MSHFlexGridlng.Text 
  If textoegreso = \overline{ }"" Then textoegreso = 0
  textosuma = textoingreso - textoegreso - MSHFlexGridlng.Text 
  Else 
  'textosuma = -MSHFlexGridlng.Text + MatFlujoN(nci + 1, col) - MatFlujoN(nci + 
nce + 2, col()End lf 
End Select 
  reng = nci + nce + ncinv + 4FlujoDeEfectivoNeto.MSHFlexGridlng.Row = reng 
  FlujoDeEfectivoNeto.MSHFlexGridIng.col = col
```
FlujoDeEfectivoNeto.MSHFlexGridIng.Text = Format(textosuma, formato)

MSHFlexGridIng.col = retcol  $MSHFlexGridInq$ . Row = retreng 1995 ber et al. de la propincia de la End If a sa tanggal ng Pangkulawan ng End Sub a a control and the second states

--------------------istatogica in ManipulaErrorGuardar:<br>"Manipular el error. If Err Number = cdlCancel Then Exit Sub 'Se pulso Cancelar 'CdlCancel se obtiene coin el examinador de objetos MsgBox Err.Description

End Sub

115

## Capítulo 7.0 Ejemplos.

Ejemplo1 - La empresa "A" está planeando sustituir la maquinaria con que actualmente fabrica balones de balones de futbol . La maquinaria para iniciar el proyecto costara \$200,000 si el pago se realiza de contado. Los servicios de empaque y transporte costarán \$12,000, el seguro de e' traslado· \$3;000, la instalación \$4,000 y la puesta en operación \$1,000.

La empresa "A" venderá todos sus balones al menudeo de contado, por lo cual no generará cuentas por cobrar. Así mismo, estima. que •. conyobjeto:de'conseguir mejores precios de materia prima, pagará a sus proveedores de contado, por lo que no se producirán cuentas por pagar.

Se estima que el primer año de operaciones se venderán 1,500 balones tipo A y 600 balones tipo B; A partir del segundo año y hasta el quinto año (último año de la vida económica del negocio), la empresa estima vender 2,400 balones del tipo A y 750 tipo B. Los precios de venta estimados para cada tipo de balón son los siguientes:

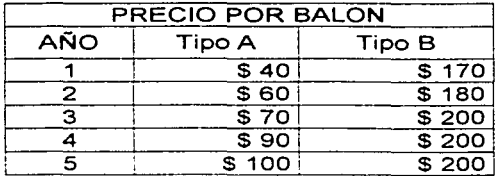

La fábrica estima que los costos variables del negocio están integrados por: sueldos y salarios de obreros (\$5/balón tipo A y \$10/balón tipo B). materia prima y otros materiales (\$10/balón tipo A y \$25/balón tipo B) y, por último, servicios necesarios para la producción: agua, luz y otros (\$2/balón). Se estima que los costos variables se incrementarán un 40% el primer año y un 10% cada uno los años siguientes.

Los costos fijos del negocio son los siguientes: sueldos y salarios del personal administrativo (\$60,000 anuales),otros materiales (\$5,000 anuales), y otros servicios (\$10,000 anuales). Se estima que estos costos se incrementen un 20% en el segundo año de operaciones y que no habrá incrementos en los años posteriores.

¿Debe aceptarse el proyecto, si la tasa de descuento de los flujos de efectivo es de 15? ¡-----------~

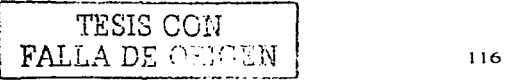

Solución: En el módulo de inicio creemos un proyecto al que llamaremos Ejemplo 1 Fábrica de balones. Capturemos /os datos que aparecen en la pantalla. De acuerdo con el enunciado del proyecto hay dos conceptos de ingreso. seis conceptos de egreso y cinco de inversión neta. La vida económica del proyecto es<br>de 5 años(el año 0 más cuatro años adicionales).

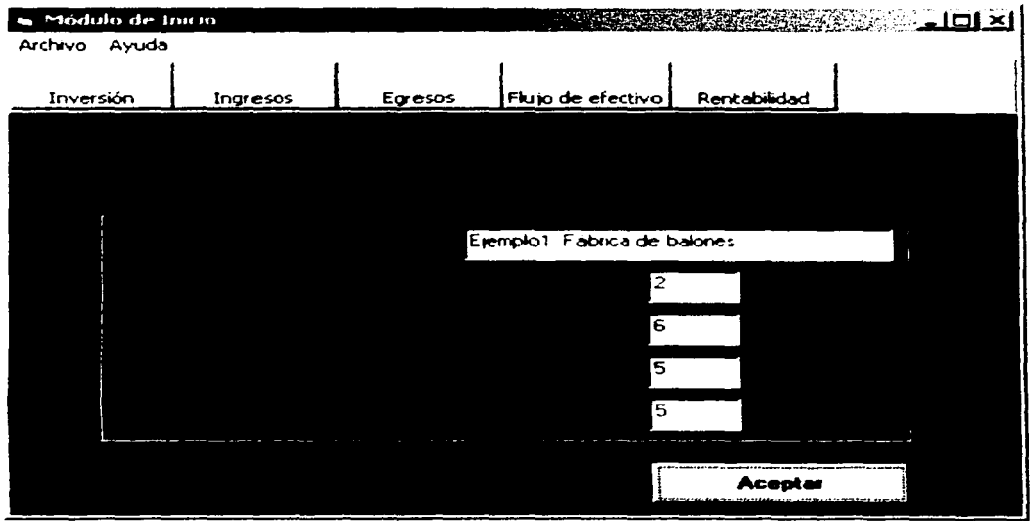

Figura 7 1 Pantalla de ínicio del ejemplo1

Una vez creado el proyecto procedemos a capturar los datos del proyecto Las pantallas correspondientes a la inversión. ingresos. egresos y flujo de efectivo se muestran a continuación.

TESIS CON FALLA DE ORIGEN

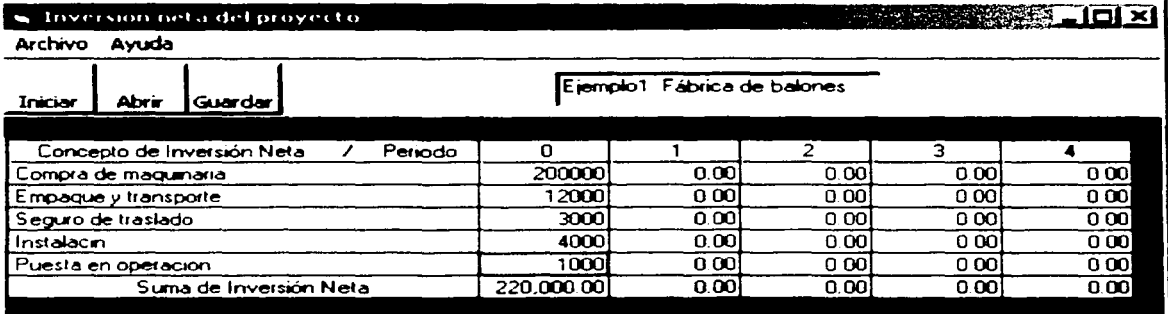

Figura 7.2 Inversión neta del proyecto 1.

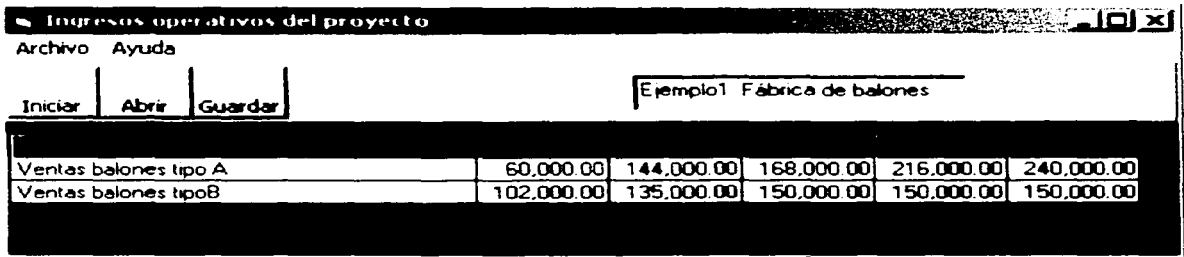

Figura 7 3 Ingresos del Ejemplo 1

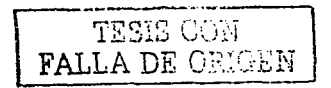

## s Egresos operativos del proyecto

Archivo Ayuda

**EXAMPLE 2008 AND STREET** 

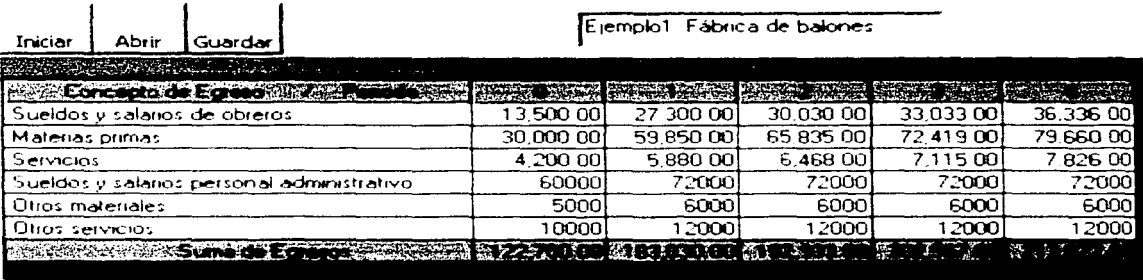

Figura 7 4 Egresos del ejemplo 1

## Flujo de efectivo neto del proyecto

<u>The company of the company of the company of the company of the company of the company of the company of the co</u>

لخلفاء

Archivo Modulo Ayuda

Actualizar

**Abrir** 

Ejemplo1 Fábrica de balones

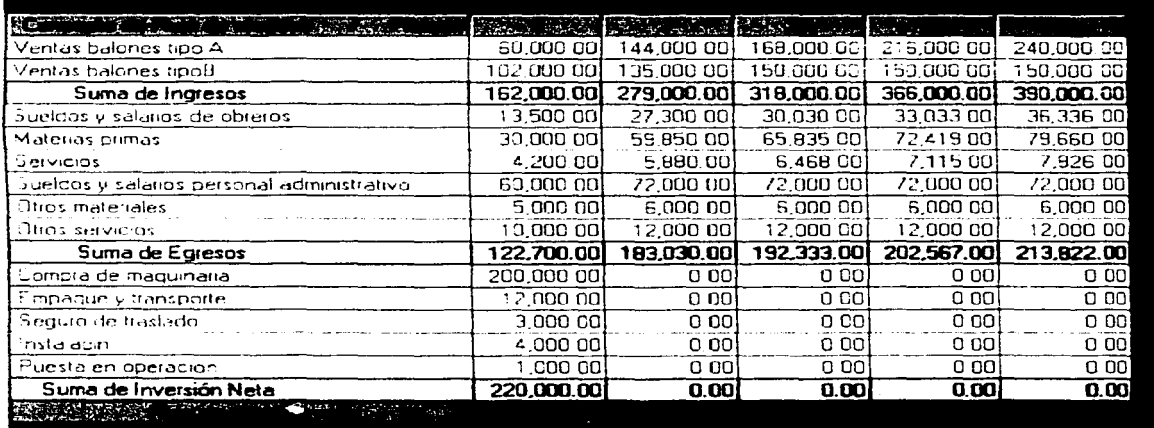

Figura 7 5 Flujo de efectivo neto del ejemplo1.

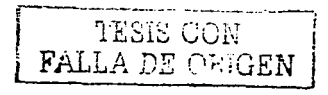

Una vez capturados los datos procedemos a evaluar el proyecto en el módulo "Rentabilidad del Proyecto", considerando una tasa de descuento del 15%.

Como podemos observar en la figura 7. 6. El valor presente neto del proyecto es positivo. la tasa interna de rendimiento es superior al costo de capital (15%) y el periodo de recuperación de la inversión es de 2 años (menor a la vida económica del proyecto) Los tres criterios indican que debe aceptarse el proyecto.

| m. Reistabdidad del proyecto.                    |                                         |                              |                             |                       |                       | <b>EXPERIENCE AND LIDIX</b> |
|--------------------------------------------------|-----------------------------------------|------------------------------|-----------------------------|-----------------------|-----------------------|-----------------------------|
| Archivo                                          |                                         |                              |                             |                       |                       |                             |
| Actualizar<br>Abre                               |                                         | Elempio1. Fabrica de balones |                             |                       |                       |                             |
| Periodo<br>Concepto                              | $\Omega$                                |                              | 2                           | я                     |                       |                             |
| Ingresos Operativos                              | 162,000 00 279 000 00                   |                              | 318 000 00                  | 366.000.00            | 390,000.00            |                             |
| Egresos operativos                               | 122-700 001                             |                              | 193000001192333001202567001 |                       | 213 822 00            |                             |
| Inversión neta                                   | 220 000 00l                             | വസി                          | ിനി                         | വിനി                  | വമി                   |                             |
| Fiuso de electivo neto                           | 160-700 001                             | 95 970 001                   |                             | 125 667 00 163 433 00 | 176 178 00            |                             |
| Vision presente del fiuo de efectivo.            | 180-700 OU                              | 8345217                      | 56.022.31                   |                       | 107 459 95 100 730 34 |                             |
| Valor presente del flujo de electivo acumulado i | 180 700 00                              | 37.247.83                    | 2 225 521                   | 105.234.33            | $-0.5$ SEA 67         |                             |
|                                                  |                                         |                              |                             |                       |                       |                             |
|                                                  |                                         | Training the interests of    | 15                          |                       |                       |                             |
| Valor presente neto                              |                                         |                              |                             | 205 964 67            |                       |                             |
| Tasa interna de rendimento                       |                                         |                              | Ба сэ                       |                       |                       |                             |
|                                                  | Periodo de recuperación de la inversión |                              | र क                         |                       |                       |                             |
|                                                  |                                         |                              |                             |                       |                       |                             |

Figura 7 6 Rentabilidad del ejemplo1.

Ejernplo2. Supongamos que la fábrica de balones tiene la opción de adquirir la maqumana a en tres anualidades. sin embargo la maquinaria tendría en este caso un valor de \$230. 000 ¿Cuál es. en esta situación. la rentabilidad del proyecto"

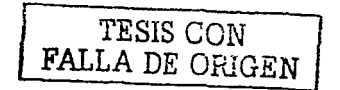

Solución. En este caso solo debemos modificar los datos correspondientes a la inversión neta y volver a ejecutar el programa, con lo que la rentabilidad del provecto se modificaria como se muestra en las figuras siguientes.

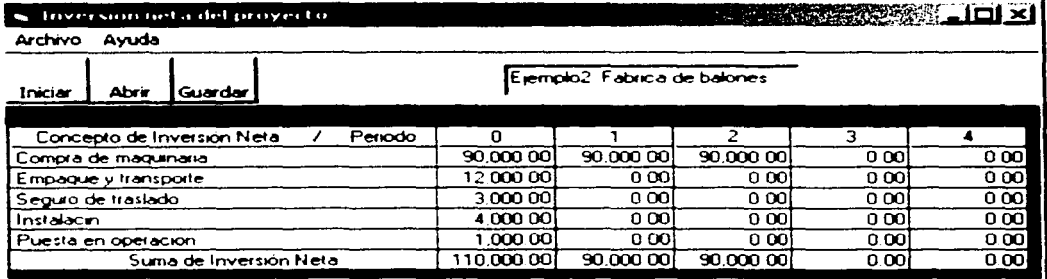

Figura 7 7 Inversion neta del ejemplo2

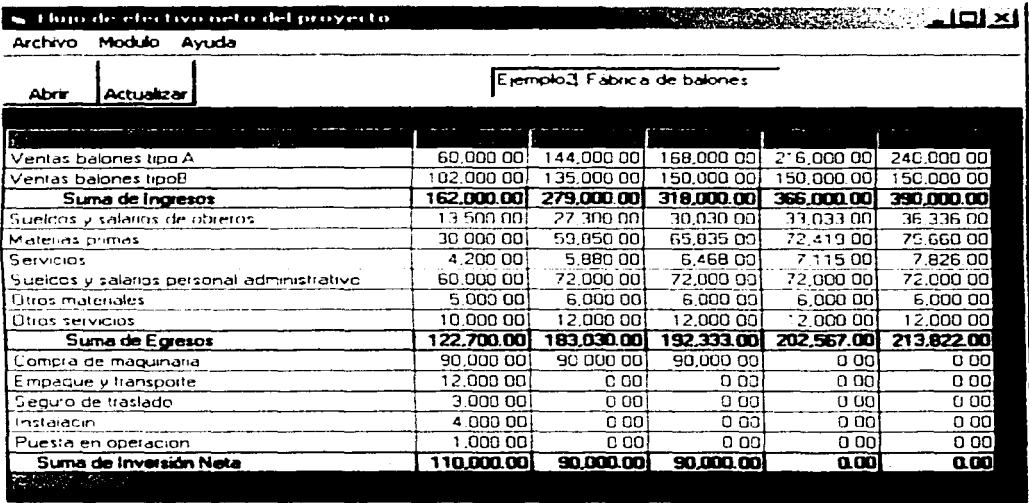

Figura 7 8 Flujo de efectivo del ejemplo 2.

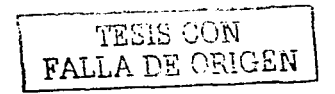

| in Rentabilidad del proyecto.                    |                               |                       |             |            |                       | 8008 - 200 - 200 - 200 - 200 - 200 - 200 - 200 - 200 - 200 - 200 - 200 - 200 - 20 |
|--------------------------------------------------|-------------------------------|-----------------------|-------------|------------|-----------------------|-----------------------------------------------------------------------------------|
| Archivo                                          |                               |                       |             |            |                       |                                                                                   |
| Abrir<br>Actualizar                              | Elempio? - Fabrica de balones |                       |             |            |                       |                                                                                   |
|                                                  |                               |                       |             |            |                       |                                                                                   |
| Pensdo<br>Concepto                               | $\Omega$                      |                       | 2           | э          |                       |                                                                                   |
| Ingresos Operativos                              |                               | 162 000 00 279 000 00 | 318-000-00  |            | 366 000 00 390 000 00 |                                                                                   |
| Elaresias coerativos:                            | 122.700.00                    | 183 030 00            | 192 333 001 | 102 567 00 | 213 822 00            |                                                                                   |
| Inversion neta                                   | 110.000.00                    | 90 000 00             | 90 DUG 00   | o ool      | 0 OO                  |                                                                                   |
| Fluid de efectivo neto                           | 70 700 00                     | 5 970 00              | 35 667 00   | 163 433 00 | 176.178.00            |                                                                                   |
| Valor presente del tiujo de etectivo             | -70 700 00                    | 5.191.300             | 26.969.38   | 107 459 85 | 100 730 34            |                                                                                   |
| Vakir presente del lluju de electivo acumulado ( | -70 700 00                    | 65 508 70             | 38 539 32   | 68 920 53  | 169 650 87            |                                                                                   |
| and the first product of the                     |                               |                       |             |            |                       |                                                                                   |
|                                                  |                               | Lova de interes. 2    | 15          |            |                       |                                                                                   |
|                                                  | Valor presente neto           |                       |             | 16965087   |                       |                                                                                   |
| Tasa interna de rendimiento                      |                               |                       | 69 F.1      |            |                       |                                                                                   |
| Periodo de recuperación de la inversión          |                               |                       | 2.36        |            |                       |                                                                                   |
|                                                  |                               |                       |             |            |                       |                                                                                   |

Figura 7 9 Rentabilidad del e¡emplo 2

Como se observa en la figura 7.6. El incremento en el pago de la maquinaria disminuye en un 5% el valor presente neto del proyecto lo que no afecta la aceptación del proyecto

Ejemplo3. Con el propósito de recuperar parte de la utilidad perdida por el pago a crédito de la maquinaria. La directiva de la fábrica planea vender. la -maquinaria vie1a en 50.000 (que es su valor en libros) en el año 2 de operación. ¿Cómo mejora esto la rentabilidad del proyecto?

Solución: Partiendo de los datos del ejemplo2, debernos crear un nuevo proyecto en el cual cambaremos lo referente a inversión neta. en donde agregaremos un nuevo concepto: - Venta de maquinaria usada".

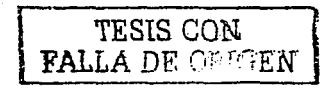

### inversion neta del proyecto

**MARK AREA WAS LIED XI** 

Archivo Ayuda

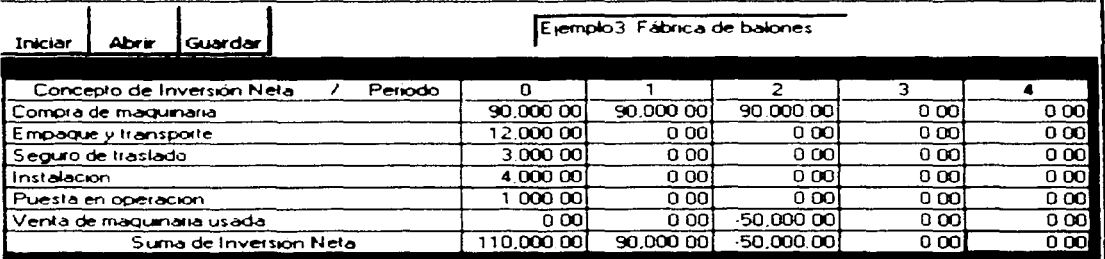

Figura 7 10 Inversión neta del Ejemplo 3

## · flujo de efectivo neto del proyecto

**EXPERIENCE: LOIX** وزنون

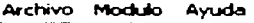

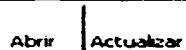

Ejemplo3 Fábrica de balones

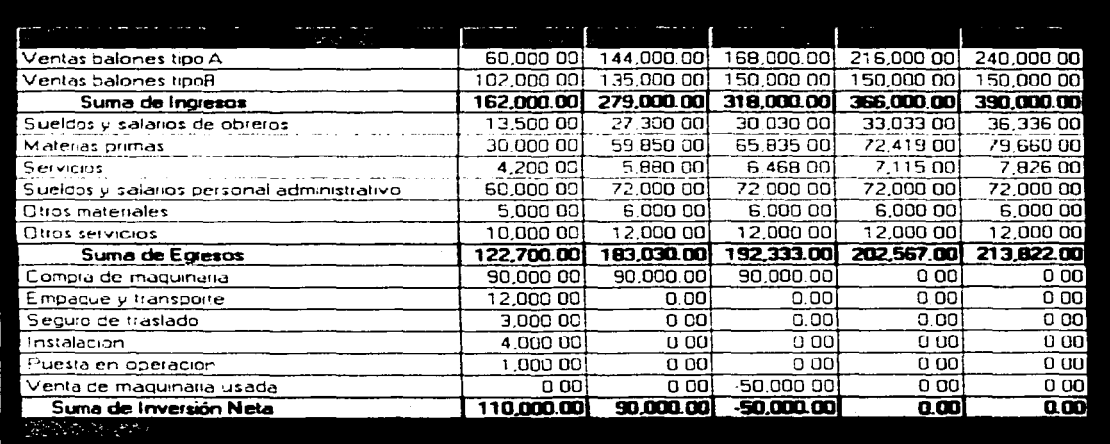

Figura 7 11 Flujo de efectivo del Ejempio 3

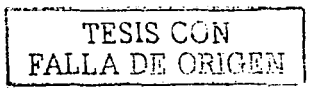

Figura 7 12 Rentabilidad del e¡emplo 3.

Como podemos apreciar en la figura 7.11. la rentabilidad del proyecto mejora. sustancialrnente con la venta de los activos.

Ejernplo4. Autopista Carde/ - Veracruz. A los accionistas de la autopista Carde/ - Veracruz se les ha propuesto ampliar la concesión de su actual carretera con la condición de construir un tramo adicional de carretera con una inversión de poco más de 1 79 mt1/ones de pesos en la que al 40% de inversión la aportará el Gobierno del Estado. Los accionistas estiman que el nuevo proyecto les permitiría

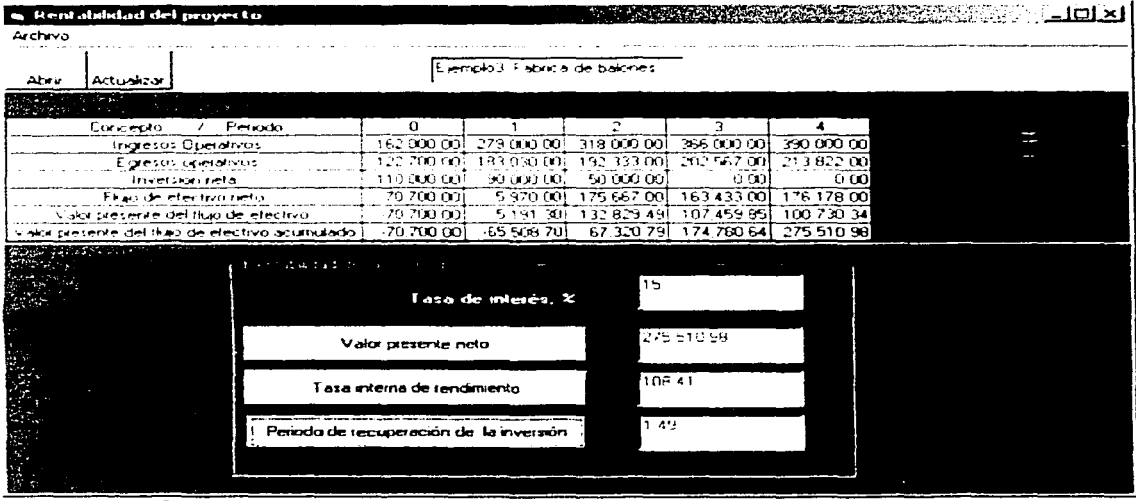

pagar 23 55 millones de pesos de la primera etapa que no fue posible recuperar. debido al alto costo del dinero en el periodo 1995 al 2000. Si el costo de capital es de 7 5%.-cdeben aceptar el proyecto?

Solución: Mediante el uso de la aplicación podemos observar que el valor presente neto del proyecto es negativo y que la tasa interna de retorno es menor al costo de capital por lo que los inversionistas deben financiar el proyecto a una tasa menor al 6% o rechazar el proyecto. (Los importes de las pantallas están en millones de pesos)

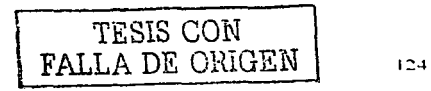

## . Inversion neta del proyecto

# **TANK AND RESIDENT**

Archivo Avuda

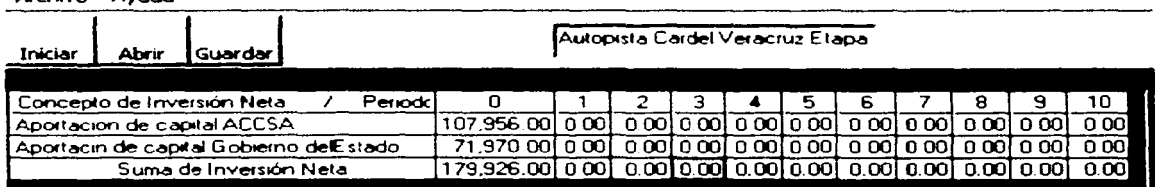

Figura 7 13 Inversión de la Carretera Cardel - Veracruz

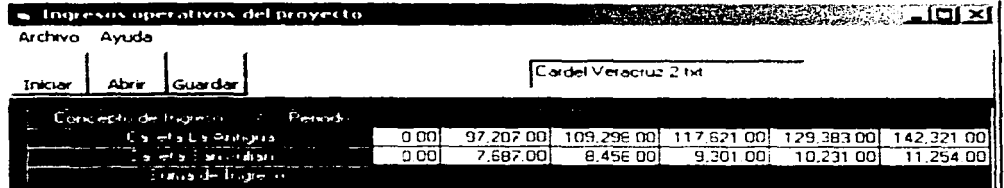

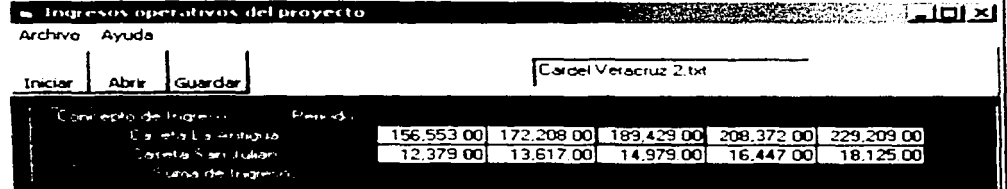

Figura 7.14 Ingresos de la carretera Cardel - Veracruz.

TESIS CON RALLA DE ORIGEN

#### C Egresos operativos del proyecto

**NATIONAL PROPERTY AND INCOME.** 

Archivo Avuda

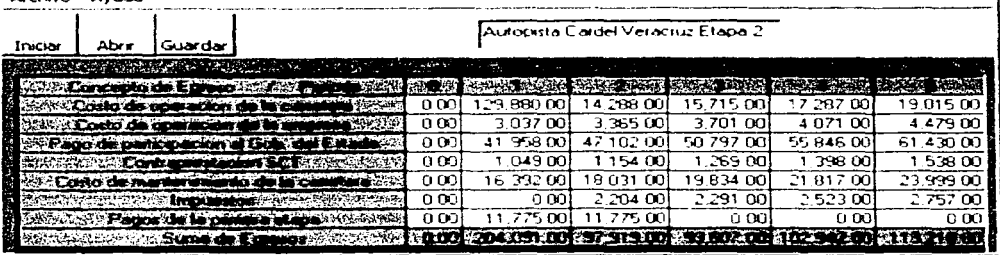

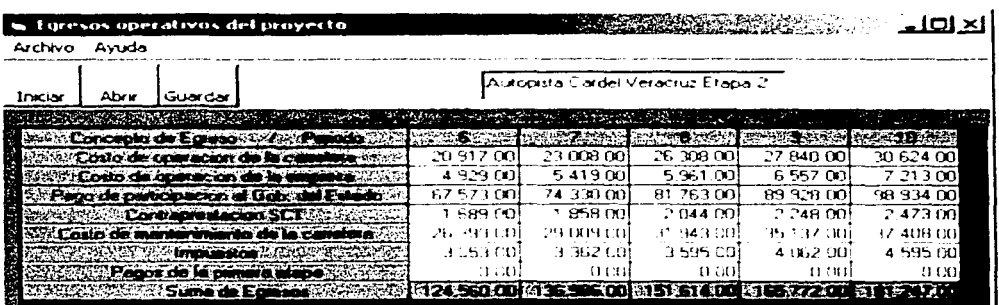

Figura 7.15 Egresos de la carretera Cardel - Veracruz

FALLA DE ORIGEN

#### s tlujo de electivo neto del proyecto

**EXECUTIVE STATE OF A REPORT OF A REPORT OF A REPORT OF A REPORT OF A REPORT OF A REPORT OF A REPORT OF A REPORT** 

Archivo Modulo Avuda

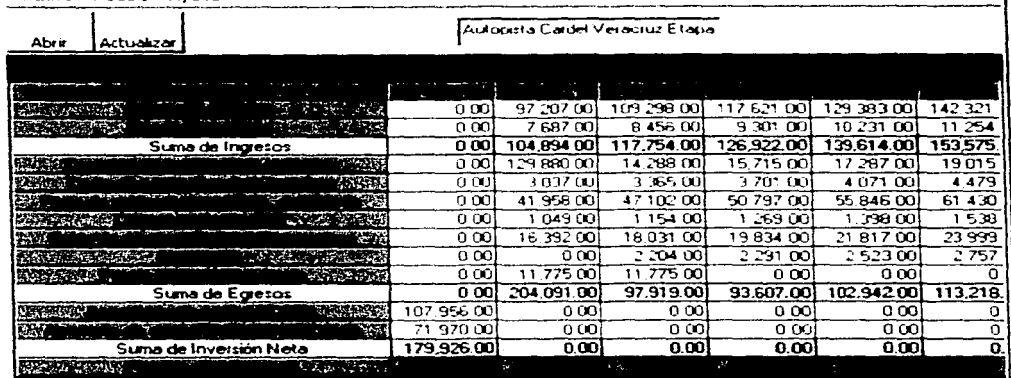

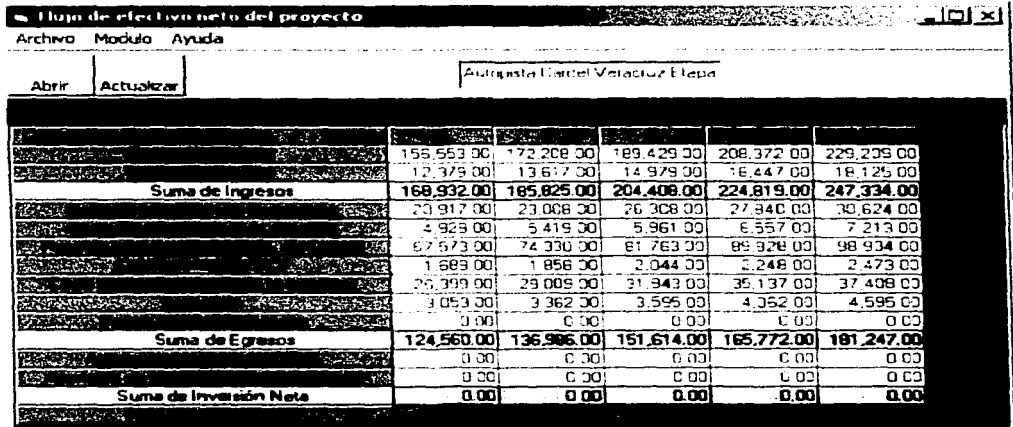

Figura 7 16 Flujo de efectivo de la carretera Cardel - Veracruz

FALLA DE ORIGEN

 $127$ 

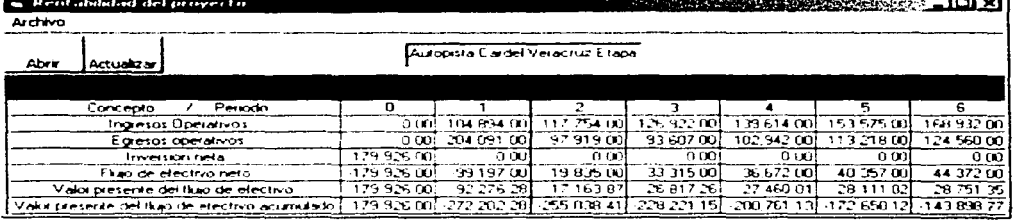

| . Rentabilidad del proyecto<br>Archivo        |              |                       |                                    |                |            | <b>RESISTENCE</b> IOIX |                    |
|-----------------------------------------------|--------------|-----------------------|------------------------------------|----------------|------------|------------------------|--------------------|
| Abr#<br>Actualizar                            |              |                       | Autocasta Cardel Veracruz Etasia   |                |            |                        |                    |
|                                               |              |                       |                                    |                |            |                        |                    |
| Perrodo<br>Concepto                           | $\mathbf{a}$ | €,                    | 6                                  |                | 8          | 9.                     | 10                 |
| Inglesos Operativos                           |              | 139.614.00 153.575.00 | 160.332.00                         | 185.825.00     | 704,408,00 | 224 819 00             | 24733400           |
| Egieros operativos                            | 102.942.00L  |                       | '13 218 001 124 560 001 135 566 00 |                |            | 151 614 001 165772 001 | 181 247 00         |
| Inversión neta                                | 0.00         | 9.00L                 | ായി                                | n an           | o ooi      | ററാ                    | 000                |
| Elian de electivo neto.                       | 36.672.00}   | 40.357.00             | 44, 372, 001                       | 48 833 00      | 52.794.00  | 53.047.00              | <b>EG (XIZ 00)</b> |
| Valoi presente del tiuo de efectivo           | 27.46001     | 28.111.02             | 28.751.35                          | 29:437.95      | 29.601.71) | 30.797.94              | 32 065 01          |
| Vaki seconte del lluo de etectivo acumulado i | -200.761.13  |                       | 172 650 12 143 898 77              | 114 460 821    | 84 859 11  | 54.061.17              | 21.996.16          |
|                                               |              |                       |                                    |                |            |                        |                    |
| political dedicts to be formed in             |              |                       |                                    |                |            |                        |                    |
|                                               |              | Losa de interes. 2    | 75                                 |                |            |                        |                    |
| Valor presente neto                           |              |                       |                                    | $-21.496 - 6$  |            |                        |                    |
| Tasa interna de rendimento                    |              |                       | le po                              |                |            |                        |                    |
| Pendo de recuperación de la inversión         |              |                       |                                    | no se recupera |            |                        |                    |
|                                               |              |                       |                                    |                |            |                        |                    |

Figura 7.17 Rentabilidad de la carretera Cardel - Veracruz.

 $\frac{1}{2} \left( \frac{1}{2} \right)^{2}$ 

TESIS CON FALLA DE ORIGEN

.<br>**Alian Maria de Ave**la de Maria de Valo

a componente de

a mat

#### Capítulo 8. Conclusiones.

El programa funciona, en lo básico, adecuadamente. El cálculo de los parámetros de rentabilidad es correcto. La presentación de pantallas y el uso del programa es ágil. No obstante la ·aplicación requiere de posterior desarrollo.

Es necesario, primeramente, depurar el código, así mismo se requiere escribir los módulos para la salida de reporte por medio de la impresora y un procedimiento para agregar conceptos o periodos en cualquier módulo sin necesidad de regresar al módulo.de inicio. Como puede verse en los listados de código del programa se incluye el título de un procedimiento Private Sub MenuEditar Click que se encuentra vacío. Ello es un recordatorio de que este procedimiento requiere desarrollarse. y por lo mismo no hay respuesta a la llamada al menú Editar, en cualquiera de los módulos.

Para dar a la aplicación un desempeño equiparable con el .de'. programas comerciales es necesario agregar una mayor funcionalidad en lo relacionado con la edición de los textos en las tablas de datos (cortar, copiar; pegar). Debe mencionarse que esto, que parece muy simple, no lo es en lo absoluto; A medida que aumenta la funcionalidad de un programa, crece la cantidad de código asociado con él. Operaciones aparentemente sencillas, como introducir adecuadamente datos en la FlexGrigd (tabla de datos). requirieron de gran cantidad de código. Esta tarea y la s de guardar y recuperar adecuadamente los datos de los archivos de proyecto, representaron las actividades más difíciles de programación.

La aplicación guarda los datos de proyecto en archivos de acceso aleatorio. De hecho, para cada proyecto el programa crea una única matriz de datos que contiene los textos y cifras, excluidos los encabezados. Por ello, cuando se requiere grabar o recuperar datos de una tabla de proyecto es necesario indicar al programa la posición especifica en que dicho dato o datos serán grabados y recuperados. Esta operación se ejecuta en el procedimiento Public Sub IniFin $\rho$ que es llamado constantemente a lo largo del programa.

Los resultados obtenidos son alentadores. Podemos decir que el desarrollo de la aplicación, tiene un avance de 60%. Lo que constituye una buena base para el desarrollo de una aplicación comercial que es conveniente seguir desarrollando.

## **Anexo 1. Glosario de términos financieros.**

Activo: Conjunto de bienes y derechos pertenecientes a una persona jurídica o física. Dentro del balance de una empresa identifica los bienes y derechos de que es titular.

Activo circulante: Aquellos activos y derechos que no permanecen en· la empresa más de un ejercicio económico. Normalmente son: Caja y similares, deudores,<br>existencias y alustes por periodicidad.

Activo filo: Aquellos bienes que permanecen en la empresa más de un ciclo operativo, se destinan a la actividad de la empresa y se amortizan durante la vida<br>del bien del bien, ,,,~· c,,/ ·• \~-~·-·;

Activos financieros: Son aquellos productos, pagarés, letras, bonos, acciones<br>que el emisor utiliza para financiarse. Por tanto es el inversor quien adquiere estos activos financieros.

Beneficios empresariales: Son las ganancias que obtienen las empresas en su actividad, no todas las empresas obtienen beneficios sino que también las hay.con pérdidas. Una parte de los beneficios que obtienen los reparten entre sus accionistas. Los beneficios son el apoyo y el sustento de las subidas de las empresas en las bolsas.

Costo de capital: Tasa de interés que se utiliza para "descontar" los flujos de efectivo netos del negocio para encontrar su valor presente neto

Costo de oportunidad: Flujo de efectivo que se deja de recibir como consecuencia de la aceptación del negocio o proyecto.

Depreciación: es la pérdida de valor de un bien expresado en términos monetarios.

. - -

Entidades financieras: Son aquellas encargadas de facilitar financiación \_a quien lo necesite, sean particulares o sociedades.

Flujo de efectivo: Cantidad de dinero que entra menos la del dinéro que sale del negocio durante su vida económica.

Flujos de Efectivo Operativos: Son las entradas de dinero menos las salidas de dinero que un negocio o proyecto genera por sus operaciones, durante su vida económica.

Impuestos: Son el principal instrumento que tiene el Estado para recaudar dinero y así atender sus gastos y realizar sus inversiones. Estos impuestos pueden ser directos o indirectos

Inflación: Es la subida o bajada de los precios de los productos o servicios. Tiene una importancia vital para el inversor pues lo primero que este debe de conseguir es vencer la inflación para que de este modo su dinero no se deprecie. La inflación afecta a los tipos de interés y a la marcha de las monedas respecto de otras

Interés: Es la renta que se da al que nos ha prestado el dinero, además de devolverle el dinero hay que satisfacer una cantidad por habernoslo prestado.

Inversión Neta: Cantidad de dinero que se requiere para la adquisición de los activos y bienes necesarios para iniciar y mantener en operación un negocio o proyecto

Periodo de recuperación de la inversión. Tiempo requerido para recuperar el dinero invertido inicialmente en un negocio o proyecto

Provecto: Plan de acción para la utilización productiva de los recursos económicos de que dispone un negocio.

Rendimiento: Es la retribución que percibe el inversor por comprar activos financieros destinados a captar recursos para un emisor que los necesita.

Rentabilidad : Cambio porcentual entre la cantidad de dinero disponible al término de la operación de un proyecto y la cantidad de dinero disponible al inicio del mismo.

Riesgo: Variación en la rentabilidad (rendimiento esperado) de un negocio o provecto. and a state of the con-

Tasa Interna de Rendimiento: Tasa de interés obtenido por la inversión de recursos en un negocio.

Valor de Rescate de la Inversión Neta: Flujo de efectivo que se produce al final de la vida económica del negocio o provecto, debido a la venta de los activos filos y a la recuperación del capital de trabajo.

Valor presente neto de un flujo de efectivo: Suma de los valores presentes netos de los flujos de efectivo de cada periodo de la vida económica del proyecto

Vida económica: Periodo de tiempo que se considera relevante para fines de evaluación.

The companing parameters of the analogue calculation of problema account of the companion and analogue was problemative companion

 $\label{eq:2} \begin{split} \mathcal{F}_{\mathcal{A}}^{\mathcal{A}}(\mathcal{A})=\mathcal{F}_{\mathcal{A}}^{\mathcal{A}}(\mathcal{A})=\mathcal{F}_{\mathcal{A}}^{\mathcal{A}}(\mathcal{A})=\mathcal{F}_{\mathcal{A}}^{\mathcal{A}}(\mathcal{A})=\mathcal{F}_{\mathcal{A}}^{\mathcal{A}}(\mathcal{A})\mathcal{F}_{\mathcal{A}}^{\mathcal{A}}(\mathcal{A})\mathcal{F}_{\mathcal{A}}^{\mathcal{A}}(\mathcal{A})\mathcal{F}_{\mathcal{A}}^{\mathcal{A}}(\mathcal{A})\mathcal{F}_{\math$ 

**Contract Contract** 

t provinska politička se posledaja se provinci političke se operacije objektiva i do standarti over kategorija<br>Politički provinci politički politički provinci politički politički politički politički politički politički po

المداعلان ويتعدد كالمفاج واعتجلوهم التد  $\sim$   $\sim$  $\gamma = \gamma + i \gamma$ 

÷,

galaxies and service  $\sim$   $\sim$ 

## Anexo2. Bibliografía.

- 1. Programa de desarrollo empresarial. Módulo III. Evaluación de provectos. Gerardo Weihmann Illades, Rafael García García, Jaime Villaseñor Zertuche. Instituto Tecnológico Autónomo de México (ITAM) Nacional Financiera S.N.C. **México 1992.** And the state of the Mexico of the Second State of the Second State of the Second State of the Second State of the Second State of the Second State of the Second State of the Second State of the Second State 부수 보호 공모를 모두 사람들이 다 있는 것
- 2. Método del Valor Presente Neto. Roias.J. Universidad de Las Américas, Puebla, Pue 2002.
- 3. Present value models and investment analysis. Lindon J. Robinson v Peter J. Barry 1.21. 그림 Michigan State University Pr. Mayo 1, 1998
- 4. Visual Basic 6. Curso de Programación en alimento de la construcción de la construcción de la construcción Francisco Javier Ceballos<br>Editorial Alfaomega, México 1999
- 5. Visual Basic 6. Bob Reselman, Richard Peasley y Wayne Prunchniak. Prentice Hall 1999

AIR A IA 1999 AN AN AIR AN 1999.<br>1994 - An Antonio Alexandria and an Iarly and

ATANG TANGGAN<br>Manahiran Propinsi Digat

6. Visual Basic Tutorial<br>6. Visual Basic Tutorial<br>0. Gry Beene Visual Basic Information Center http://www.vbinformation.com

A<sup>ng</sup> Kabupatèn Jawa Tanggun<sub>gan</sub>

2010년 1월 1일 : 1월 1일 1월 1일 1일<br>대한민국의 대한민국의 대한민국의 대한민국의 대한민국의 대한민국의 대한민국의 대한민국의 대한민국의 대한민국의 대한민국의 대한민국의 대한민국의 대한민국의 대한민국의 대한민국의 대한민국의 대한민국의 대한

la a Malaysia ya msani ta 19 mai ya m

29, Pictoria

and the collection of the collection

tikil uni

in Maria Personal II.

المحمد فلينازلها المداري لأعدائها فاقتضى لخفاء بالمواد لاعتمالا لاعتمالكما فلأمس وألألاه